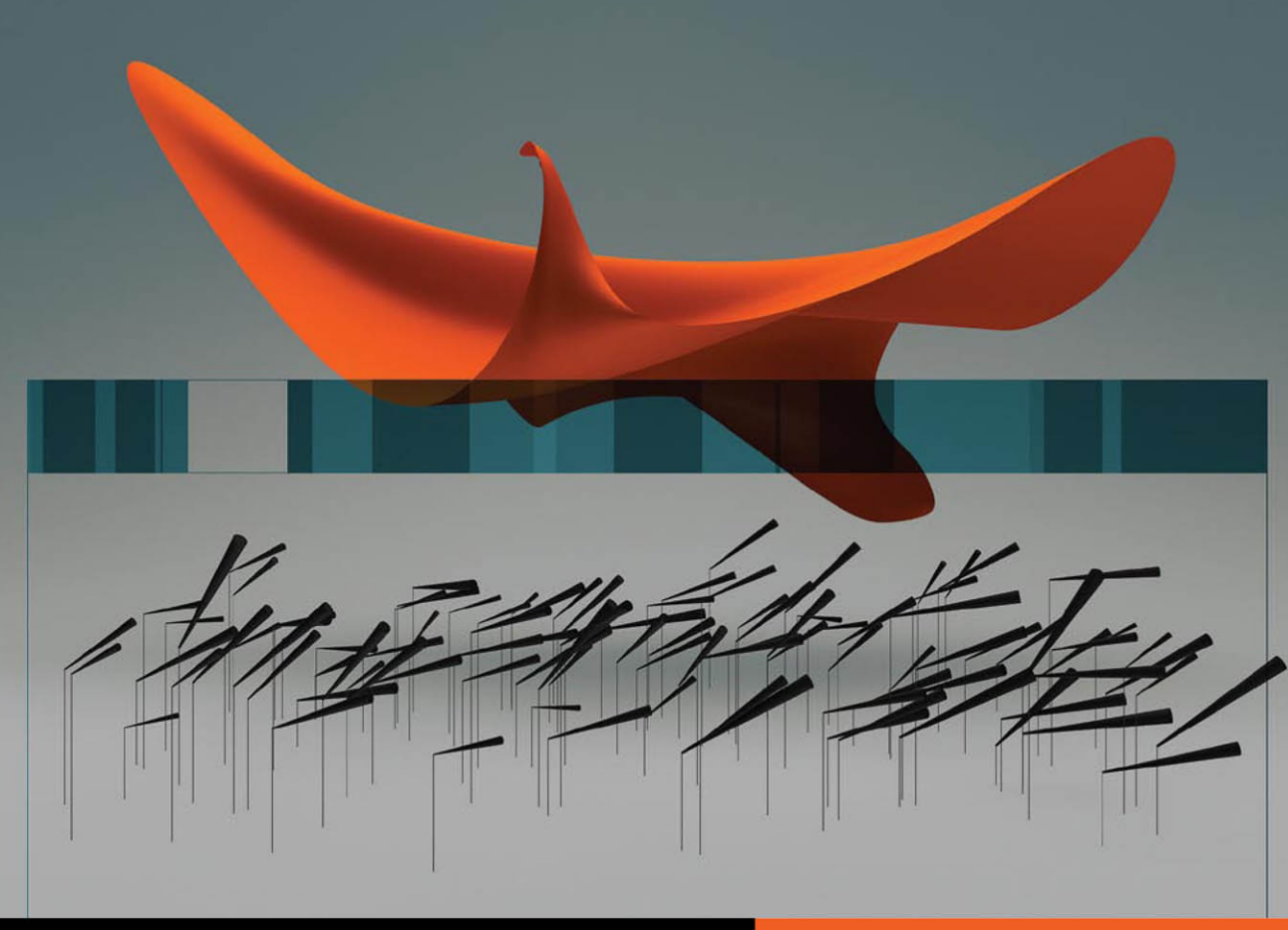

**Apple Pro Training Series** 

# **OS X Lion Server Essentials**

**Using and Supporting OS X Lion Server** 

**Arek Dreyer and Ben Greisler** 

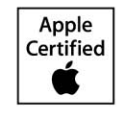

Certification exam preparation for: Apple Certified Technical Coordinator 10.7

# **Apple Pro Training Series** OS X Lion Server Essentials

Arek Dreyer and Ben Greisler

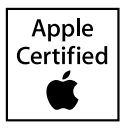

Apple Pro Training Series: OS X Lion Server Essentials Arek Dreyer and Ben Greisler Copyright © 2012 by Peachpit Press

#### Published by Peachpit Press. For information on Peachpit Press books, contact:

Peachpit Press 1249 Eighth Street Berkeley, CA 94710 (510) 524-2178 <www.peachpit.com> To report errors, please send a note to errata@peachpit.com. Peachpit Press is a division of Pearson Education.

**Apple Series Editor:** Lisa McClain **Production Coordinator:** Kim Elmore, Happenstance Type-O-Rama **Technical Editor:** Andrina Kelly **Apple Reviewer:** John Signa **Apple Project Manager:** Judy Lawrence **Copy Editor:** Jessica Grogan **Proofreader:** Jessica Grogan **Compositor:** Chris Gillespie, Happenstance Type-O-Rama **Indexer:** Jack Lewis **Cover Illustration:** Kent Oberheu **Cover Production:** Chris Gillespie, Happenstance Type-O-Rama

#### **Notice of Rights**

All rights reserved. No part of this book may be reproduced or transmitted in any form by any means, electronic, mechanical, photocopying, recording, or otherwise, without the prior written permission of the publisher. For information on getting permission for reprints and excerpts, contact permissions@peachpit.com.

#### **Notice of Liability**

The information in this book is distributed on an "As Is" basis, without warranty. While every precaution has been taken in the preparation of the book, neither the authors nor Peachpit Press shall have any liability to any person or entity with respect to any loss or damage caused or alleged to be caused directly or indirectly by the instructions contained in this book or by the computer software and hardware products described in it.

#### **Trademarks**

Many of the designations used by manufacturers and sellers to distinguish their products are claimed as trademarks. Where those designations appear in this book, and Peachpit was aware of a trademark claim, the designations appear as requested by the owner of the trademark. All other product names and services identified throughout this book are used in editorial fashion only and for the benefit of such companies with no intention of infringement of the trademark. No such use, or the use of any trade name, is intended to convey endorsement or other affiliation with this book.

ISBN 13: 978-0-321-77508-5 ISBN 10: 0-321-77508-2 9 8 7 6 5 4 3 2 1 Printed and bound in the United States of America **Acknowledgments** We extend a big thank you to all the people at Apple for getting Lion and Lion Server out the door, and of course to Steve Jobs, for inspiring us all.

Thanks to the Mac sysadmin community for always striving to better serve your users.

Thanks to Lisa McClain for gently making sure these materials made it into your hands, and to Jessica Grogan and Kim Elmore for working their editorial and production magic.

Thank you, also, to the following people. Without your help, this book would be much less than what it is: David Colville, Gordon Davisson, John DeTroye, Andre LaBranche, Charles Edge, Matthias Fricke, Allen Hancock, Aaron Hix, Eric Hemmeter, Jason Johnson, Adam Karneboge, Andrina Kelly, Ian Kelly, Bob Kite, Judy Lawrence, Chad Lawson, Woody Lidstone, David Long, Tip Lovingood, Duane Maas, Andrew MacKenzie, Jussi-Pekka Mantere, Steve Markwith, Kim Mitchell, Nader Nafissi, Tim Perfitt, Mike Reed, Schoun Regan, Jeremy Robb, John Signa, Chris Silvertooth, David Starr, Kevin White, Simon Wheatley, and Josh Wisenbaker.

Arek Dreyer Thanks to my lovely wife, Heather Jagman, for her love and support.

Ben Greisler My love and appreciation to my wife, Ronit, and my children, Galee and Noam, for supporting me through this project.

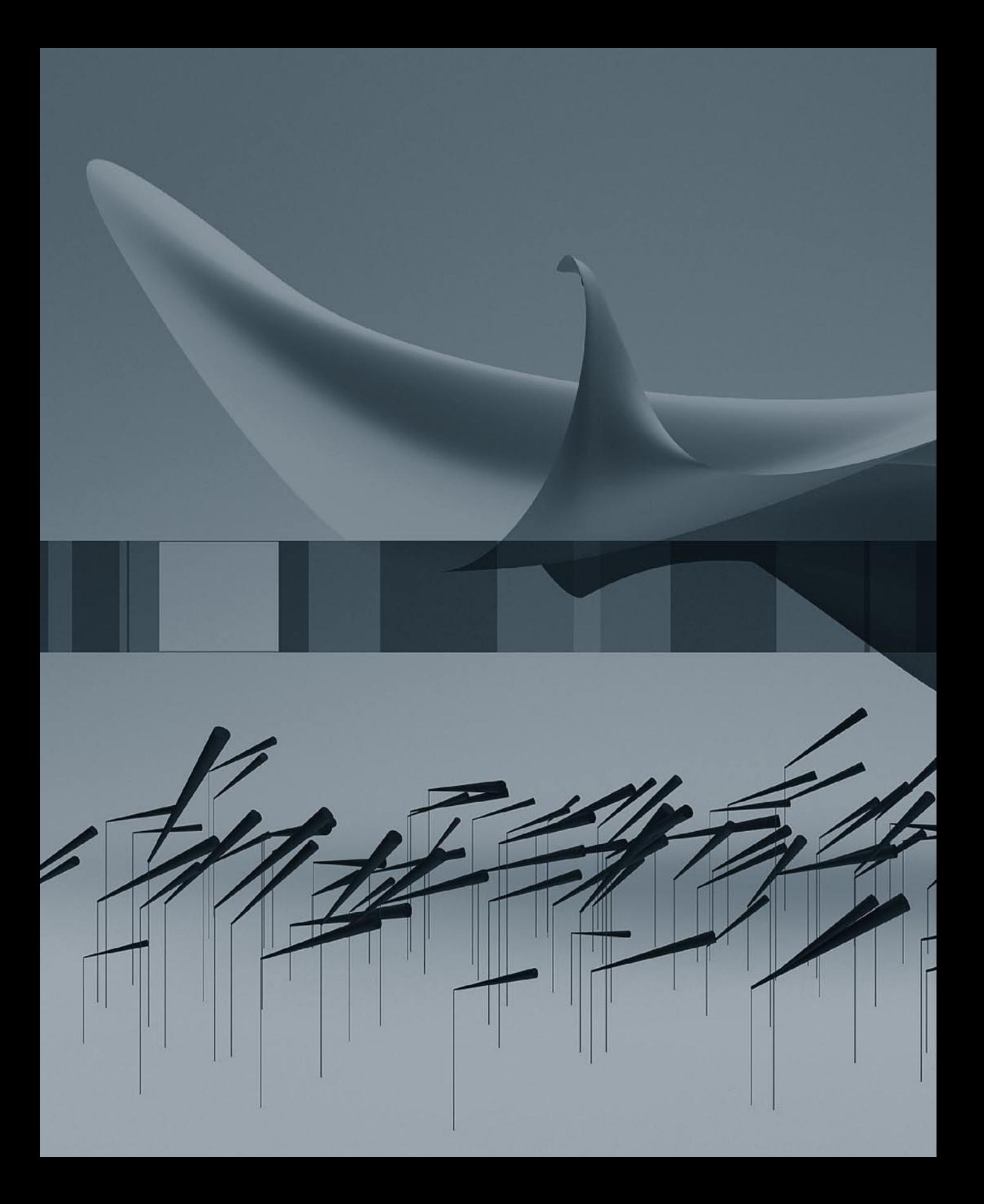

# Contents at a Glance

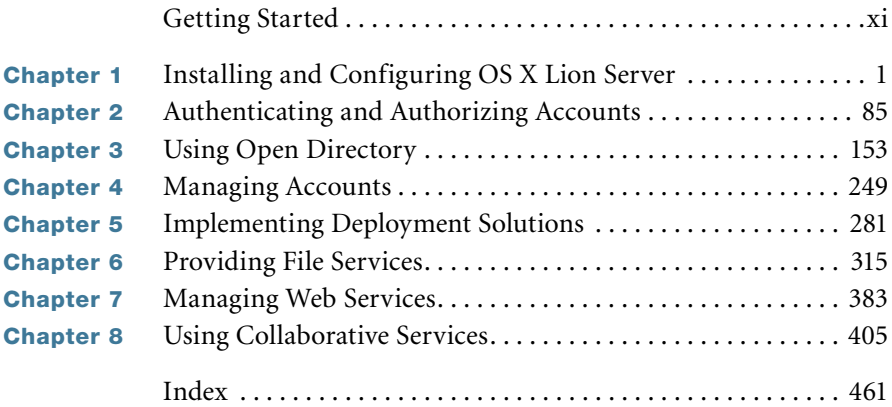

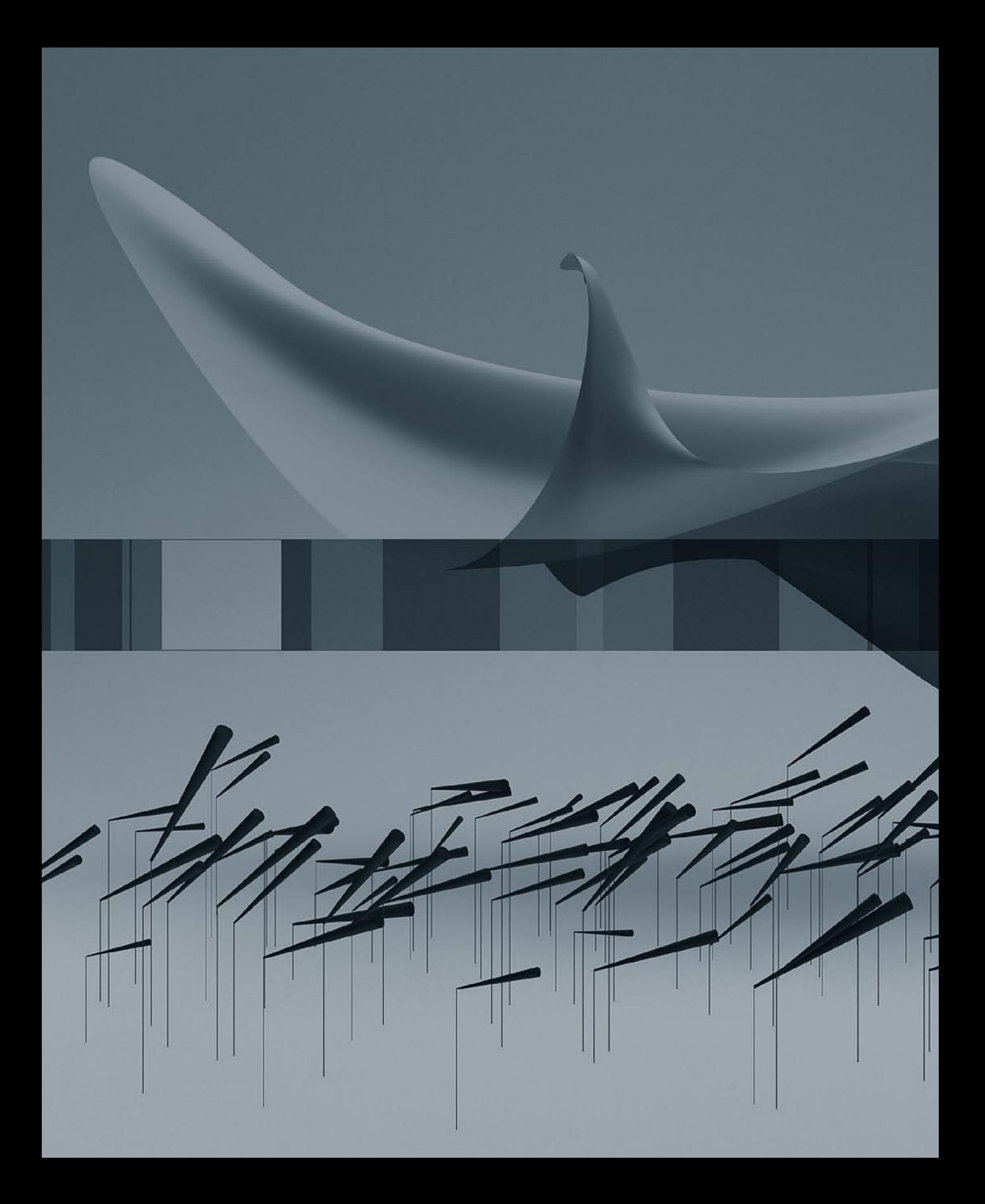

# <span id="page-7-0"></span>Table of Contents

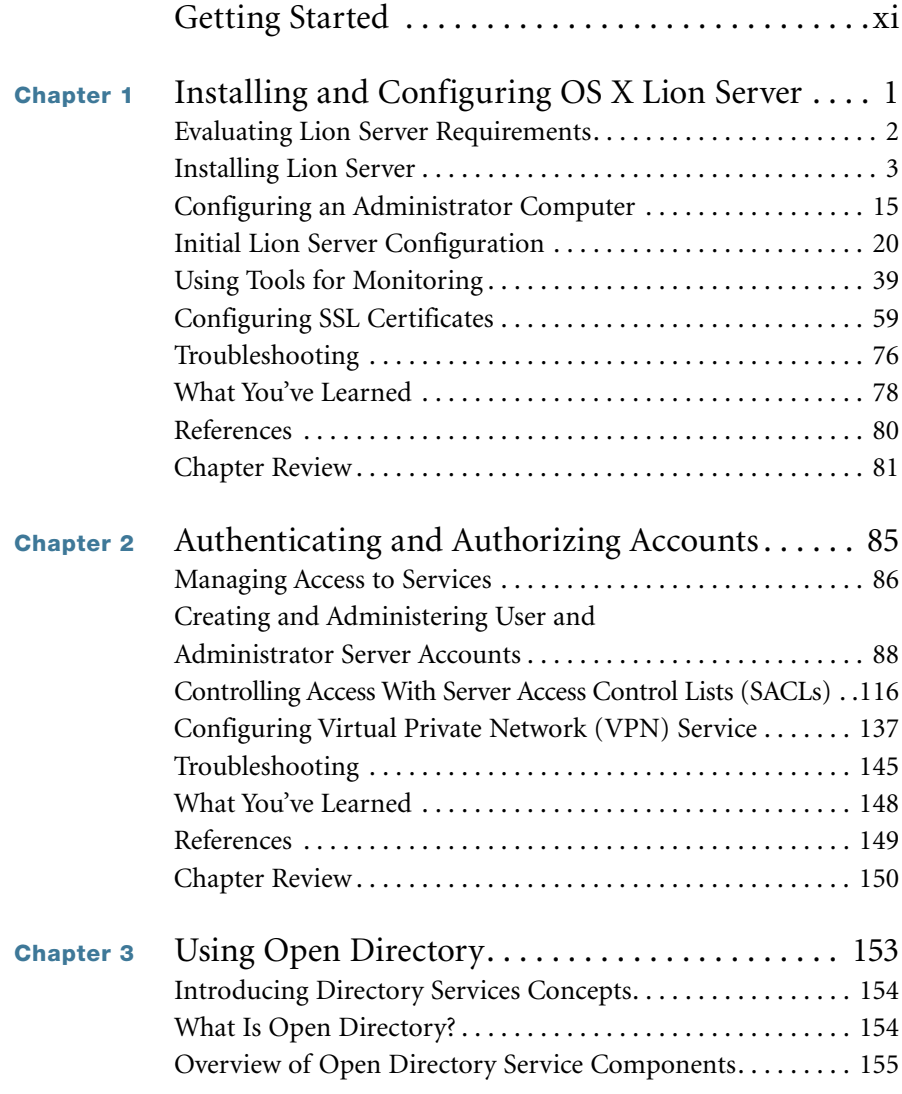

<span id="page-8-0"></span>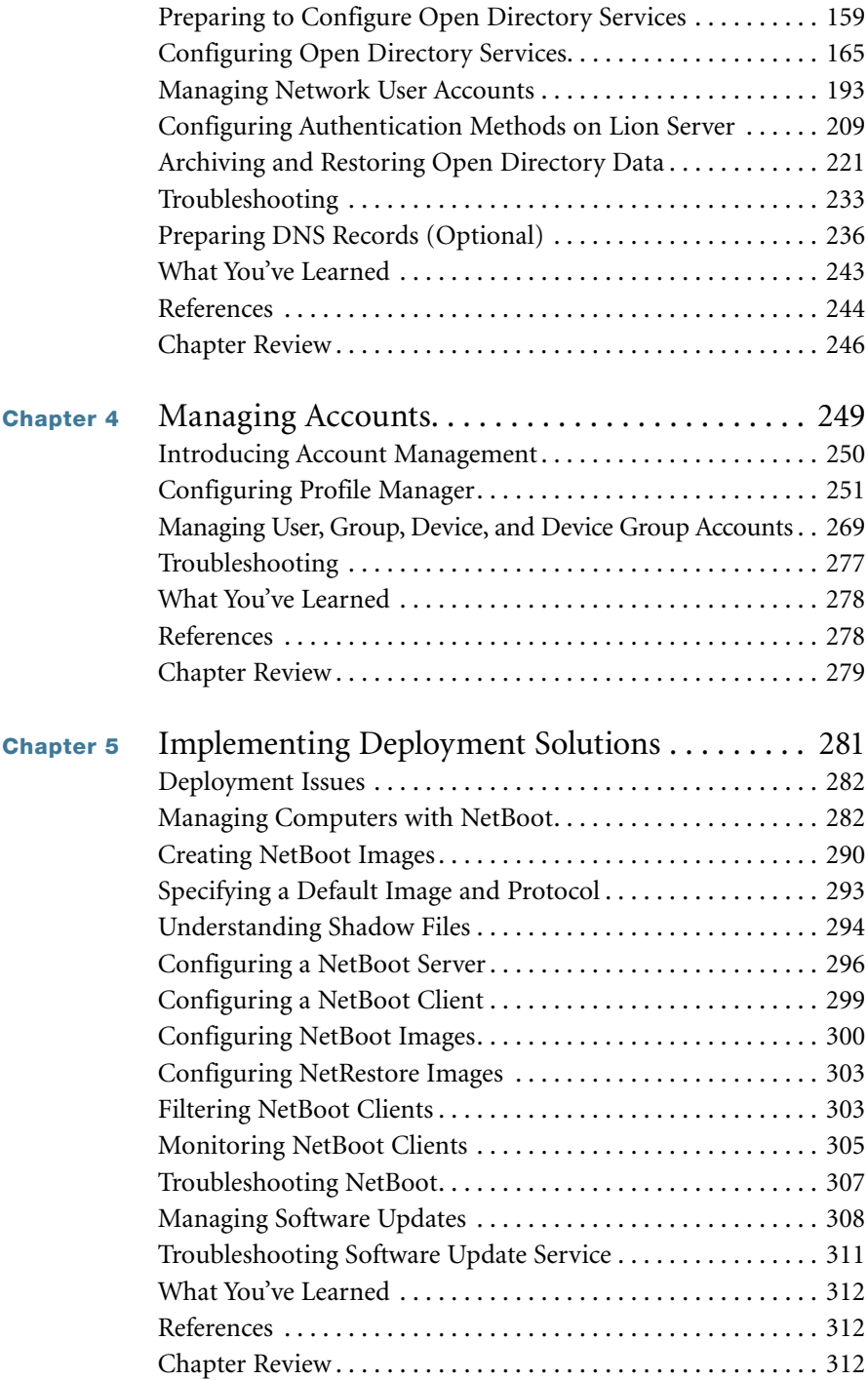

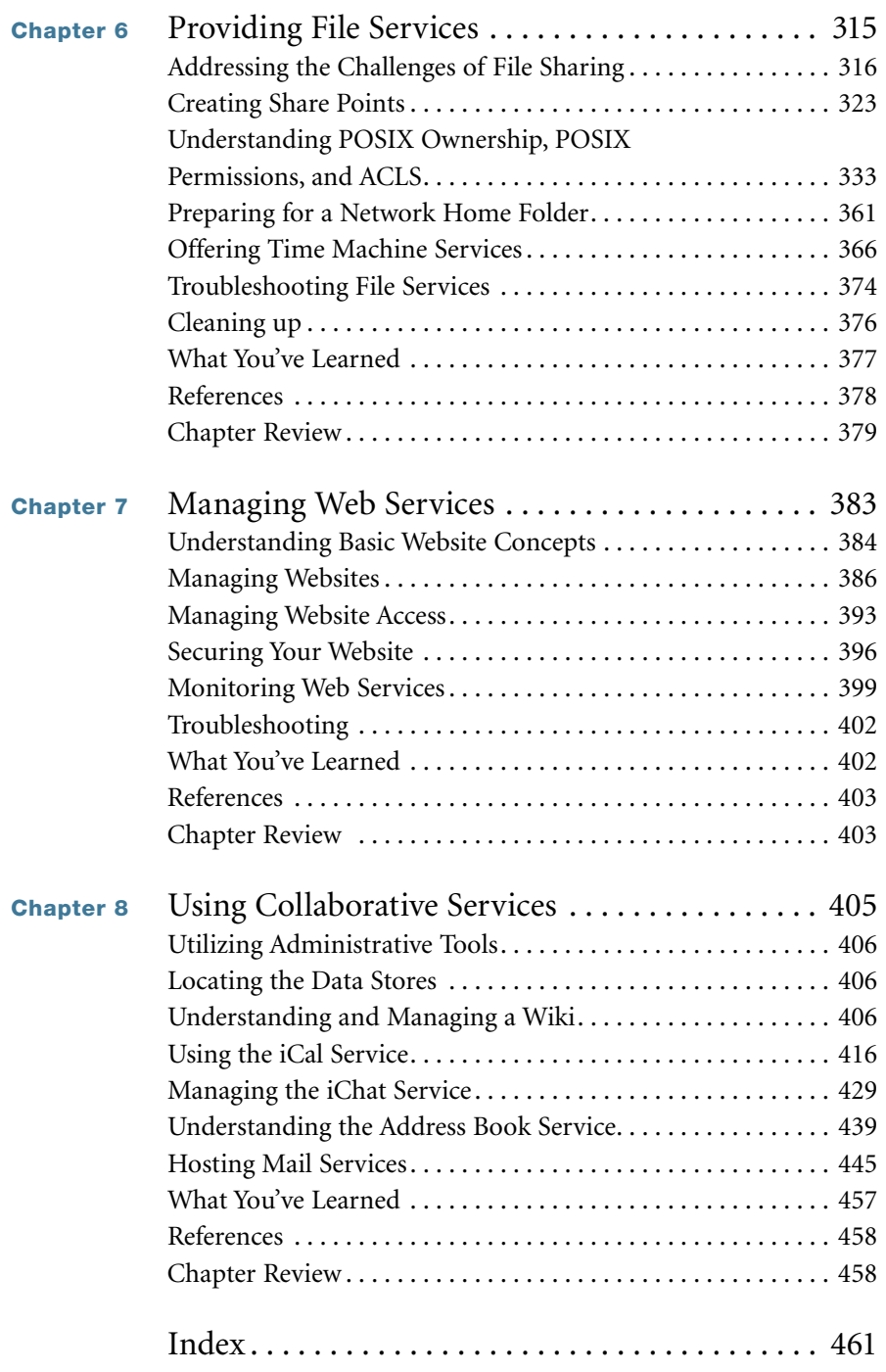

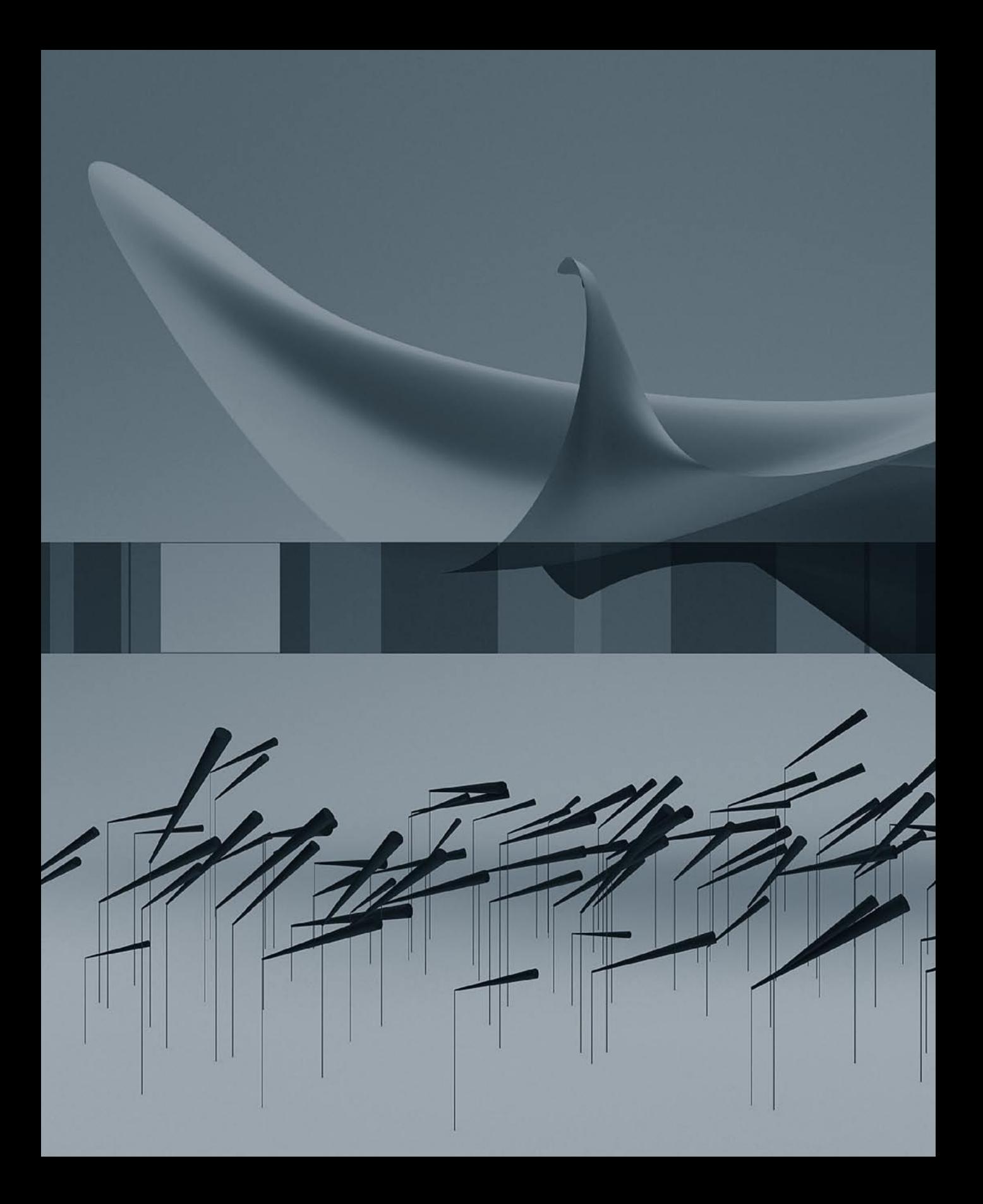

# <span id="page-11-0"></span>[Getting Started](#page-7-0)

This book is based on the same criteria used for Apple's official training course, Lion 201: OS X Server Essentials 10.7, which provides an in-depth exploration of Lion Server. This book serves as a self-paced tour of the breadth of functionality of Lion Server and the best methods for effectively supporting users of Lion Server systems.

The primary goal of this book is to prepare technical coordinators and entry-level system administrators for the tasks demanded of them by Lion Server; you will learn how to install and configure Lion Server to provide network-based services, such as configuration profile distribution and management, file sharing, authentication, and collaboration services. To become truly proficient, you'll need to learn the theory behind the tools you will use. For example, not only will you learn how to use the Server app—the tool for managing services and accounts but you will also learn about the ideas behind profile management, how to think about access to and control of resources, and how to set up and distribute profiles to support your environment.

You will learn to develop processes to help you understand and work with the complexity of your system as it grows. Even a single Lion Server computer can grow into a very complicated system, and creating documentation and charts can help you develop processes so that additions and modifications can integrate harmoniously with your existing system.

This book assumes that you have some knowledge of OS X Lion, because Lion Server is built on top of Lion. Therefore, basic navigation, troubleshooting, and networking are all similar regardless of whether the operating system is Lion or Lion Server. This book concentrates on the features that are unique to Lion Server. When working through this book, a basic understanding and knowledge of Lion is preferred, including knowledge of how to troubleshoot the operating system. Refer to *Apple Pro Training Series: OS X Lion Support Essentials* from Peachpit Press if you need to develop a solid working knowledge of Lion.

Unless otherwise specified, all references to Lion and Lion Server refer to version 10.7.2, which was the most current version available at the time of writing. Due to subsequent upgrades, some screen shots, features, and procedures may be slightly different from those presented on these pages.

### Learning Methodology

This book is based on lectures and exercises provided to students attending Lion 201: OS X Server Essentials 10.7, a three-day, hands-on course designed to give technical coordinators and entry-level system administrators the skills, tools, and knowledge to implement and maintain a network that uses Lion Server. For consistency, this book follows the basic structure of the course material, but you may complete it at your own pace.

The exercises contained within this book are designed to let you explore and learn the tools necessary to manage Lion Server. They move along in a predictable fashion, starting with the installation and setup of Lion Server and moving to more advanced topics such as performing multiprotocol file sharing, using access control lists, and permitting Lion Server to manage network accounts. If you already have a Lion Server set up, you can skip ahead to some of the later exercises in the book, provided you understand the change in IP addressing from the examples to your server and are not running your server as a production server.

This book serves as an introduction to Lion Server and is not meant to be a definitive reference. Because Lion and Lion Server contain several open source initiatives, it is impossible to include all the possibilities and permutations here. First-time users of Lion Server and users of other server operating systems who are migrating to Lion Server have the most to gain from this book; still, others who are upgrading from previous versions of Lion Server will also find this book a valuable resource.

Lion Server is by no means difficult to set up and configure, but how you use Lion Server should be planned out in advance. Accordingly, this book is divided into eight chapters:

- Chapter 1 covers planning, installation, and initial configuration of Lion Server. It contains an introduction to the various administration tools, and has a focus on SSL (Secure Socket Layer) certificates.
- Chapters 2 and 3 define authentication and authorization, various types of access control, and Open Directory and the vast functionality it can provide.
- Chapter 4 covers managing accounts with the new Profile Manager service.
- Chapter 5 introduces deployment services, including NetBoot and the System Image Utility.
- $\blacktriangleright$  Chapter 6 introduces the concept of sharing files, associating share points with users and groups, and controlling access to files with Access Control Lists.
- Chapter 7 teaches you how to use the Server app to configure how your server offers web sites.
- Chapter 8 focuses on setting up collaboration services such as mail, web, wiki, calendaring, and instant messaging.

### Chapter Structure

Each chapter begins by listing the learning goals for the chapter and providing an estimate of time needed to complete the chapter. The explanatory material is augmented with hands-on exercises essential to developing your skills. If you lack the equipment necessary to complete a given exercise, you are still encouraged to read the step-by-step instructions and examine the screen shots to understand the procedures demonstrated.

**WARNING**  $\triangleright$  The initial exercise in this book requires you to reformat a volume on which you will install Lion Server. All data on this volume will be erased. Once past that point, the majority of the exercises in the book are designed to be nondestructive if followed correctly. However, some of the exercises are disruptive; for example, they may turn off or on certain network services. Other exercises, if performed incorrectly, could result in data loss or corruption to some basic services, possibly even erasing a disk or volume of a computer connected to the network on which Lion Server resides. Thus, it is recommended that you run through the exercises on a Lion Server computer that is not critical to your work or connected to a production network. This is also true of the Lion computer you will use in these exercises. Please back up all your data if you choose to use a production computer for either the Lion Server and/or the Lion computers. Instructions are given for restoring your services to their preset state, but reasonable caution is recommended. Apple, Inc. and Peachpit Press are not responsible for any data loss or any damage to equipment that occurs as a direct or indirect result of following the procedures described in this book.

You'll also find resources that provide ancillary information throughout the chapters. These resources are merely for your edification, and are not essential for the coursework or certification.

Each chapter closes with a list of relevant Apple Knowledge Base articles and recommended documents related to the topic of the chapter. Lion Server documentation [\(http://www.apple.com/macosx/server/resources/\)](http://www.apple.com/macosx/server/resources/) and Knowledge Base articles ([http://](http://www.apple.com/support) [www.apple.com/support\)](http://www.apple.com/support) are free resources that contain the very latest technical information on all of Apple's hardware and software products. We strongly encourage you to read the suggested documents and search the Knowledge Base for answers to any problems you encounter.

Finally, at the end of each chapter is a short chapter review that recaps the material you've learned. You can refer to various Apple resources, such as the Knowledge Base, and Lion Server documentation, as well as the chapters themselves, to help you answer these questions.

# System Requirements

This book assumes a basic level of familiarity with Lion. All references to Lion and Lion Server refer to v10.7.2, unless otherwise stated.

Here's what you will need to complete the lessons in the book:

- Two Macintosh computers, one with Lion installed and one on which you will install Lion Server
- An Ethernet switch to keep the two computers connected via a small private local network
- Two Ethernet network cables for connecting both computers to the switch
- $\blacktriangleright$  A router (preferably an AirPort base station) to connect the small private network to the Internet, so you can obtain Apple Push Notification service (APNs) certificates for the Profile Manager service
- Optionally, a wireless access point (preferably an AirPort base station) to provide wireless access for iOS devices to your private network
- Optionally, three additional Macintosh computers on which to install Lion Server and configure as: an Open Directory replica; a member server; and a bound server on which to import users.

## Apple Certification

After reading this book, you may wish to take the OS X Server Essentials 10.7 Exam. Passing both this exam and the OS X Support Essentials 10.7 Exam earns Apple Certified Technical Coordinator 10.7 (ACTC) certification. This is the second level of Apple's certification program for Mac professionals, which includes:

► Apple Certified Support Professional 10.7 (ACSP)—Ideal for help desk personnel, service technicians, technical coordinators, and others who support OS X Lion customers over the phone or who perform Mac troubleshooting and support in schools and businesses. This certification verifies an understanding of Lion's core functionality and an ability to configure key services, perform basic troubleshooting, and assist end users with essential Mac capabilities. To receive this certification, you must pass the OS X Support Essentials 10.7 Exam. This book is designed to provide you with the knowledge and skills to pass that exam.

 Apple Certified Technical Coordinator 10.7 (ACTC)—This certification is intended for Lion technical coordinators and entry-level system administrators tasked with maintaining a modest network of computers using Lion Server. Since the ACTC certification addresses both the support of Mac clients and the core functionality and use of Lion Server, the learning curve is correspondingly longer and more intensive than that for the ACSP certification, which addresses solely Mac client support. This certification requires passing both the OS X Support Essentials 10.7 Exam and OS X Server Essentials 10.7 Exam.

**NOTE**  $\triangleright$  Although all of the questions in the OS X Server Essentials 10.7 Exam are based on material in this book, simply reading it will not adequately prepare you for the exam. Apple recommends that before taking the exam you spend time setting up, configuring, and troubleshooting Lion Server.

Apple hardware service technician certifications are ideal for people interested in becoming Macintosh repair technicians, but also worthwhile for help desk personnel at schools and businesses, and for Macintosh consultants and others needing an in-depth understanding of how Apple systems operate.

 Apple Certified Macintosh Technician (ACMT)—This certification verifies the ability to perform basic troubleshooting and repair of both desktop and portable Macintosh systems, such as iMac and MacBook Pro. ACMT certification requires passing the Apple Macintosh Service Exam and the Lion Troubleshooting Exam. To learn more about hardware certification, visit [http://training.apple.com/certification/acmt.](http://training.apple.com/certification/acmt)

### About the Apple Training Series

*Apple Pro Training Series: OS X Lion Server Essentials* is part of the official training series for Apple products developed by experts in the field and certified by Apple. The chapters are designed to let you learn at your own pace. You can progress through the book from beginning to end, or dive right into the chapters that interest you most.

For those who prefer to learn in an instructor-led setting, training courses are offered at Apple Authorized Training Centers worldwide. These courses are taught by Apple Certified Trainers, and they balance concepts and lectures with hands-on labs and

exercises. Apple Authorized Training Centers have been carefully selected and have met Apple's highest standards in all areas, including facilities, instructors, course delivery, and infrastructure. The goal of the program is to offer Apple customers, from beginners to the most seasoned professionals, the highest-quality training experience.

To find an Authorized Training Center near you, please visit [http://training.apple.com.](http://training.apple.com)

# 4 Time This chapter takes approximately three hours to complete. Goals Configure Profile Manager Construct management profiles Deliver profiles Install and delete profiles Manage users, groups of users, devices, and groups of devices using profiles 4

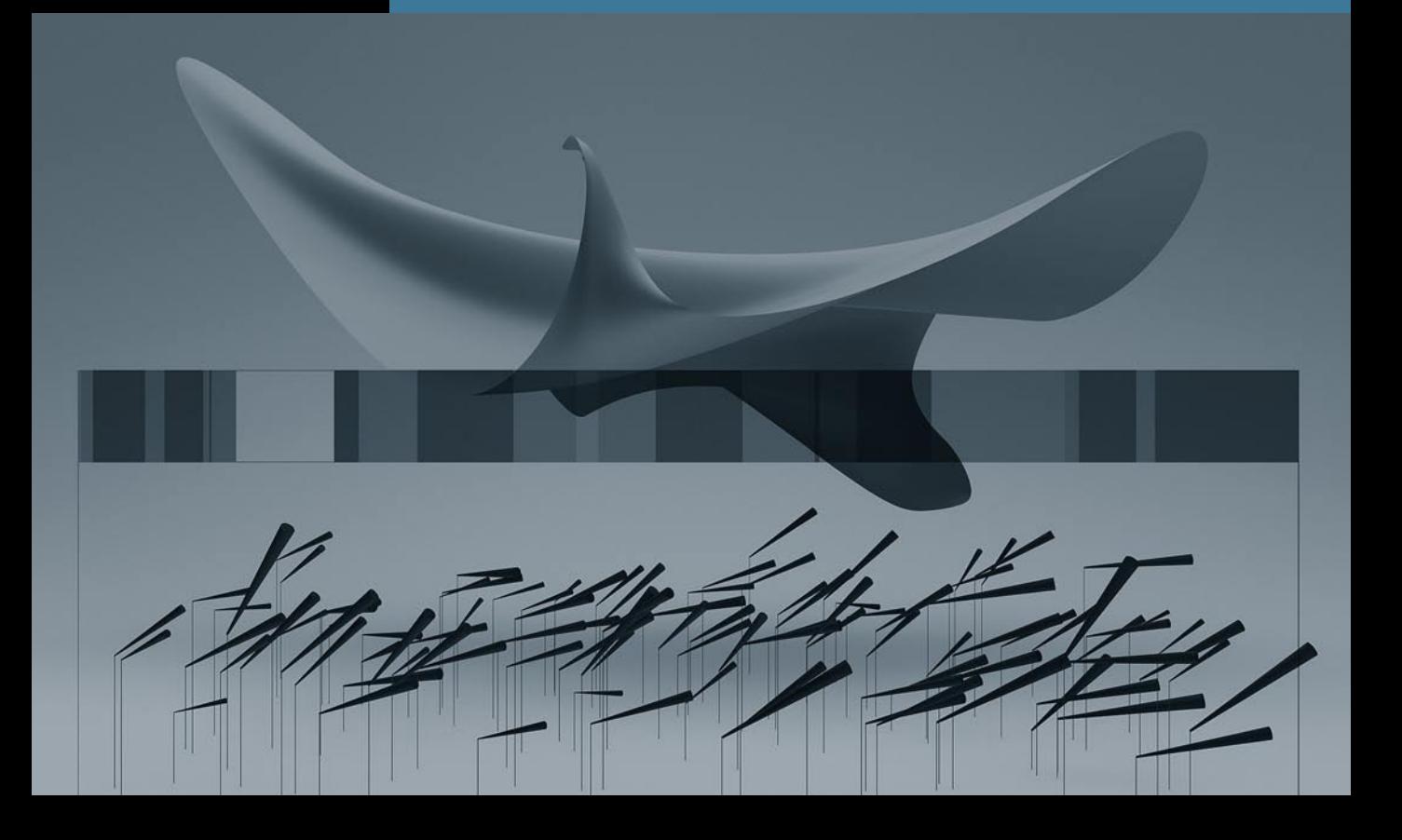

# <span id="page-19-0"></span>[Managing Accounts](#page-8-0) Chapter 4

If you run an organization with several hundred users or even just a handful, how can you make sure you can manage their experience with OS X and iOS? In previous chapters you learned management techniques involving the user name, password, and home folder. There are many other aspects to user account management, and it is important to understand how these various aspects interact with each other.

OS X Lion Server provides a service called Profile Manager that allows you, as the administrator, to assign certain behaviors to the client devices such as computers and mobile devices.

### <span id="page-20-0"></span>[Introducing Account Management](#page-8-0)

Account management was controlled by Workgroup Manager in Mac OS X 10.6 and earlier, but Lion introduces the concept of profiles that contain configurations and settings. By assigning profiles to users, user groups, devices, or groups of devices you can achieve control over your systems.

With effective account management, you can achieve a range of results, including the following:

- Providing users with a consistent, controlled interface
- Controlling settings on mobile devices and computers
- Restricting certain resources for specific groups or individuals
- Securing computer use in key areas such as administrative offices, classrooms, or open labs
- Customizing the user experience
- Customizing Dock settings

### Profile Manager

Profile Manager is an account management tool that allows the development and distribution of configurations and settings to control the experience on Lion computers and iOS devices. The configurations and settings are contained in XML based text files called profiles. Profile Manager has three parts:

- 1 Profile Manager web tool
- 2 User Portal web site
- 3 Mobile Device Management Server

### Profile Manager Web App

The web tool allows easy access to the Profile Manager functionality from any browser that can connect to the Lion Server with the Profile Manager service turned on. An administrator can utilize the web interface to create profiles for use on client machines. It is also used to create and manage device accounts and device group accounts. Users and Groups are created in the Server app, but are displayed in the Profile Manager web app. The Profile Manager is reached at https://*[server.domain.com](https://server.domain.com/profilemanager/)*/profilemanager/.

### User Portal

The User Portal is a simple way for users to enroll devices, obtain profiles, and wipe or lock their devices. The User Portal is accessed via a web browser and lists the user's enrolled devices and available profiles. It is reached at https://*[server.domain.com](https://server.domain.com/mydevices/)*/mydevices/.

#### Device Management

<span id="page-21-0"></span>You can configure and enable the Mobile Device Management (MDM) functionality to allow you to create profiles for devices. When you or your users enroll Lion computers and iOS 4 or later devices, this allows over the air (OTA) management of devices including remote wipe and lock.

### Levels of Management

Using Profile Manager you can apply profiles at various levels including:

- Individual Users
- Groups of Users
- Devices
- Device Groups

Not all management levels make sense for all purposes, so when setting policy you have to decide what is appropriate. For example, you might want to define printers by device groups, because a typical situation has a group of computers located geographically close to a specific printer. You may want to set VPN access via a group of users such as remote salespeople. And individuals might have specific application access rights granted to them.

Each level can have a default group of settings and then custom settings. Mixing and layering profiles with conflicting settings is not recommended.

### [Configuring Profile Manager](#page-8-0)

To allow assigning profiles, the Profile Manager service must be enabled. Using profiles is significantly different than managing clients in earlier versions of OS X Server. Note that the older method of using Workgroup Manager is still valid in Lion Server, but this book doesn't approach it. For information on OS X Managed Client , see Chapter 9, "Managing Accounts," in the book *Apple Training Series: Mac OS X Server Essentials v10.6*.

### **Terminology**

In the context of device management, a Profile is basically a collection of settings. Configuration profiles define settings such as Wi-Fi settings, email accounts, calendar accounts, and security policies. Enrollment profiles allow the server to manage your device. A payload is what's inside a profile.

### Preparations for Profile Manager

Prior to configuring Profile Manager, you'll need to set up a few items to make the process more streamlined.

- Configure your server to manage network users and groups. This is also referred to as creating an Open Directory Master.
- Obtain and install an SSL certificate. It is recommended to use one signed by a trusted certificate authority. You could use the certificate that was automatically generated when you configured your server to manage network accounts, but you first need to configure devices to trust that certificate. If you instead use your self-signed certificate, you won't be able to enroll iOS devices.
- Obtain an Apple ID for use when you request a push certificate from Apple through the <http://appleid.apple.com> website. Prior to using this ID, make sure you log in at that site under "Manage My Account" and verify the address. Otherwise, it is possible that you won't have success requesting the push certificate.

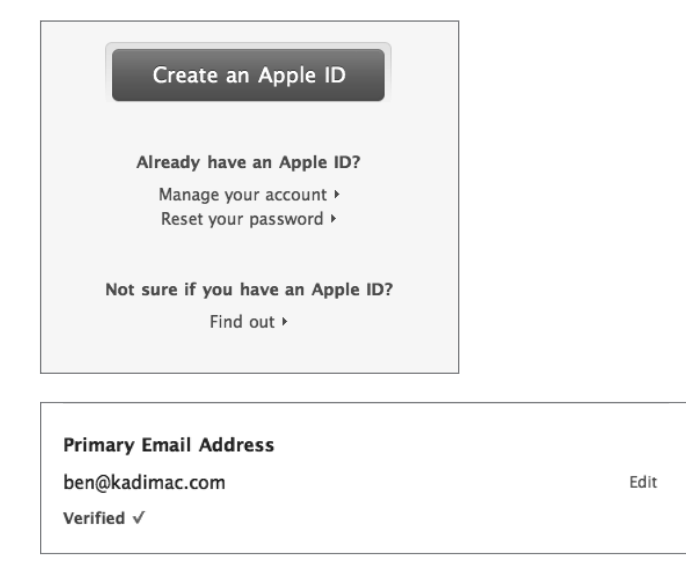

### Enabling Profile Manager

In this section, you'll go through the steps to enable Profile Manager including the signing of a configuration profile.

1 Open Server app and select Profile Manager in the Server app sidebar.

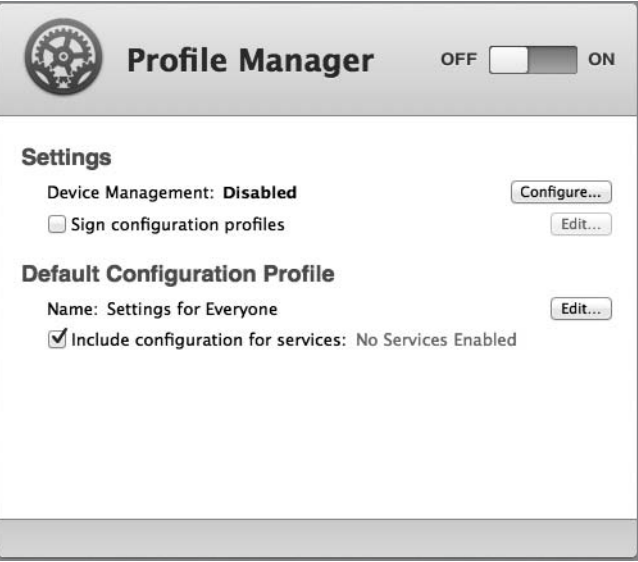

2 Click Configure, next to Device Management.

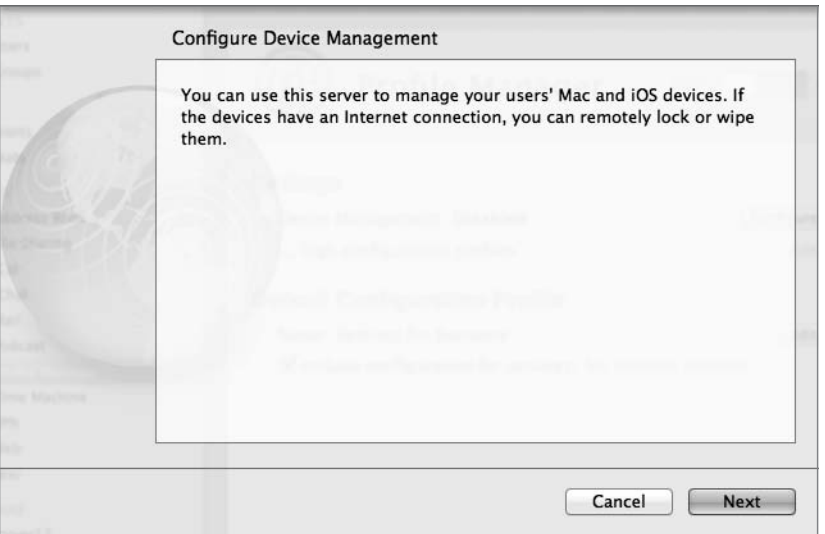

- **3** The service will gather some data and give a description of its capabilities. Click Next.
- 4 Choose your certificate. If you use your self-signed certificate, you will not be able to enroll any iOS devices.

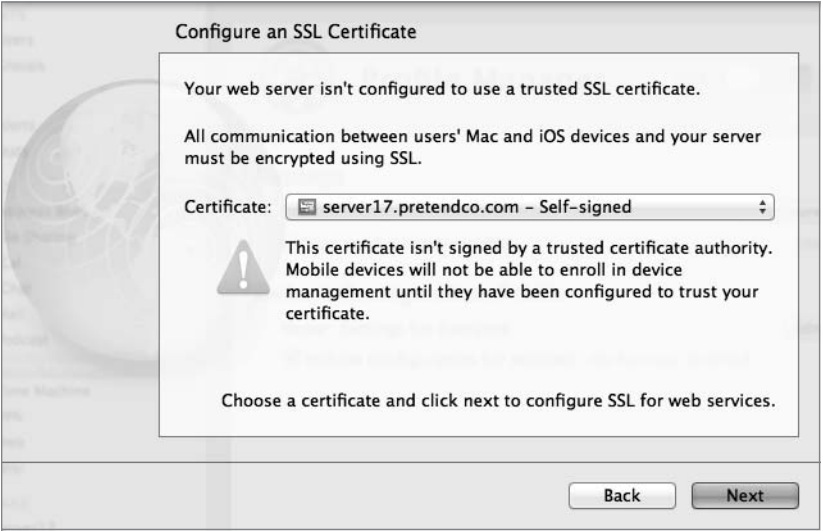

5 Request an Apple Push Notification certificate using an Apple ID. If you do not have one, there's a link to obtain one under the credential fields. Make sure to verify the address at the <http://appleid.apple.com> site. Click Next.

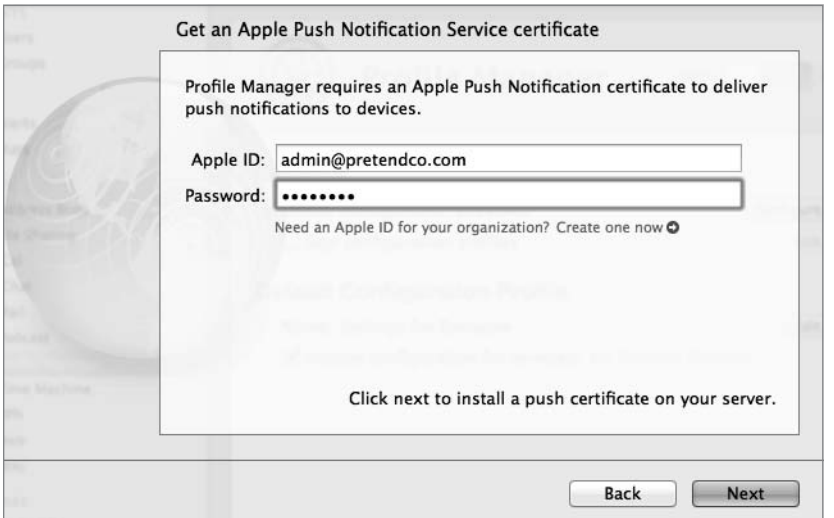

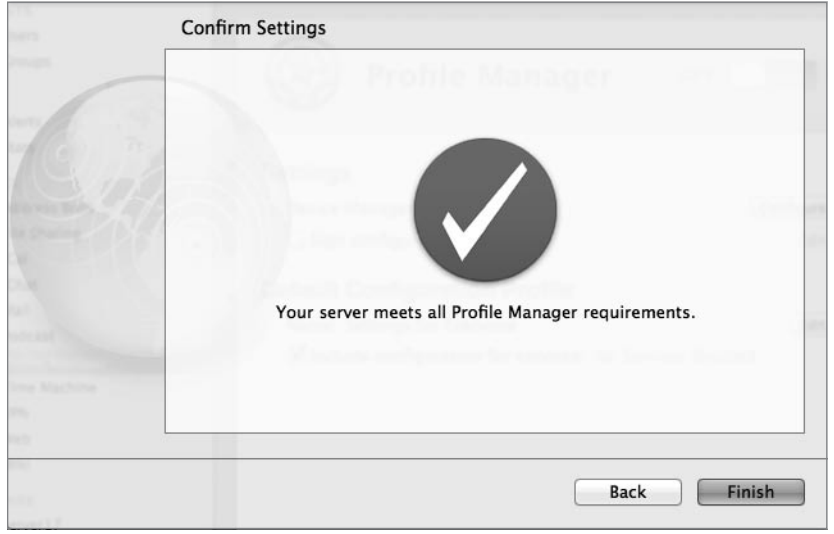

6 A green circle will indicate that you succeeded. Click Finish.

7 Select the checkbox labeled "Sign configuration profiles," then choose the Code Signing certificate that was created when you created your network accounts.

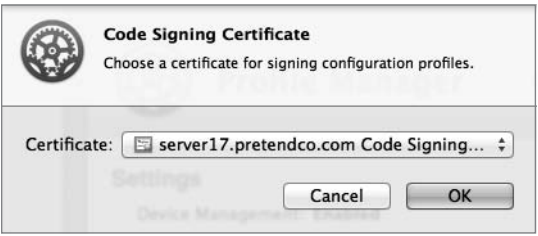

By signing the profiles with a certificate, you provide a way to validate that the profiles came from where they are supposed to be from.

8 If you don't have any services running, use this time to configure and activate a few services, then click the On/Off switch to turn on Profile Manager.

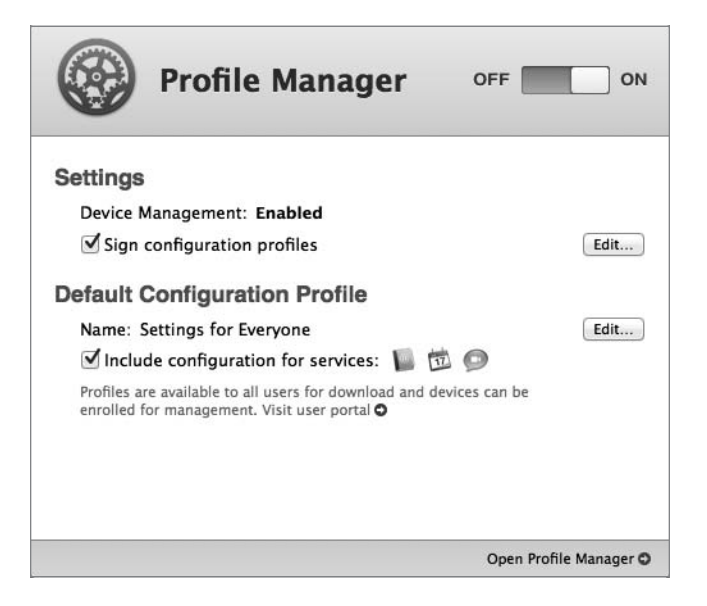

### User Profile Portal

The User Profile Portal provides simple access for users to log in, apply profiles, and manage their devices. The portal is accessed via a web browser; by simply publishing the website, users anywhere in the world can enroll their devices–whether they be computers, iPhones or other iOS based mobile devices. It is through the portal that a user can lock or wipe their enrolled devices.

**NOTE**  $\triangleright$  The example below is for OS X, but the iOS version is conceptually and visually similar.

- 1 Navigate to the site <https://server17.pretendco.com/mydevices>.
- 2 Through a series of redirects the user will be prompted for her credentials to log in.
- 3 The user is given tabs for Devices and Profiles. Devices is where the user can enroll the device. Profiles is where the various profiles made available to her will be displayed.

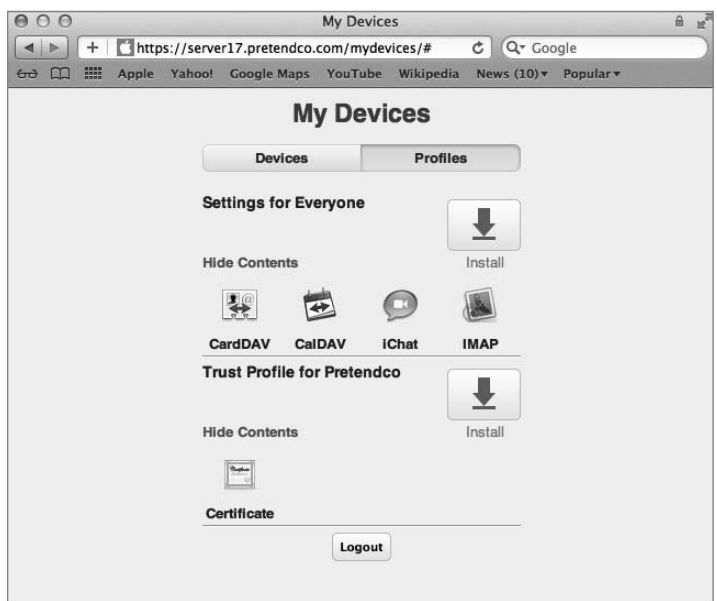

- 4 Click the Install Trust Profile. The profile will be downloaded, and the Profiles preferences will appear.
- 5 Click the Show Profile button to view the contents of the profile, then click Continue.

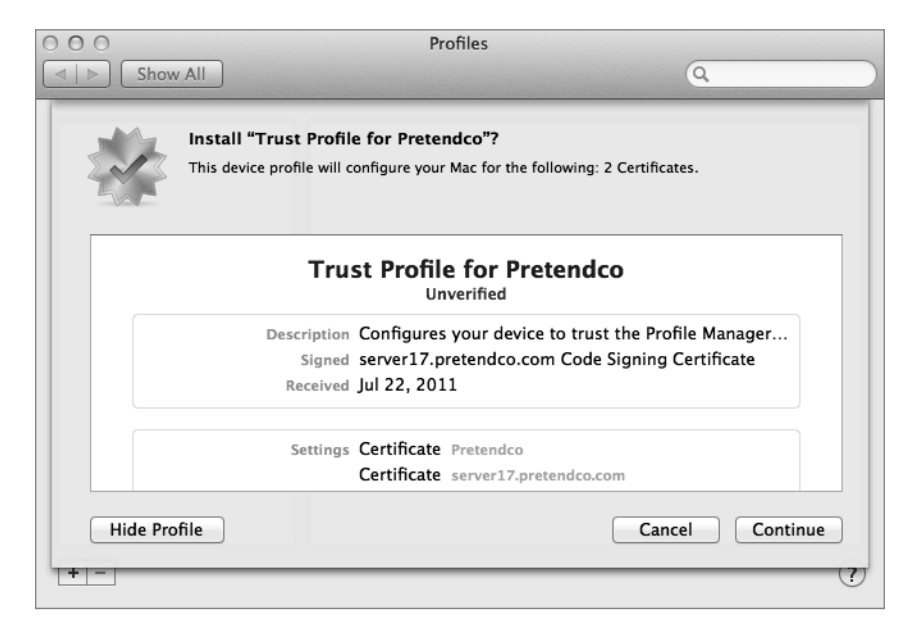

6 In the next window click Show Details to view more information regarding the certificates involved, and then click Install. Enter an administrator's credentials when prompted.

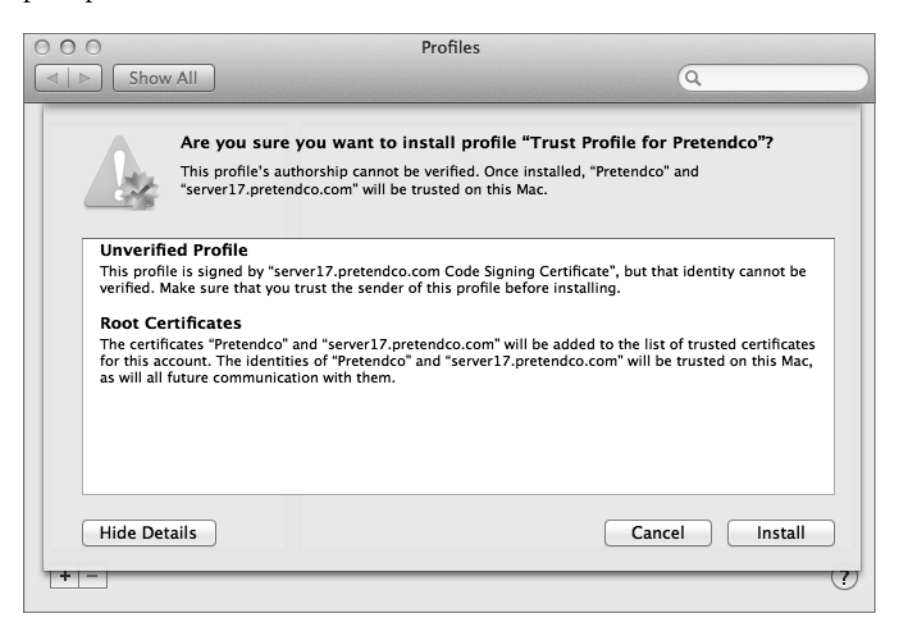

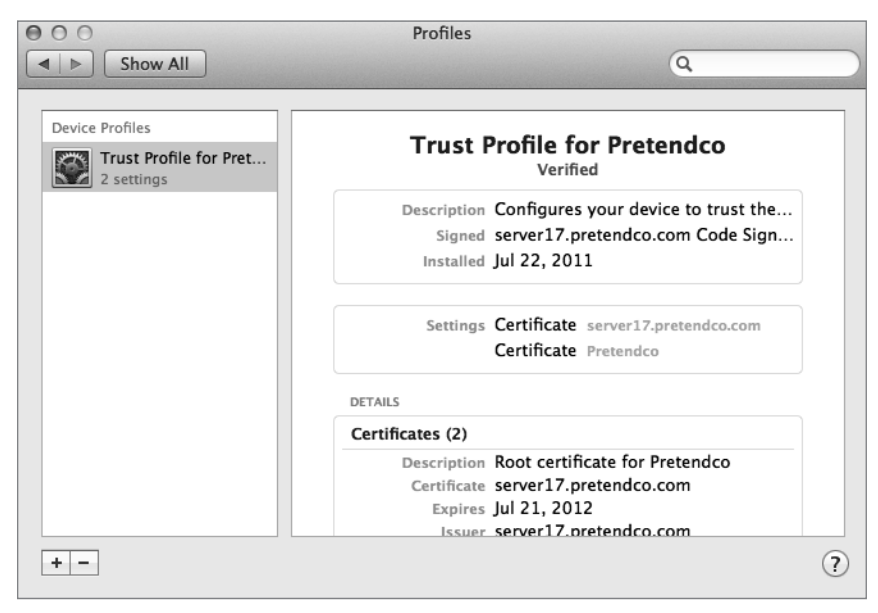

7 Navigate to the Devices tab and click Enroll. You will be brought back to the Profile preferences and asked if you want to enroll. View the profile and then click Install.

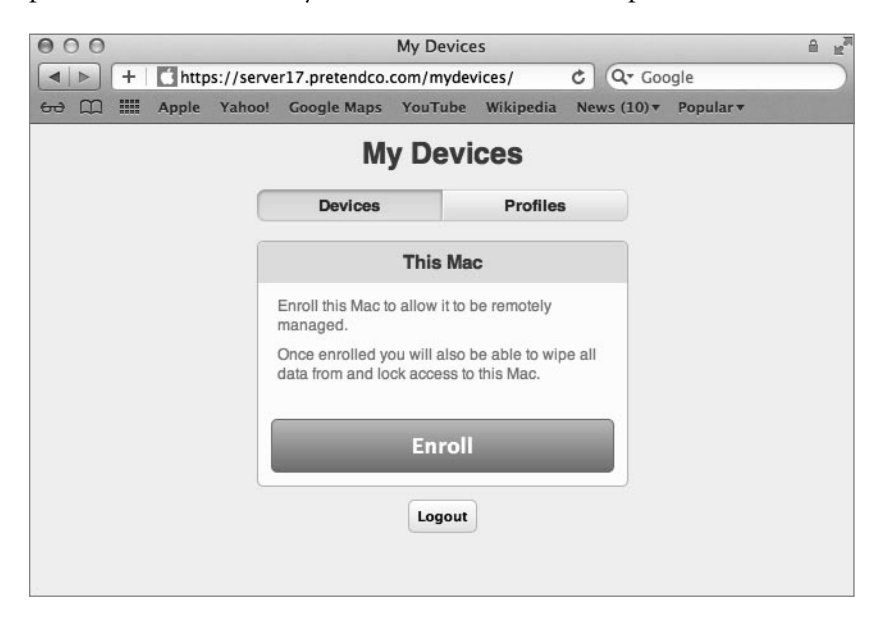

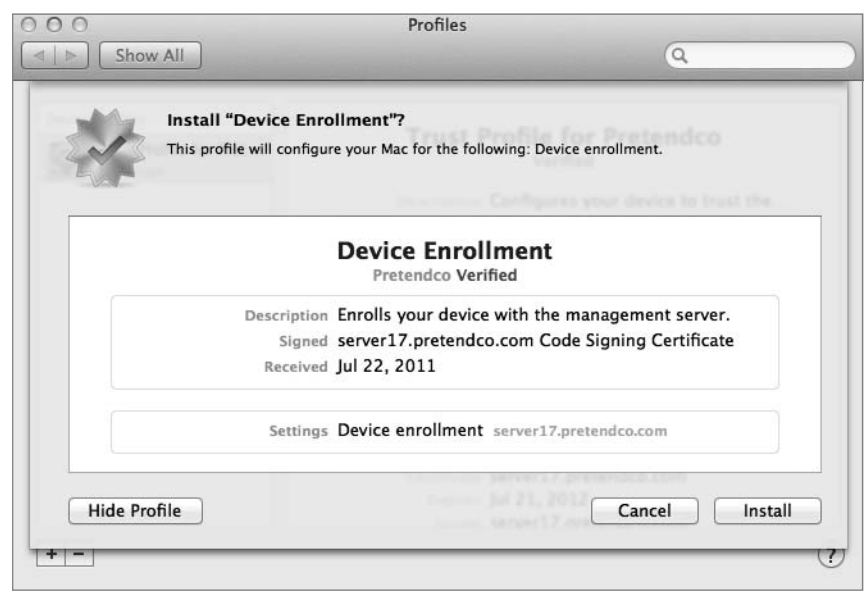

8 In the next screen, you will be asked to install Remote Management which allows the server to manage that machine. View the profile and click Continue. Enter an administrator's credentials when prompted.

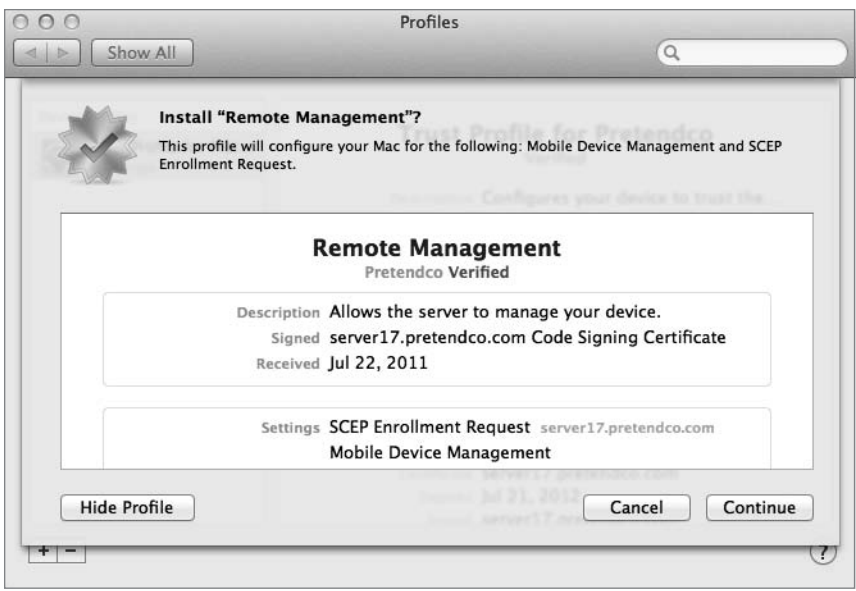

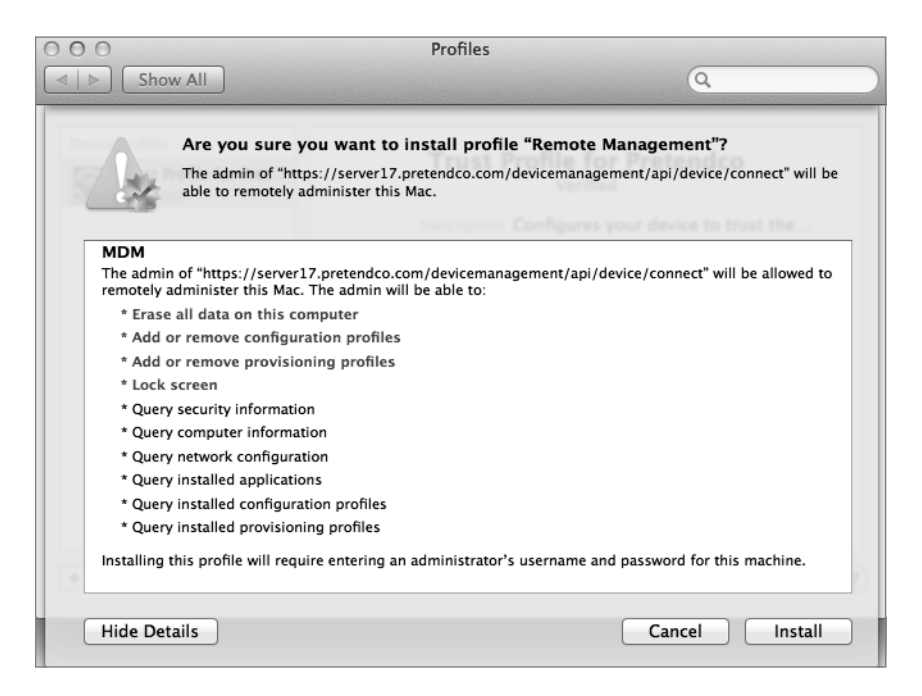

9 Now that the profile has been installed on the computer, refresh the view in the browser and notice that the computer is now listed under the Devices tab with choices to Lock or Wipe the computer. This allows the user to utilize any modern web browser to control those aspects of the computer remotely, if the machine were to get lost or stolen.

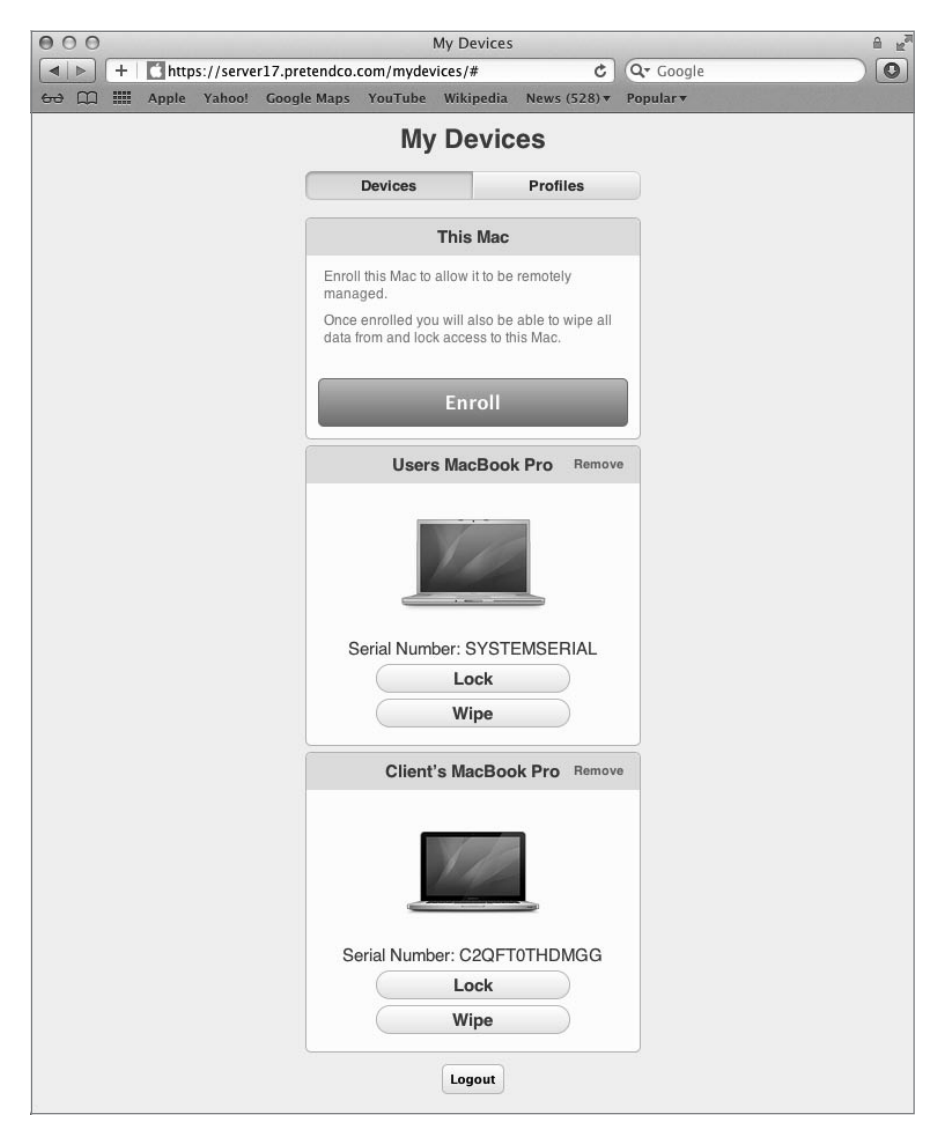

10 To lock the remote device, navigate to the site <https://server17.pretendco.com/mydevices> on a different computer and log in. Choose your test computer and lock it by clicking the Lock button and entering a 6 digit passcode. Click the Lock button again, and a confirmation box will appear. Once the confirmation has been given, the remote computer will reboot and then offer a dialog to unlock the machine via the passcode.

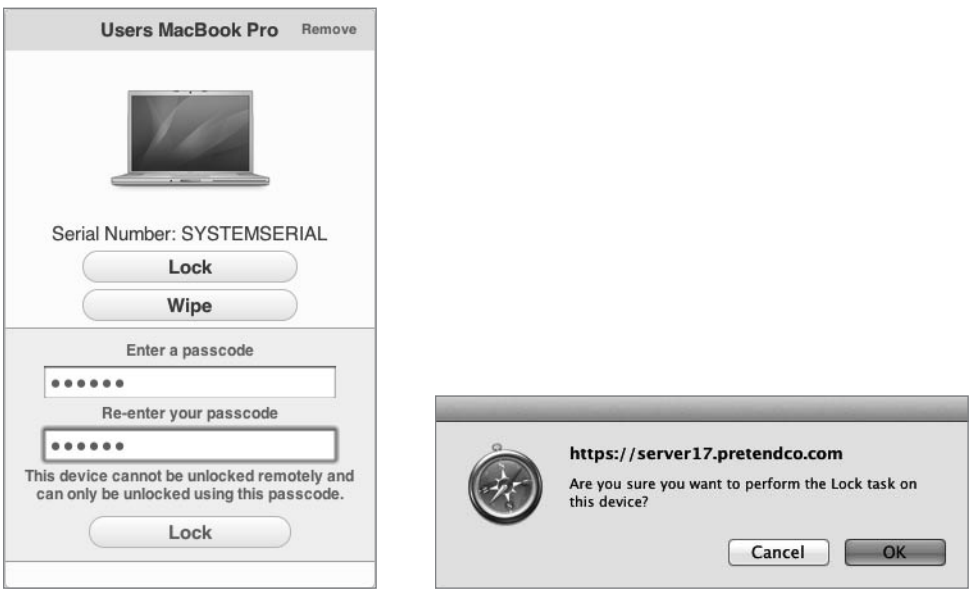

### Managing Profiles Locally

Occasionally a profile will need to be viewed, added, or removed to make way for an updated profile or to simply stop management of the device. Managing the profiles local to a computer is done via the Profiles preference pane located in System Preferences. You added a profile to the computer in the previous exercise and now you will remove one.

To remove a profile local to an OS X computer:

- 1 Open the Profiles preference pane in System Preferences. The various profiles installed on the computer are listed along with their contents and purposes.
- 2 Pick the profile you wish to remove such as the remote management profile and click the Remove (-) button.

3 A confirmation dialog box will appear. Click Remove. Enter a local administrator's credentials, if prompted, and click OK.

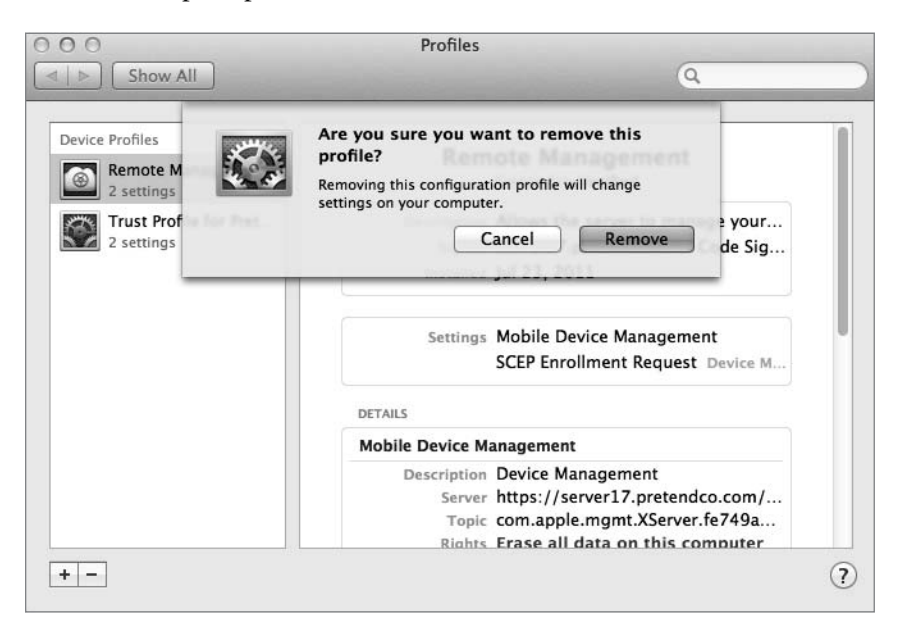

To remove a profile local to an iOS device:

- 1 Navigate to Settings/General/Profiles.
- 2 Tap the profile to show the details.
- **3** Tap the Remove button.
- 4 Confirm the removal by tapping the Remove button on the confirmation box.
- **5** Exit Settings.

### Using Profile Manager

Once Profile Manager has been turned on, you access the actual management interface via a web application. The web application can be reached via web browser on any machine.

1 Navigate to the site <https://server17.pretendco.com/profilemanager>.

- Profile Manager: User Group: Everyone  $\frac{a}{\mathbf{0}}$  $\left| \cdot \right|$  +  $\left| \cdot \right|$  https://server17.pretendco.com/profil  $C$   $Q$ - Google nager/#/user\_group/ Profile Manager  $Q$ Local Ad Everyone **DE** Everyone **EN** Devices Device Groups Workgroup<br>12 Members Profile Members Activity At 1 Users Web Group  $\odot$ Settings for Everyone CalDAV **CTIVITY** [8] General Email Wiki Group **85 Active Tasks**  $\bigcirc$  iChat  $\frac{1}{2}$  CardDAV Completed Tasks Cal Group Download Edit  $\boxed{\text{c}}$  $\boxed{\circ}$ Revert Save.
- **2** Log in to the Profile Manager web app with an administrator's credentials.

3 The layout is a column view where the selection made in the left column defines the content of the column to the right. Click on Devices under the Library and click an enrolled computer.

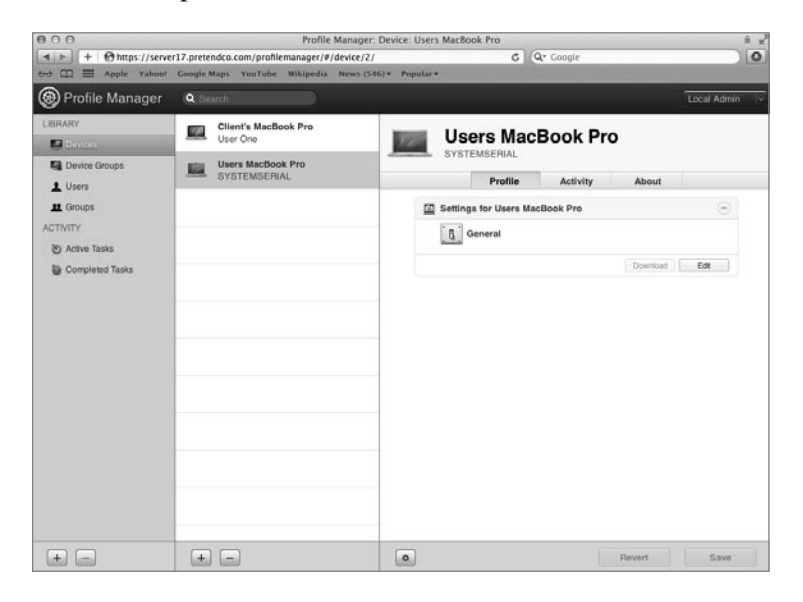

4 In the computers information pane, click Profile and then click Edit under Settings.

5 In the new window that opens, scroll down the list to the Mac OS X section, noting that there are sections for iOS and combined iOS and Mac OS X. Click Dock and then click Configure.

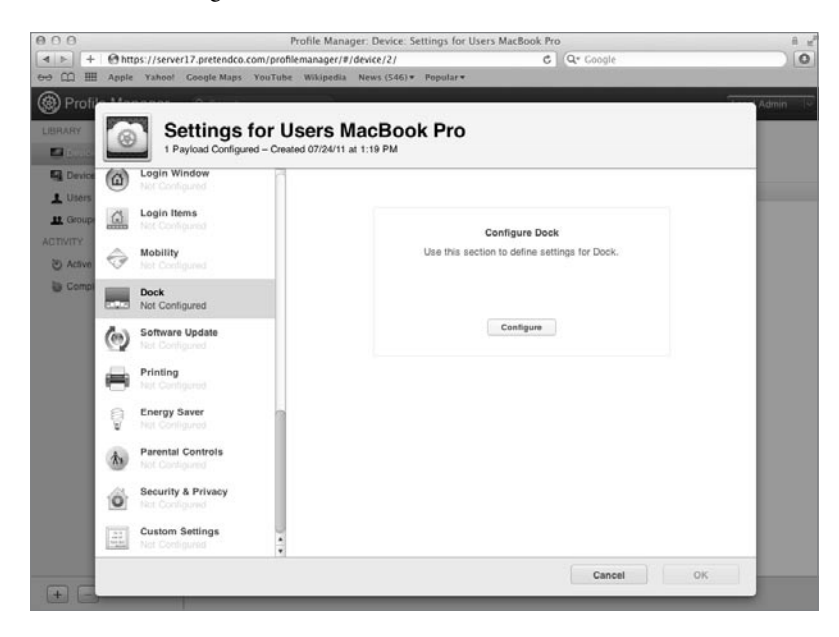

6 Change the settings to place the Dock on the Left and to automatically hide and show the Dock.

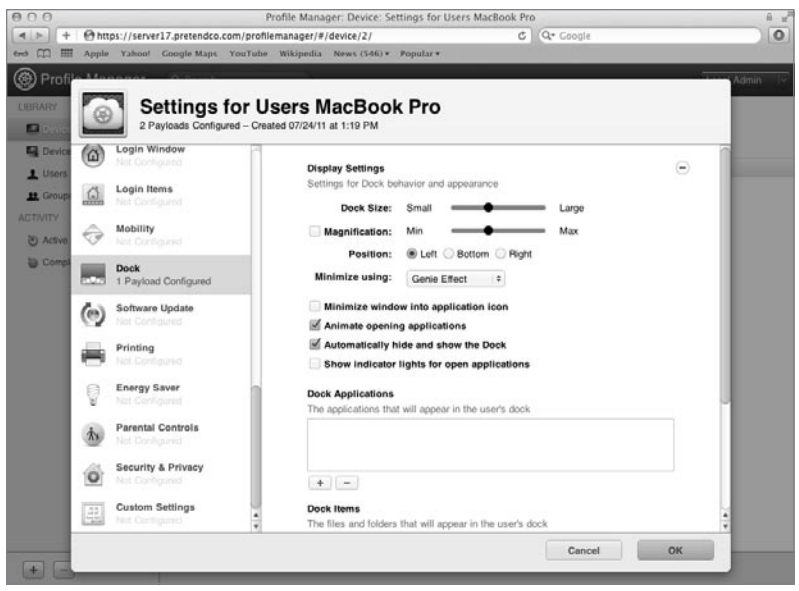
- <span id="page-36-0"></span>7 Scroll back to the top of the list in the left column and choose General. Under Profile Distribution Type select Manual Download. Click OK.
- 8 Note that the Dock preference is indicated in the settings for the computer. Click Save.

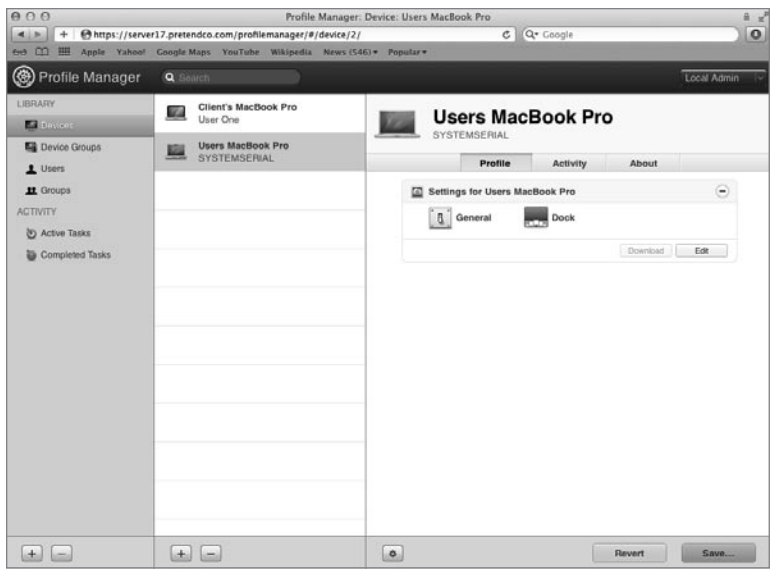

9 A warning that new settings might be pushed to the managed devices is presented. Click Save.

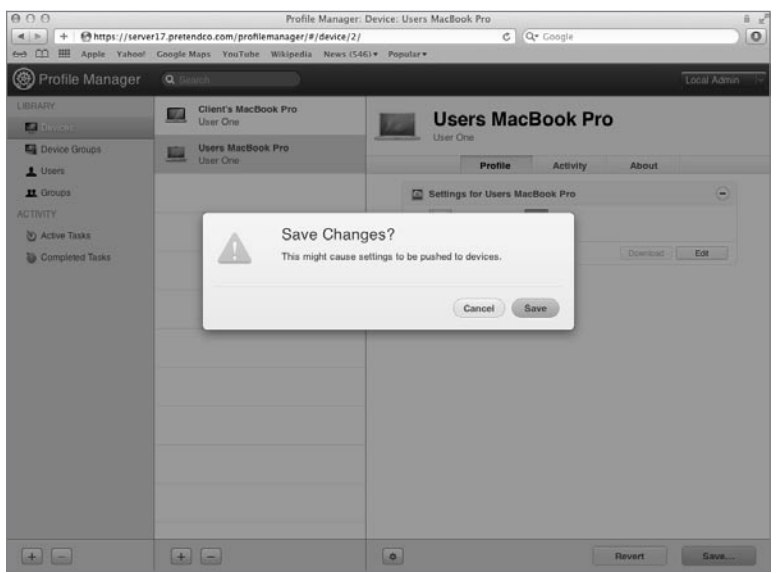

- <span id="page-37-0"></span>10 Under the Settings for the computer, click the Download button. A copy of the preferences is stored in the profile that has been downloaded to the machine Profile Manager is running on. Open the profile in TextEdit.app and view the contents. The profile is simply an XML text file.
- 11 Copy the file to your client computer and double-click on it to install. Choose Show Profile to view the contents of the profile.

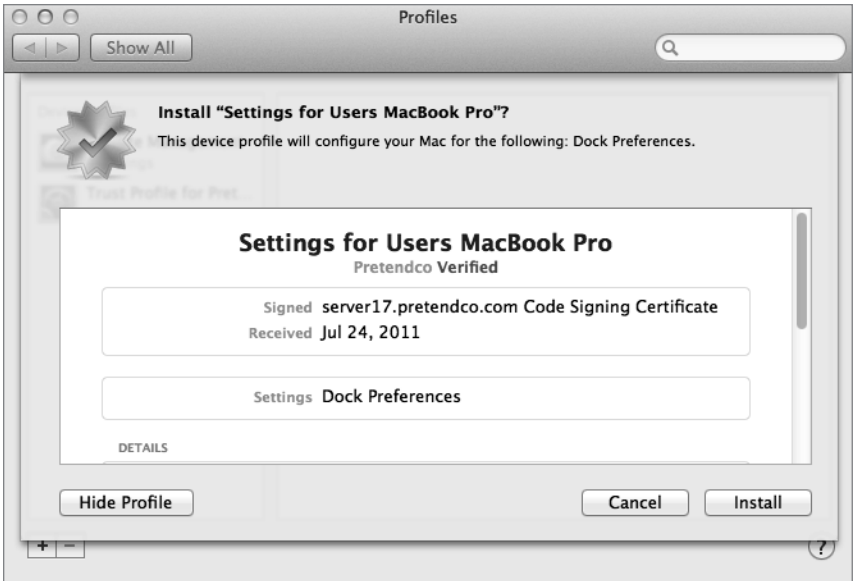

- 12 Click Install and enter the local administrators password.
- 13 Log out and log back in. Notice the Dock is now hidden on the left side.
- 14 Open the Profiles preference pane in System Preferences. View the new profile. Remove the profile by clicking the Remove (-) button at the bottom of the left column. Acknowledge the removal and enter a local administrator's credentials. Upon logging out and back in, the original Dock location and behavior will be restored.

<span id="page-38-0"></span>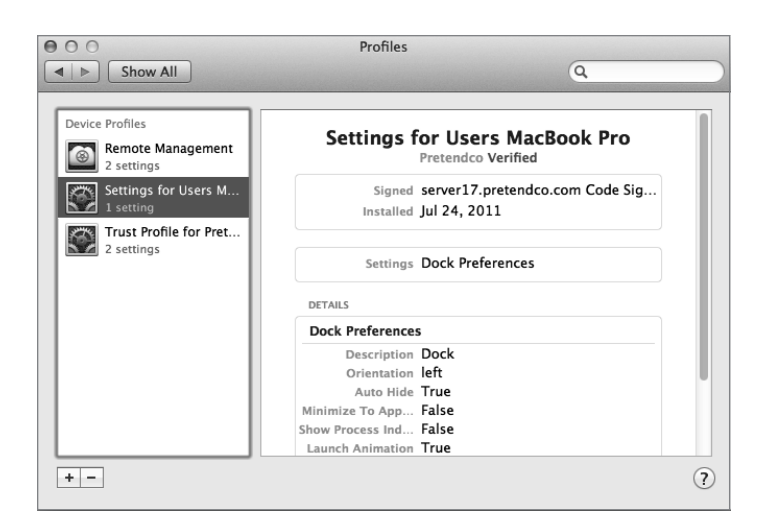

#### Delivering Profiles

Once created, profiles can be delivered to users and computers or iOS devices in a number of ways:

 Via the User Portal where users log in to the portal with their account credentials and they are presented with the profiles assigned to them.

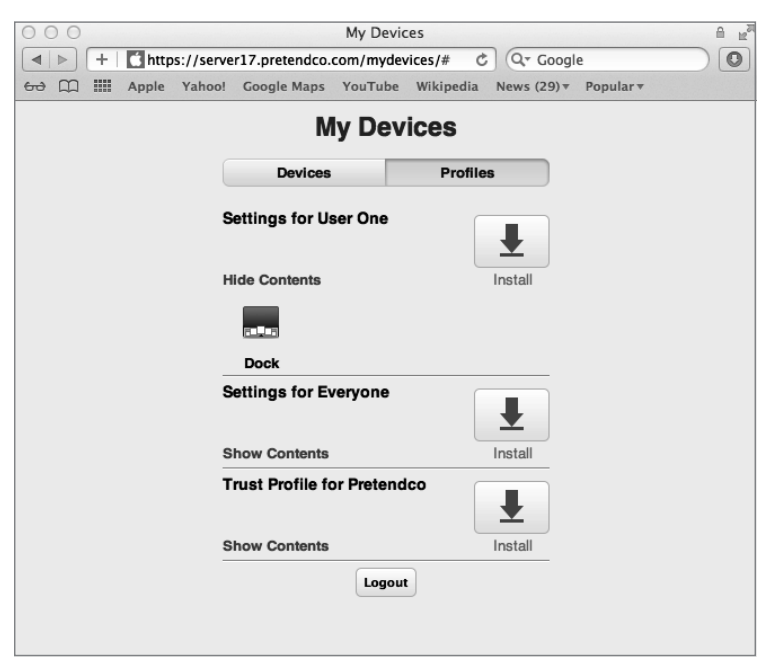

- <span id="page-39-0"></span> $\blacktriangleright$  Emailed to users. The profile is a simple text file, so it is easily transported.
- Web link. The profile can be published on a website for users to visit and download.
- Automatic Push. The profile gets automatically pushed to the device with no user interaction (the device must be enrolled for this to work).

#### Remotely Locking or Wiping a Device

Once enrolled, a device or group of devices can be remotely locked or wiped. In this example, a remote lock will be performed. A remote wipe can be attempted, but only do it on a device you don't mind reconfiguring. The device can be locked via Profile Manager by an administrator or via the User Portal by the users themselves.

Upon requesting a lock, a confirmation pane will appear, a passcode will be requested, and the lock command will be sent. On Lion computers, the machine is shut down and an EFI passcode is set, so it needs to be entered to use the machine again. For iOS devices, the screen is locked and the passcode enforced.

- ▶ Profile Manager: Log into Profile Manager and select the device or group of devices to be locked. In the Action (gear) menu at the bottom of the right pane choose Lock.
- User Portal: Once users log in, each device they enrolled will be displayed in the Devices.

# [Managing User, Group, Device, and Device](#page-8-0) Group Accounts

You can create settings for four different types of accounts:

- User—Usually relates to a specific person. This is the account that the person identifies himself or herself with when logging in to the machine. A user's short name or UID number uniquely identifies the user on a system.
- Group—Represents a group of users, a group of groups, or a mixture of both.
- $\triangleright$  Device—Similar to a user account, it's the singular entity that represents a given piece of hardware. Device accounts are uniquely identified by their Ethernet ID, serial number, IMEI, or MEID.
- Device Group—Represents a group of computers or iOS devices, a group of device groups, or a mixture of both.

#### <span id="page-40-0"></span>Which Preferences Can Be Managed?

In addition to various other settings for user, group, devices, and device group accounts, Profile Manager provides control over the preferences listed in Table 4.1. Table 4.2 describes the manageable preferences payloads for devices and device groups.

| <b>Preference</b> | OS X | iOS | <b>Description</b>                                                                                |
|-------------------|------|-----|---------------------------------------------------------------------------------------------------|
| General           |      |     | Profile distribution type, how the profile can<br>be removed, organization, and description       |
| Passcode          |      |     | Define passcode requirements such as<br>length, complexity, reuse, etc.                           |
| Email             |      |     | Configure email settings such as servers,<br>account name, etc.                                   |
| Exchange          |      |     | Configure Exchange ActiveSync settings                                                            |
| LDAP              |      |     | Configure connection to LDAP server                                                               |
| CardDAV           |      |     | Configure access to CardDAV server                                                                |
| CalDAV            |      |     | Configure access to CalDAV server                                                                 |
| <b>Network</b>    |      |     | Configure network setting on the device,<br>including wireless and wired                          |
| <b>VPN</b>        |      |     | Configure VPN settings: L2TP, PPTP, IPSec<br>(Cisco), CiscoAnyConnect, Juniper SSL,<br>and F5 SSL |
| Certificate       |      |     | Allows the installation of PKCS1 and<br><b>PKCS12</b> certificates                                |
| <b>SCEP</b>       |      |     | Define connection to Simple Certificate<br>Enrollment Protocol (SCEP) server                      |
| Web Clips         |      |     | Display defined Web Clips as application<br>icons                                                 |

Table 4.1 Manageable Preferences Payloads for Users and Groups

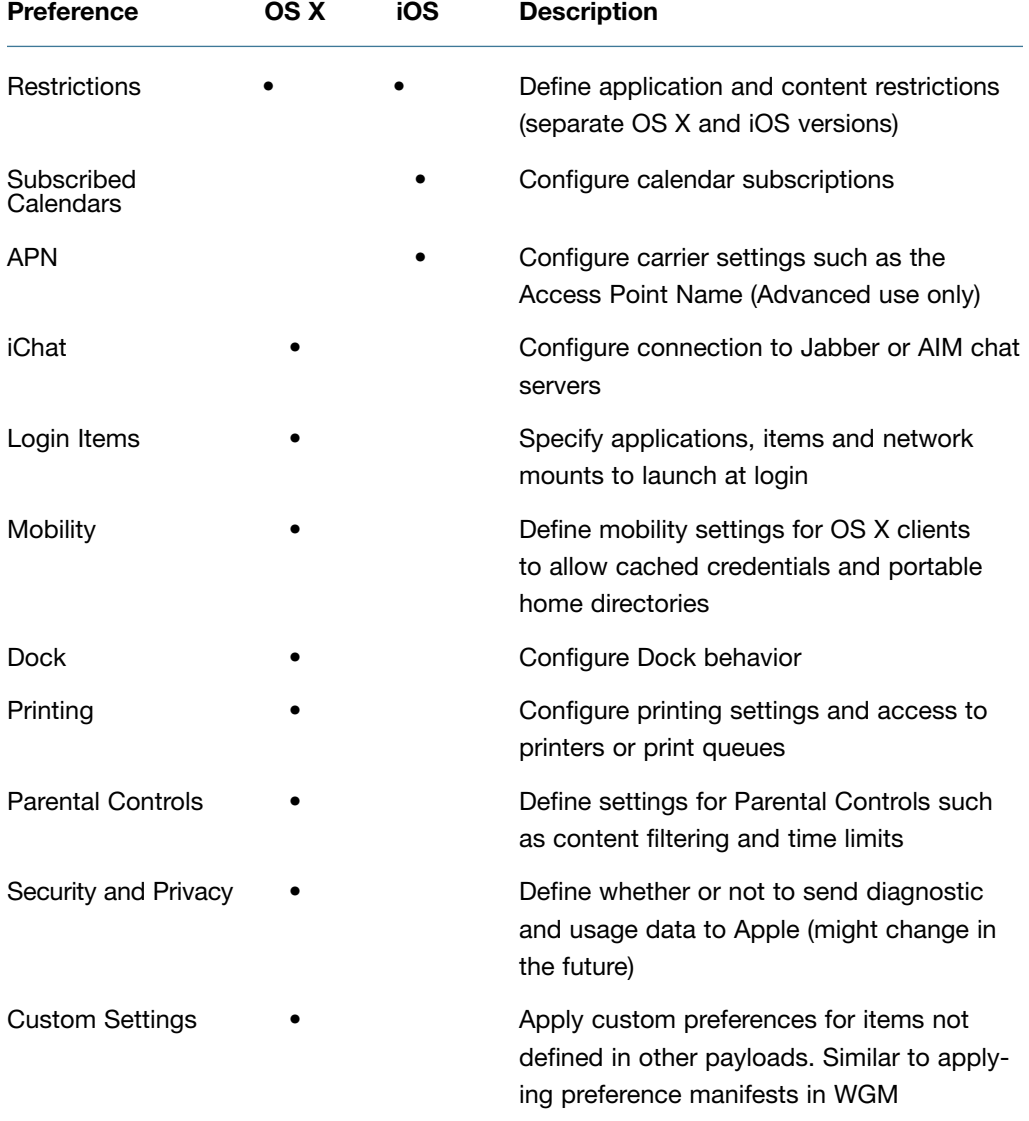

## Table 4.1 (continued)

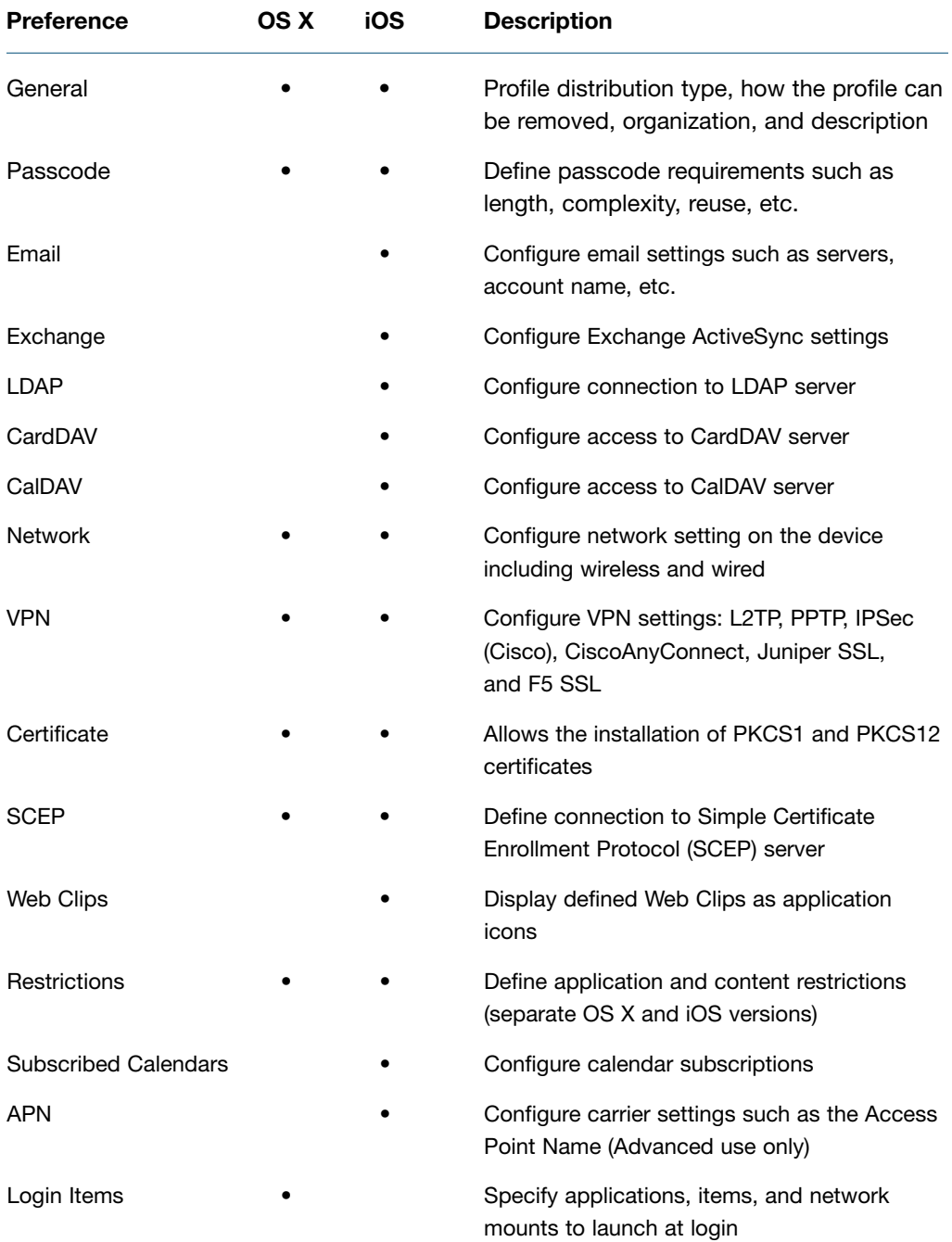

## Table 4.2 Manageable Preferences Payloads for Devices and Device Groups

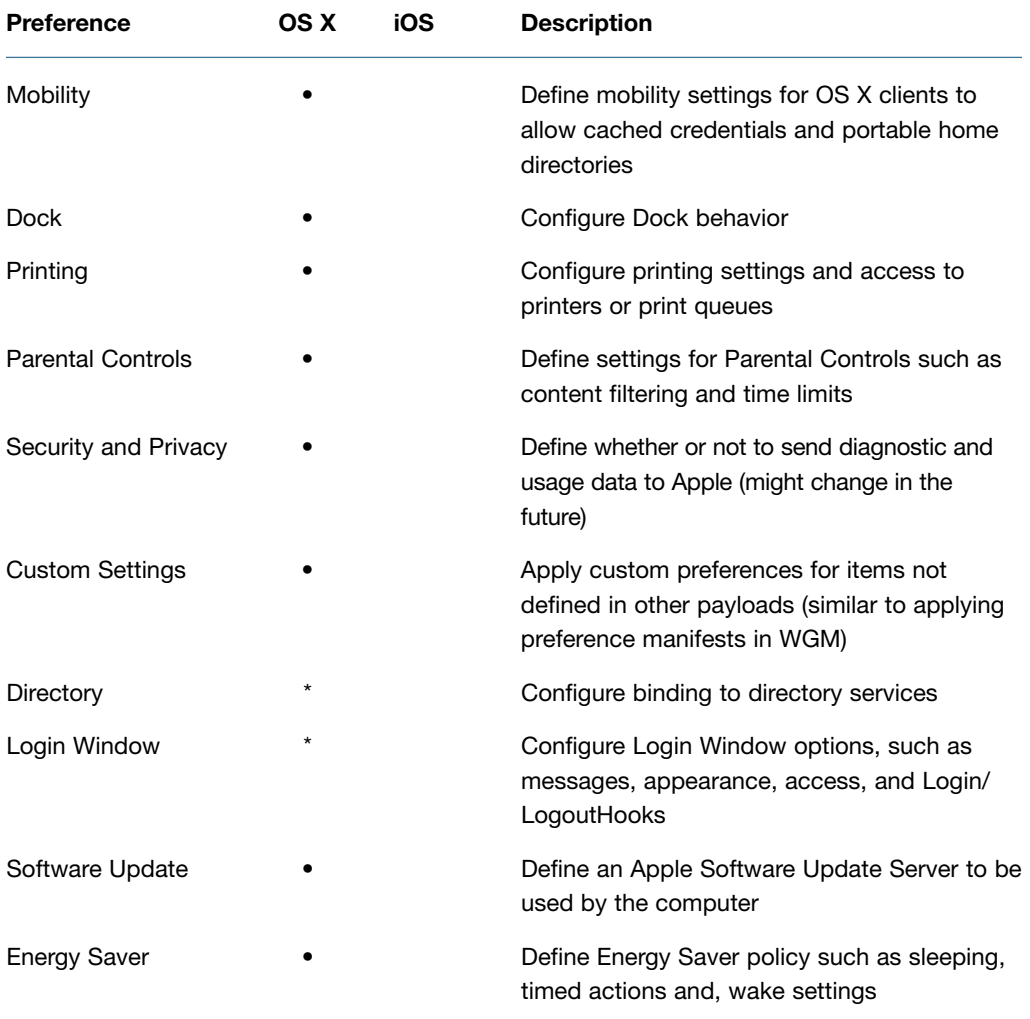

#### <span id="page-43-0"></span>Table 4.2 (continued)

## Managing Preferences for Users in a Group

Although you can set up preferences individually for users with network accounts, it's more efficient to manage preferences for the groups to which they belong. Using groups allows you to manage users regardless of which devices they use.

#### <span id="page-44-0"></span>Managing Device Group Accounts

A device group account is set up for a group of computers or iOS devices that have the same preference settings and are available to the same set of users and groups. You create and modify these device groups in Profile Manager.

When you set up a device group, make sure you have already determined how the devices are identified. Use descriptions that are logical and easy to remember (for instance, the description might be the computer name). This also makes it easier to find the devices to add them to the correct device group.

#### Creating a Device Account

There are two ways to set up a device account:

- During device enrollment the device account is created automatically.
- You can create a placeholder in Profile Manager, so when the user logs into the User Portal, predefined profiles are assigned to the device.

To manually create a placeholder in Profile Manager:

- 1 Click Devices in the Profile Manager Library.
- 2 Click the Add  $(+)$  button below the list of devices, and select Add Placeholder.

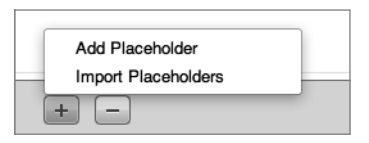

3 Give the placeholder a name and choose how to identify the device by Ethernet ID, serial number, IMEI, or MEID.

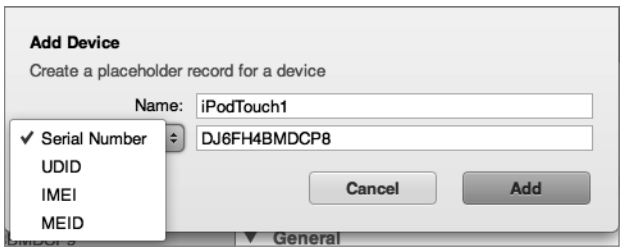

4 Click the Add button.

<span id="page-45-0"></span>5 From the placeholder entry, you can add profiles and management that will be applied automatically once the device is enrolled.

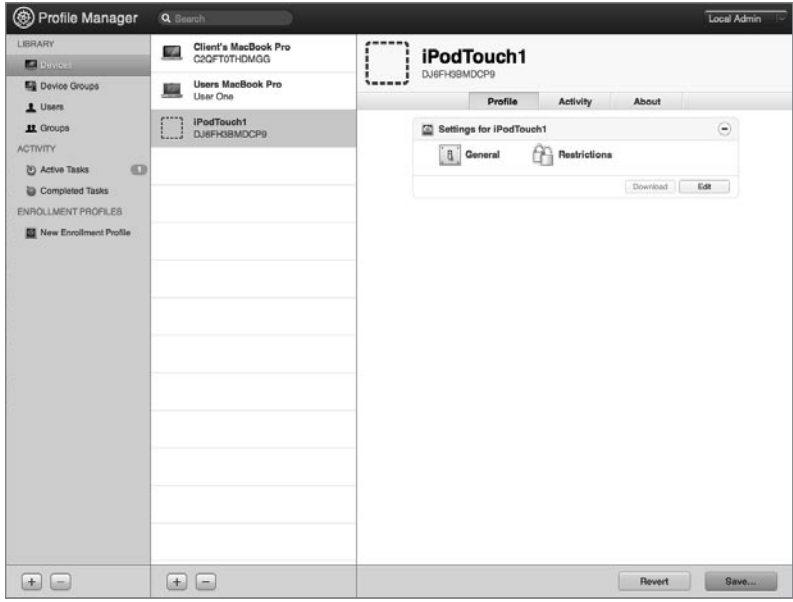

To import a list of placeholders in Profile Manager:

Lists of devices can be imported into Profile Manager via a comma separated value (CSV) file. The file needs to be structured as this:

name, serial number, UDID, IMEI, MEID

Leave a field empty if you're not using that value.

- 1 Click Devices in the Profile Manager Library.
- 2 Click the Add (+) button below the list of devices, and select Import Placeholders.
- **3** Choose the import file and upload.

#### Creating and Populating a Device Group

To create and populate a Device Group, Profile Manager is utilized:

1 Click Device Groups in the Profile Manager Library.

2 Click the Add (+) button below the list of device groups. This creates a new group that can be populated with the desired name.

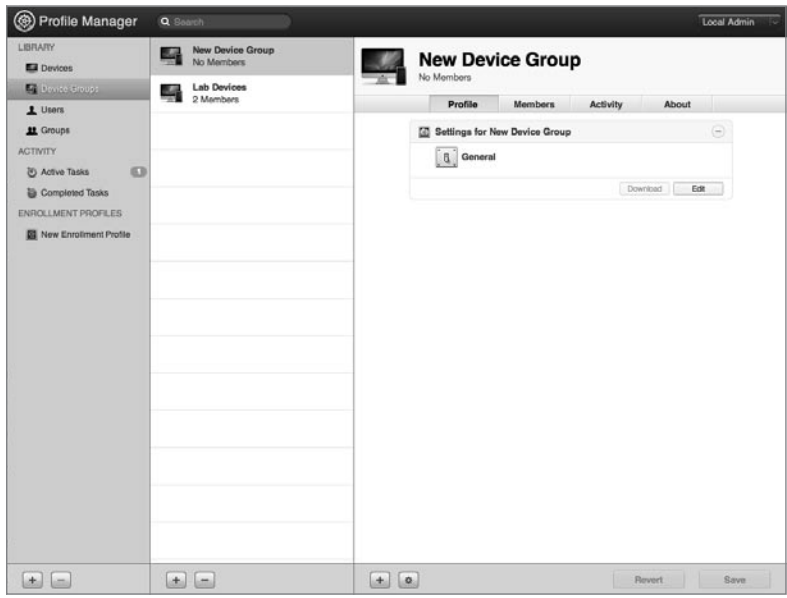

3 To add devices to the device group, click the Add (+) button under the device group pane.

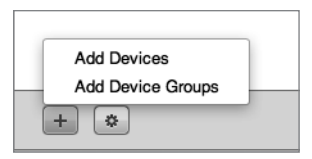

4 Click the device to add to the device group and then click Done.

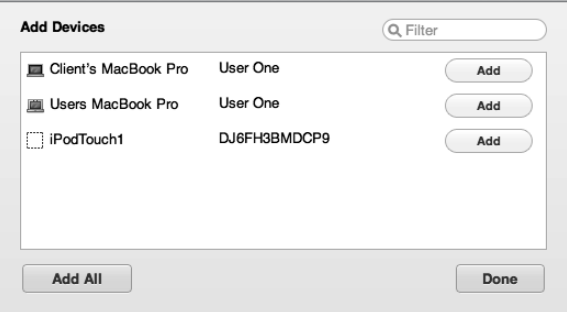

- <span id="page-47-0"></span>5 To add device groups to the device group, click the Add (+) button under the device group pane.
- 6 Click the device group to add to the device group and then click Done.

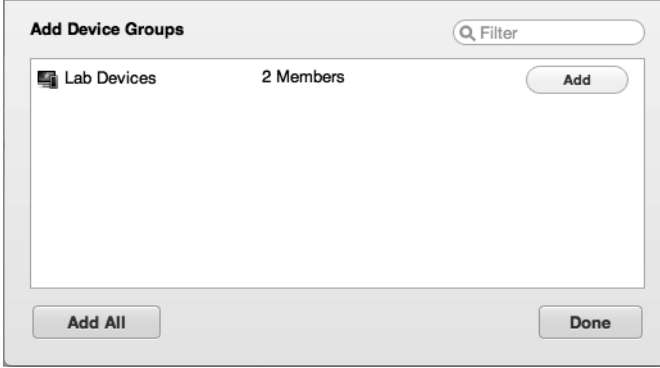

7 Click Save.

# [Troubleshooting](#page-8-0)

Occasionally things won't work the way you expect, and you'll have to troubleshoot the situation. Even a robust service like Profile Manager can have an occasional issue.

#### Viewing Logs

The profilemanager.log is located at /Library/Server/ProfileManager/Logs and can be viewed with Console by double clicking. Errors may be reported and listed in the logs.

#### Viewing Profiles

If a device is not behaving as expected, look at the list of installed profiles on the device and see if the proper profiles have been installed. The solution may be as simple as applying the expected profile to the device.

#### Installing Profiles

If you're having problems installing a profile, you may have improper certificates. Review your SSL certificates for validity and make sure the trust profile has been installed on the device.

#### <span id="page-48-0"></span>Problems Enrolling a Device

A trust profile must be installed prior to enrolling a device, unless you are using a certificate signed by a trusted certificate authority.

# [What You've Learned](#page-8-0)

- Account management encompasses fine-tuning the user experience by managing preferences and settings for users, groups, devices, and device groups.
- Profile Manager is the new management tool in Lion Server. It provides profile-based management of users, groups, devices, and device groups—from anywhere on your network or even across the Internet.
- A device group is a list of devices that have the same preference settings and are available to the same users and groups. You can create and modify device groups in Profile Manager web app.
- $\triangleright$  Preferences can be set for many built-in OS X options for users, workgroups, devices, or device groups. Other preferences can be managed if provided in a .plist format and applied via the Custom Settings profile payload.

# **[References](#page-8-0)**

The following documents provide more information about managing accounts on Lion Server. All these and more are available at [http://www.apple.com/macosx/server/resources/](http://www.apple.com/macosx/server/resources/documentation.html) [documentation.html.](http://www.apple.com/macosx/server/resources/documentation.html)

#### Administration Guides

*Lion Server: Advanced Administration*  <https://help.apple.com/advancedserveradmin/mac/10.7/>

*Profile Manager Help*  <https://help.apple.com/profilemanager>

#### Apple Knowledge Base Documents

You can check for new and updated Knowledge Base documents at [http://www.apple.com/](http://www.apple.com/support/) [support/.](http://www.apple.com/support/)

# <span id="page-49-0"></span>[Chapter Review](#page-8-0)

- 1. What tool is used to create profiles?
- 2. Name at least three ways a profile can be delivered.
- 3. Why should a configuration profile be signed?
- 4. How is a profile removed from an OS X computer? From an iOS device?
- 5. What is a configuration profile? An enrollment profile?
- 6. What steps are involved with turning on the Profile Manager service?
- 7. What steps are involved with specifying that you want to sign your configuration profiles?
- 8. What three components comprise Profile Manager?

#### *Answers*

- 1. The Profile Manager web app is used to create profiles.
- 2. User portal, email, web page, manual delivery, or push to enrolled devices via the mobile device management capabilities of Profile Manager enable profile delivery.
- 3. A configuration profile should be signed to validate the contents of the profile.
- 4. In OS X 10.7 Lion, the profiles are managed in the Profiles preference pane within System Preferences. On an iOS device, navigate to Settings/General/Profiles to view and remove installed profiles.
- 5. A configuration profile contains settings and preferences to manage the user experience in a controlled device. An enrollment profile allows the device that it's installed on to be remotely controlled, performing such tasks as remote wipe and lock, and installation of other configuration profiles.
- 6. You can just click the On/Off switch in the Server app Profile Manager pane to turn on the Profile Manager service, but to enable device management (also known as Mobile Device Management), click Configure next to "Device Management," select a valid SSL certificate, and specify a verified Apple ID to obtain an Apple Push Notification Service certificate.
- 7. In the Server app Profile Manager pane, select the checkbox labeled "Sign configuration profiles," then choose a valid code signing certificate. Then when you create profiles with the Profile Manager web app, they are automatically signed.
- 8. The Profile Manager includes the Profile Manager web app, the user portal, and the optional device management (Mobile Device Management) service.

# [Index](#page-9-0)

## A

About This Mac, [3–4](#page--1-0) access. See also authentication; authorization ACLs controlling. See ACLs (access control lists) Apache log for, [399–400](#page--1-0) concurrent, [374](#page--1-0) Edit Access to Services for, [122](#page--1-0) to file sharing services, [332–333](#page--1-0) in folder hierarchies, [350–353](#page--1-0) guest. See guest access in iCal, [422–428](#page--1-0) by local user accounts, [93–95](#page--1-0) monitor only, [131–133](#page--1-0) in NetBoot, [303](#page--1-0) to Open Directory log files, [233–234](#page--1-0) SACLs for. See SACLs (service access control lists) Service Access window for, [196, 201–202](#page--1-0) to services, [86–88](#page--1-0) for Time Machine, [367](#page--1-0) of users, [86–87](#page--1-0) to websites, [393–396](#page--1-0) access control entries. See ACEs (access control entries) access control lists. See ACLs (access control lists) Access pane, [329–331](#page--1-0) account management. See Profile Manager Account Name, [90, 92](#page--1-0) ACEs (access control entries) adding to ACLs, [339–341](#page--1-0) complex permissions for, [339, 341–342](#page--1-0) creating, [338](#page--1-0) defined, [337](#page--1-0) in file-system ACLs, [347](#page--1-0) in folder hierarchies, [349, 357–361](#page--1-0) information in, [347](#page--1-0) inheriting, [343–345](#page--1-0) in Open Directory masters, [160](#page--1-0) POSIX and, [348](#page--1-0) precedence and, [348](#page--1-0) propagating permissions and, [345](#page--1-0)

ACLs (access control lists). See also file-system ACLs (access control lists); SACLs (service access control lists) complex permissions in, [341–342](#page--1-0) File Sharing pane for, [337–339](#page--1-0) generally, [336](#page--1-0) globally unique IDs in, [337](#page--1-0) group IDs in, [336](#page--1-0) group membership in, [346](#page--1-0) inheritance in, [343–345](#page--1-0) multiple groups in, [346](#page--1-0) nested groups in, [346](#page--1-0) optional, [333–334](#page--1-0) permissions and, [334–335](#page--1-0) portability of, [345](#page--1-0) POSIX permissions vs., [347](#page--1-0) propagating permissions in, [345](#page--1-0) share points and, [320, 329](#page--1-0) Storage pane for, [339–341](#page--1-0) user IDs in, [336](#page--1-0) Active Directory, [158, 417](#page--1-0) Add User Account, [301](#page--1-0) Address Book access to monitor only, [133](#page--1-0) configuring OS X to use, [440–444](#page--1-0) configuring with Server app, [439–440](#page--1-0) generally, [439](#page--1-0) iChat and, [443–444](#page--1-0) importing network user accounts, [208](#page--1-0) location of data stores in, [406](#page--1-0) in Open Directory masters, [170–171](#page--1-0) troubleshooting, [445](#page--1-0) administration privileges accounts with. See administrator accounts cleaning up, on servers, [133–136](#page--1-0) complex permissions for, [341–342](#page--1-0) computers with. See administrator computers confirming, generally, [131](#page--1-0) File Sharing and, [137](#page--1-0) giving to local user accounts, [95–96](#page--1-0)

limiting, generally, [128](#page--1-0) for local user accounts, [96–97, 129–130](#page--1-0) monitoring services, [130](#page--1-0) removing from local user accounts, [97–98](#page--1-0) removing unused services, [136–137](#page--1-0) for specific services, [131–133](#page--1-0) administrator accounts Administrator Account pane, [25–27](#page--1-0) Administrators group, [329](#page--1-0) configuring, [92–93](#page--1-0) creating, [88](#page--1-0) password policies and, [216](#page--1-0) administrator computers configuring for exercises, [16–20](#page--1-0) configuring local user accounts on, [93](#page--1-0) configuring SACLs on, [117–119](#page--1-0) for Lion Server, [15](#page--1-0) AFP (Apple Filing Protocol) authentication and, [87](#page--1-0) case-sensitivity in, [375](#page--1-0) defined, [316–318](#page--1-0) encryption in, [138](#page--1-0) guest access for, [328](#page--1-0) inspecting logs in, [375–376](#page--1-0) inspecting SACLs in, [125–128](#page--1-0) Mac clients using, [318](#page--1-0) network home folders in, [362–363](#page--1-0) POSIX in, [336](#page--1-0) SACLs in, [117–118, 125–128](#page--1-0) setting up, [118–119](#page--1-0) for share points, [320–321, 323](#page--1-0) testing, [119–121](#page--1-0) viewing Error log with Console in, [322–323](#page--1-0) Airport devices, [16](#page--1-0) Airport Management pane, [37](#page--1-0) alerts, [41, 54–55](#page--1-0) Aliases, [92](#page--1-0) All, [392](#page--1-0) Allow or Deny, [347–348](#page--1-0) anonymous binding, [184](#page--1-0) "Any other logged in user," [413](#page--1-0) Apache access to files in, [392](#page--1-0) configuration files in, [384](#page--1-0) introduction to, [383](#page--1-0) location of modules in, [384](#page--1-0) viewing log files in, [399–402](#page--1-0) Apple Airport devices by, [16](#page--1-0) filing protocol. See AFP (Apple Filing Protocol) Open Directory by. See Open Directory

Partition Map by, [6](#page--1-0) ports used by software of, [138](#page--1-0) Push Notification certificates, [254](#page-24-0) Remote Desktop, [281, 289](#page--1-0) software updates from, [55](#page--1-0) System Restore, [281, 303](#page--1-0) Apple IDs Apple Push Notification certificates and, [254](#page-24-0) configuring pane for, [24–25](#page--1-0) IDs. See Apple IDs Profile Manager and, [252](#page-22-0) "Using an Apple ID," [120](#page--1-0) A*pple Pro Training Series: OS X Lion Support Essentials* on authentication, [88](#page--1-0) on DNS, [163](#page--1-0) on file system permissions, [334](#page--1-0) on Recovery HD, [8](#page--1-0) on volume formats, [6](#page--1-0) *Apple Training Series: Mac OS X Server Essentials v10.6*, [251](#page-21-0) Apply System Configuration Settings, [301](#page--1-0) archives disk images for, [222–225](#page--1-0) in iChat, [432](#page--1-0) Kerberos KDC for, [222](#page--1-0) in LDAP databases, [222](#page--1-0) in Open Directory generally, [221–222](#page--1-0) in Open Directory masters, [222–224](#page--1-0) in Password Server, [222](#page--1-0) ARD (Apple Remote Desktop), [281, 289](#page--1-0) ASR (Apple System Restore), [281, 303](#page--1-0) audio conferences. See iChat authenticated binding, [184–185](#page--1-0) authentication. See also authorization as administrator, [88](#page--1-0) databases in, [156](#page--1-0) encryption in, [138](#page--1-0) in file sharing services, [316](#page--1-0) generally, [85–86](#page--1-0) handshake protocol for, [209](#page--1-0) introduction to, [86–88](#page--1-0) in Kerberos, generally, [219](#page--1-0) in Kerberos, troubleshooting, [235](#page--1-0) of local users, [130](#page--1-0) methods for. See configuration, authentication methods of multiple user accounts, [154–155](#page--1-0) of network user accounts, [198–199](#page--1-0) in new websites, [394–395](#page--1-0) in Open Directory, [235](#page--1-0) passwords for. See passwords

references on, [149](#page--1-0) of remote servers, [189](#page--1-0) review questions on, [150–151](#page--1-0) summary of, [148–149](#page--1-0) authorization. See also authentication cleaning up, [133–136](#page--1-0) in file sharing services, [316](#page--1-0) introduction to, [85–86](#page--1-0) in new websites, [395](#page--1-0) references on, [149](#page--1-0) review questions on, [150–151](#page--1-0) SACLs for. See SACLs (service access control lists) summary of, [148–149](#page--1-0) using, [86–88](#page--1-0) Automated Installation, [288](#page--1-0) Automater workflow items, [287–288](#page--1-0) automatic push for profiles, [269](#page-39-0) Automator Library, [301](#page--1-0) automountable share points, [362](#page--1-0)

#### B

backups, [289, 370–371](#page--1-0) badges, [316](#page--1-0) bandwidth, [309](#page--1-0) binding to Open Directory anonymously, [184](#page--1-0) benefits of, [156](#page--1-0) defined, [154](#page--1-0) Lion, [192–193](#page--1-0) multiple servers, [158](#page--1-0) network user accounts, [202](#page--1-0) Users & Groups for, [182](#page--1-0) blacklists, [455–456](#page--1-0) blogs, [407, 415](#page--1-0) Bonjour address of, [384](#page--1-0) introduction to, [34](#page--1-0) Server Admin and, [46](#page--1-0) boot codes, [299](#page--1-0) boot image files, [288](#page--1-0) boot ROM (real-only) memory files, [285–286](#page--1-0) boot volumes, [7, 406](#page--1-0) booting computers. See also NetBoot, [282, 290](#page--1-0) bootpd, [307](#page--1-0) buddies, [433–434, 444](#page--1-0)

## C

CalDAV support, [417, 428](#page--1-0) Calendar Server Extensions, [416](#page--1-0) calendar service. See iCal

Caps Lock key, [224](#page--1-0) CardDAV for Address Book, [439, 441](#page--1-0) for iChat, [444](#page--1-0) CAs (Certificate Authorities) Certificate Signing Requests for, [68–70](#page--1-0) default certificates and, [63](#page--1-0) importing signed certificates and, [70](#page--1-0) in Open Directory masters, [160, 172–173](#page--1-0) for profiles, [278](#page-48-0) in restoring Open Directory data, [229](#page--1-0) for SSL certificates, [59–61, 72–76](#page--1-0) using another server and, [182](#page--1-0) case-sensitivity, [6, 374–375](#page--1-0) CD-ROMs, [282](#page--1-0) Certificate Authorities. See CAs (Certificate Authorities) Certificate Signing Requests (CSRs), [68–70](#page--1-0) certificates authorizing. See CAs (Certificate Authorities) importing signed, [70–71](#page--1-0) root, [258](#page-28-0) self-signed, [39–40, 63–68](#page--1-0) Signing Requests for, [68–70](#page--1-0) SSL. See SSL (Secure Sockets Layer) certificates verifying trusted, [40, 72–76](#page--1-0) viewing default, [61–63](#page--1-0) Challenge Handshake Authentication Protocol, [209](#page--1-0) child files, [343](#page--1-0) child folders, [343](#page--1-0) ClamAV virus scans, [454](#page--1-0) classrooms, [283](#page--1-0) cleaning up file services, [376–377](#page--1-0) cleaning up servers, [133–136](#page--1-0) client computers binding to Open Directory, [192](#page--1-0) Client Computer ID window, [184](#page--1-0) in NetBoot. See clients in NetBoot client devices, [249](#page-19-0) clients in NetBoot configuring, [299–300](#page--1-0) filtering, [303–305](#page--1-0) monitoring, [305–307](#page--1-0) Code Signing certificates, [255](#page-25-0) collaborative services. See also web services Address Book, [439–445](#page--1-0) administrative tools for, [406](#page--1-0) data stores for, locating, [406](#page--1-0) iCal, accessing as user, [422–428](#page--1-0) iCal, adding resources and locations, [420–422](#page--1-0) iCal, configuring and starting, [417–420](#page--1-0) iCal, generally, [416–417](#page--1-0)

iCal, troubleshooting, [429](#page--1-0) iChat, archiving, [432](#page--1-0) iChat, configuring users, [433–434](#page--1-0) iChat, federation in, [435–436](#page--1-0) iChat, managing generally, [429–431](#page--1-0) iChat, restricting users, [435](#page--1-0) iChat, setting up, [431](#page--1-0) iChat, troubleshooting, [438](#page--1-0) iChat, viewing service logs, [437–438](#page--1-0) introduction to, [405](#page--1-0) mail, blacklists for incoming, [455–456](#page--1-0) mail, configuring DNS for, [448](#page--1-0) mail, enabling for users, [450](#page--1-0) mail, enabling web, [451–453](#page--1-0) mail, junk filtering for incoming, [455–456](#page--1-0) mail quotas, enabling for users, [453–454](#page--1-0) mail, relaying outgoing, [449–450](#page--1-0) mail services, enabling, [448–449](#page--1-0) mail services, generally, [445–447](#page--1-0) mail services, troubleshooting, [457](#page--1-0) mail, virus scanning incoming, [454–455](#page--1-0) references on, [458](#page--1-0) review questions on, [458–459](#page--1-0) summary of, [457](#page--1-0) Wiki service, troubleshooting, [416](#page--1-0) wikis, creating, [410–415](#page--1-0) wikis, enabling, [407–410](#page--1-0) wikis, managing generally, [406–407](#page--1-0) complex permissions, [341–342](#page--1-0) computational clusters, [284](#page--1-0) computer labs, [283](#page--1-0) Computer Name, [34–35](#page--1-0) concurrent access, [374](#page--1-0) configuration of Administrator Account pane, [25–27](#page--1-0) of administrator accounts, generally, [92–93](#page--1-0) of Apple ID pane, [24–25](#page--1-0) of authentication methods. See configuration, authentication methods of computers for Software Update, [311](#page--1-0) of Lion Server. See configuration, Lion Server of local user accounts. See local users of NetBoot. See configuration, NetBoot of Open Directory, [159–165](#page--1-0) of Profile Manager. See configuration, Profile Manager of SACLs, [117–118](#page--1-0) of user accounts, [89–92](#page--1-0) configuration, authentication methods disabling user accounts, [210](#page--1-0) generally, [209](#page--1-0)

global password policies, [215–219](#page--1-0) Kerberos, [219–221](#page--1-0) per-user password policies, [211–213](#page--1-0) Server Admin in, [218–219](#page--1-0) single sign-ons, [219–221](#page--1-0) single user accounts, [213–214](#page--1-0) testing user account policies, [214–215](#page--1-0) user account password policies, [211–215](#page--1-0) user accounts, [209–210](#page--1-0) configuration, Lion Server administrator computers, [15–20](#page--1-0) Airport Management pane, [37](#page--1-0) Computer Name, [34–35](#page--1-0) Connecting to Your Mac pane, [31–36](#page--1-0) data storage on volumes, [58–59](#page--1-0) generally, [1, 15, 20](#page--1-0) Host Name pane, [30–31, 35–36](#page--1-0) initially, [20](#page--1-0) introduction to, [1](#page--1-0) Keyboard pane, [23](#page--1-0) License Agreement pane, [25](#page--1-0) Multiple Networks Detected pane, [28](#page--1-0) Network Address pane, [32–34](#page--1-0) Organization pane, [28–29](#page--1-0) Region pane, [23](#page--1-0) Registration Information pane, [25](#page--1-0) remotely, [20–23](#page--1-0) Review pane, [38](#page--1-0) with Server Admin, [45–47](#page--1-0) Server pane, [24](#page--1-0) test networks for exercises in, [15–16](#page--1-0) Thank You pane, [38–39](#page--1-0) Time Zone pane, [29–30](#page--1-0) Xsan pane, [27](#page--1-0) Configuration Log, [233–234](#page--1-0) configuration, NetBoot clients, [299–300](#page--1-0) images, [297–298, 300–302](#page--1-0) NetRestore images, [303](#page--1-0) servers, [296–298](#page--1-0) configuration, Profile Manager delivering profiles, [268–](#page-38-0)[269](#page-39-0) enabling Profile Manager by, [253–](#page-23-0)[256](#page-26-0) generally, [251,](#page-21-0) [263–](#page-33-0)[268](#page-38-0) managing profiles locally, [262–](#page-32-0)[263](#page-33-0) preparation for, [252](#page-22-0) remotely locking or wiping devices, [269](#page-39-0) terminology for, [252](#page-22-0) User Profile Portal, [256–](#page-26-0)[262](#page-32-0) Configuration Profiles, [252–](#page-22-0)[256,](#page-26-0) [287](#page--1-0)

confirmation of administrative capacities to administer services, [131](#page--1-0) to monitor services only, [130](#page--1-0) for specific services only, [131–133](#page--1-0) "Connect as Guest," [120](#page--1-0) Connected Users, [321–322](#page--1-0) Connecting to Your Mac pane, [31–36](#page--1-0) connection to Lion Server, [39–43](#page--1-0) Console importing users with, [146–147](#page--1-0) inspecting logs with, [375–376](#page--1-0) logs in, generally, [76–78](#page--1-0) viewing AFP Error log with, [322–323, 402](#page--1-0) corporate workstations, [283](#page--1-0) CPU usage Server Admin monitoring, [46–48, 130, 321](#page--1-0) Server app monitoring, [42–43](#page--1-0) Server Status Dashboard Widget for, [56–57](#page--1-0) Create Image, [301–302](#page--1-0) credentials, defined, [85](#page--1-0) crypt passwords, [209–210](#page--1-0) CSRs (Certificate Signing Requests), [68–70](#page--1-0)

#### D

Dashboard Widget, [56–58](#page--1-0) dashes, [212](#page--1-0) data archiving. See archives restoring Open Directory, [221, 226–232](#page--1-0) stores for collaborative services, [406](#page--1-0) storing on volumes, [58–59](#page--1-0) default websites, [386](#page--1-0) Define Image Source, [301](#page--1-0) delegates, [421–422](#page--1-0) delimited text files, [116](#page--1-0) Demo iPad account, [422–428](#page--1-0) Deny, or Allow, [347–348](#page--1-0) deployment solutions. See NetBoot descendants, [343](#page--1-0) destinations, [367–373](#page--1-0) device accounts creating, [274–](#page-44-0)[275](#page-45-0) for groups, [269,](#page-39-0) [274,](#page-44-0) [275–](#page-45-0)[277](#page-47-0) introduction to, [269](#page-39-0) Device Management, [253](#page-23-0) devices accounts for. See device accounts Airport, [16](#page--1-0) client, [249](#page-19-0) enrolling in Profile Manager, [249–](#page-19-0)[250,](#page-20-0) [278](#page-48-0) iOS, [249–](#page-19-0)[250,](#page-20-0) [254,](#page-24-0) [256](#page-26-0)

locking, [262,](#page-32-0) [269](#page-39-0) mobile, [249–](#page-19-0)[251](#page-21-0) over the air management of, [251](#page-21-0) in Profile Manager web app, [264](#page-34-0) remote, [262](#page-32-0) User Profile Portal for, [256](#page-26-0) Devices and Profiles, [256–](#page-26-0)[261](#page-31-0) DHCP (Dynamic Host Configuration Protocol) as Lion Server service, [51](#page--1-0) NetBoot IP addresses from servers on, [285–286](#page--1-0) ranges in, [16](#page--1-0) VPN connections and, [139](#page--1-0) directory nodes, [198](#page--1-0) directory services. See Open Directory Directory Utility binding to Open Directory vs., [162](#page--1-0) in configuring servers remotely, [188–192](#page--1-0) troubleshooting Open Directory with, [235](#page--1-0) disable user accounts, [210](#page--1-0) disable websites, [384–385](#page--1-0) disk images. See also NetBoot for archiving data, [222–225](#page--1-0) encrypted, [225](#page--1-0) on HTTP, [293–294](#page--1-0) in NetBoot startup, [285](#page--1-0) network, [299](#page--1-0) on NFS, [293–294](#page--1-0) for restoring Open Directory data, [231–232](#page--1-0) sparse, [225, 231–232](#page--1-0) System Image Utility for, [290](#page--1-0) disk partition support, [288](#page--1-0) Disk space, [41–43](#page--1-0) Disk Utility for booting computers, [290](#page--1-0) case-sensitive formatting with, [374](#page--1-0) First Aid tab in, [78](#page--1-0) for installing Lion Server, [6](#page--1-0) Diskless checkbox, [295](#page--1-0) Distribution Type, [266](#page-36-0) DNS (Domain Name System) Address Book and, [445](#page--1-0) administrator computers for, [17–19](#page--1-0) availability of records in, [163–165](#page--1-0) binding to other servers, [183](#page--1-0) in configuring Open Directory replicas, [179](#page--1-0) for email, [448, 457](#page--1-0) forward records in, [10–11](#page--1-0) host names and, [8–9](#page--1-0) iCal and, [428–429](#page--1-0) iChat and, [438](#page--1-0) in Kerberos, [235](#page--1-0)

Lion Server service for, [51](#page--1-0) in NetBoot, [303](#page--1-0) for network user accounts, [202](#page--1-0) for new websites, [396](#page--1-0) Open Directory replicas and, [174–175](#page--1-0) Open Directory services and, [159](#page--1-0) preparing to configure records in, [236–243](#page--1-0) in restoring Open Directory data, [226–227, 229](#page--1-0) reverse records in, [10–11](#page--1-0) in Server Admin, [136–137](#page--1-0) in Server Assistant, [50](#page--1-0) supporting multiple servers, [236–243](#page--1-0) for websites, [391](#page--1-0) for wikis, [416](#page--1-0) Dock hiding graphs, [47](#page--1-0) Launchpad in, [10, 21, 44–45, 371](#page--1-0) in Profile Manager web app, [265–](#page-35-0)[267](#page-37-0) Trash in, [372](#page--1-0) Document Root Contents, [392](#page--1-0) Domain Name, [386–389](#page--1-0) Domain Name System (DNS). See DNS (Domain Name System) Dovecot, [445](#page--1-0) DVD-ROMs, [282](#page--1-0) Dynamic Host Configuration Protocol (DHCP). See DHCP (Dynamic Host Configuration Protocol)

# E

editing access to file sharing services, [122](#page--1-0) images, [304](#page--1-0) SACLs, [332–333](#page--1-0) text. See TextEdit efficiency, [281](#page--1-0) EFI (Extensible Firmware Interface), [269,](#page-39-0) [299](#page--1-0) email. See also mail services in Address Book, [443](#page--1-0) alerts, [41, 54–55](#page--1-0) blacklists for incoming, [455–456](#page--1-0) configuring DNS for, [448](#page--1-0) delivering profiles via, [269](#page-39-0) enabling for users, [450](#page--1-0) enabling web, [451–453](#page--1-0) in iCal, [417–420, 423](#page--1-0) junk filtering for incoming, [455–456](#page--1-0) location of data stores in, [406](#page--1-0) relaying outgoing, [449–450](#page--1-0) virus scanning incoming, [454–455](#page--1-0) emergency boot disks, [284](#page--1-0) Empty Trash, [372](#page--1-0)

empty volumes, [14–15](#page--1-0) encrypted sparse disk images, [222, 225](#page--1-0) encryption in AFP, [138](#page--1-0) in authentication, [138](#page--1-0) of firevault full disks, [8](#page--1-0) for iChat, [436](#page--1-0) in VPNs, [137–138](#page--1-0) Energy Saver preferences, [3](#page--1-0) Error log in Apache, [399–400](#page--1-0) error logs in AFP, [322–323](#page--1-0) Ethernet IDs, [269,](#page-39-0) [274–](#page-44-0)[275](#page-45-0) MAC addresses for, [5](#page--1-0) NetBoot requirements for, [284](#page--1-0) ports, [2](#page--1-0) Everyone, [392](#page--1-0) Everyone Else, [329–331](#page--1-0) expired passwords, [216](#page--1-0) exporting settings, [52–53](#page--1-0) exporting users Software Update for, [308–311](#page--1-0) with Workgroup Manager, [102–104, 107–108](#page--1-0) extensible directory-services architecture, [154](#page--1-0) Extensible Firmware Interface (EFI), [269,](#page-39-0) [299](#page--1-0) eXtensible Markup Language (XML). See XML (eXtensible Markup Language) Extensible Messaging and Presence Protocol (XMPP), [430, 436](#page--1-0) external FireWire disks, [300](#page--1-0)

# F

Fast User Switching, [362](#page--1-0) federation, [435–436](#page--1-0) File Sharing pane. See also file sharing services access to share points in, [329–331](#page--1-0) ACLs in, [337–339](#page--1-0) adding share points in, [325–327](#page--1-0) configuring network mounts in, [363](#page--1-0) default share points in, [325](#page--1-0) deselecting, [124](#page--1-0) in Edit Access to Services, [122](#page--1-0) enabling, [117](#page--1-0) exploring, generally, [324](#page--1-0) individual share points in, [327–328](#page--1-0) inheritance rules in, [345](#page--1-0) permissions in, [330, 338](#page--1-0) removing share points in, [325–327](#page--1-0) SACLs in, [125](#page--1-0) Time Machine and, [366–367, 372](#page--1-0) turning off, [137](#page--1-0)

turning on, [119](#page--1-0) verifying share points in, [297](#page--1-0) file sharing services access to share points in, [329–331](#page--1-0) ACEs in. See ACEs (access control entries) ACLs in. See ACLs (access control lists) adding share points in, [325–327](#page--1-0) AFP for. See AFP (Apple Filing Protocol) backups excluding system files in, [370–371](#page--1-0) case-sensitivity in, [374–375](#page--1-0) challenges of, [316–319](#page--1-0) cleaning up, [373, 376–377](#page--1-0) complex permissions in, [341–342](#page--1-0) configuring access to, [332–333](#page--1-0) Console for, [322–323](#page--1-0) default share points in, [325](#page--1-0) destinations in, [367–370](#page--1-0) file-system ACLs in. See file-system ACLs (access control lists) folders in, [329–333](#page--1-0) globally unique IDs in, [337](#page--1-0) group IDs in, [336](#page--1-0) group membership in, [346](#page--1-0) groups in, configuring, [319–320](#page--1-0) individual share points, [327–328](#page--1-0) inheritance in, [343–345](#page--1-0) introduction to, [315](#page--1-0) local user access to, [93–95](#page--1-0) logs for, [375–376](#page--1-0) maintenance of, [321](#page--1-0) monitoring servers for, [321–322](#page--1-0) multiple groups in, [346](#page--1-0) nested groups in, [346](#page--1-0) network home folders in, [361–366](#page--1-0) network mounts for, [362–364](#page--1-0) ownership in, [333–335](#page--1-0) pane for. See File Sharing pane permissions in, generally, [333–335, 347](#page--1-0) planning, [319–323](#page--1-0) portability in, [345](#page--1-0) POSIX. See POSIX precedence in, [347–348](#page--1-0) propagating permissions in, [345](#page--1-0) protocols for, [316–319, 336](#page--1-0) references on, [378–379](#page--1-0) removing sharing points, [325–327](#page--1-0) requirements for, [319](#page--1-0) restoring destinations in, [371–373](#page--1-0) review questions on, [379–381](#page--1-0) Server app starting and configuring, [320–321](#page--1-0)

share points in. See share points SMB. See SMB (Server Message Block) Storage pane for, [339–341](#page--1-0) summary of, [377–378](#page--1-0) testing, [320](#page--1-0) Time Machine. See Time Machine troubleshooting, [374](#page--1-0) user IDs in, [336](#page--1-0) users, configuring generally, [319–320](#page--1-0) users, for network home folders, [364–366](#page--1-0) WebDAV, [316–319, 335](#page--1-0) file-system ACLs (access control lists) configuring additional ACEs for, [357–361](#page--1-0) configuring, generally, [349](#page--1-0) configuring permissions, [351–357](#page--1-0) creating shared folders, [351](#page--1-0) creating users and groups, [350–351](#page--1-0) defined, [332](#page--1-0) generally, [347](#page--1-0) introduction to, [329](#page--1-0) precedence in, [347–348](#page--1-0) removing share points for, [349–350](#page--1-0) File Transfer Protocol (FTP), [318](#page--1-0) Filter Computer Models, [288](#page--1-0) filters for junk mail, [455, 457](#page--1-0) in NetBoot, [303–305, 308](#page--1-0) for viruses, [454–455](#page--1-0) Finder for access in folder hierarchies, [353](#page--1-0) AFP testing for SACLs in, [119–121](#page--1-0) cleaning up with, [376–377](#page--1-0) External Disks in, [300](#page--1-0) guest access in, [328](#page--1-0) inspecting Open Directory archives with, [225](#page--1-0) Kerberos tickets in, [220–221](#page--1-0) "MyNewWebsite" folder on, [388](#page--1-0) standard settings in, [329](#page--1-0) testing user account policies with, [214–215](#page--1-0) firevault full disk encryption, [8](#page--1-0) firewalls, [137–138, 308](#page--1-0) FireWire, [300](#page--1-0) firmware, [299, 307](#page--1-0) First Aid tab, [78](#page--1-0) folders badges for, [316](#page--1-0) configuring access to, [329–333](#page--1-0) hierarchies of, [349, 357–361](#page--1-0) network home. See network home folders POSIX ownership of, [334](#page--1-0)

formatting drives, [5–6](#page--1-0) forward DNS records. See also DNS (Domain Name System), [10–11](#page--1-0) FQDNs (fully qualified domain names) in AFP, [402](#page--1-0) in DNS, [163](#page--1-0) of Lion Server webpages, [384](#page--1-0) for new websites, [386–391](#page--1-0) FTP (File Transfer Protocol), [318](#page--1-0) Full Name, [90, 106](#page--1-0) fully qualified domain names (FQDNs). See FQDNs (fully qualified domain names)

#### G

Gigabit Ethernet, [2](#page--1-0) global password policies, [211](#page--1-0) globally unique IDs (GUIDs), [337](#page--1-0) graphs of CPU usage, [46–48, 130, 321](#page--1-0) monitoring server usage with, [321–322](#page--1-0) in Server app, [42–43](#page--1-0) group IDs (GIDs), [336](#page--1-0) groups in ACLs, [346–347](#page--1-0) for file sharing services, [319–320, 325, 350](#page--1-0) of local users. See groups of local users manageable preferences payloads for, [270–](#page-40-0)[273](#page-43-0) managing. See Profile Manager multiple, [346](#page--1-0) nested, [346](#page--1-0) in Open Directory masters, [169](#page--1-0) preferences for users in, [273](#page-43-0) in Profile Manager. See Profile Manager SACLs for, [117](#page--1-0) user accounts for, [92](#page--1-0) groups of local users assigning local groups to, [102](#page--1-0) assigning local users to, [99–101](#page--1-0) assigning to local users, [101–102](#page--1-0) creating, [98–99](#page--1-0) guest access in AFP, [328](#page--1-0) connecting, [120](#page--1-0) implications of, [330](#page--1-0) to share points, [317, 320](#page--1-0) in SMB, [328](#page--1-0) guest-enabled share points, [328](#page--1-0) GUID Partition Table, [6](#page--1-0) GUIDs (globally unique IDs), [337](#page--1-0)

#### H

Handshake Authentication Protocol, [209](#page--1-0) hardware addresses, [303–304](#page--1-0) hardware requirements for Lion Server, [2–3](#page--1-0) hardware requirements for NetBoot, [284](#page--1-0) hash passwords, [209](#page--1-0) home folders configuring network mounts in, [362–364](#page--1-0) configuring users in, [364–366](#page--1-0) generally, [361–362](#page--1-0) in NetBoot, [286](#page--1-0) for network user accounts, [201](#page--1-0) share points and, [320](#page--1-0) Host Name pane, [30–31, 35–36](#page--1-0) host names, defined, [8–9](#page--1-0) html (Hypertext Markup Language), [389](#page--1-0) HTTP (Hypertext Transfer Protocol) disk images on, [293–294](#page--1-0) iCal on, [416, 428](#page--1-0) NetBoot on, [285–286](#page--1-0) port 80 for, [396, 402](#page--1-0) wikis on, [409](#page--1-0) HTTPS (HTTP Secure) iCal on, [428](#page--1-0) port 443 for, [396, 402](#page--1-0) wikis on, [409](#page--1-0)

#### I iCal

accessing as user, [422–428](#page--1-0) adding locations, [420–422](#page--1-0) adding resources, [420–422](#page--1-0) configuring and starting, [417–420](#page--1-0) generally, [416–417](#page--1-0) location of data stores in, [406](#page--1-0) troubleshooting, [429](#page--1-0)

#### iChat

Address Book and, [443–444](#page--1-0) archiving, [432](#page--1-0) configuring users, [433–434](#page--1-0) federation, [435–436](#page--1-0) location of data stores in, [406](#page--1-0) managing generally, [429–431](#page--1-0) restricting users, [435](#page--1-0) setting up, [431](#page--1-0) troubleshooting, [438](#page--1-0) viewing service logs, [437–438](#page--1-0)

#### IDs

for Apple. See Apple IDs Ethernet, [269,](#page-39-0) [274–](#page-44-0)[275](#page-45-0)

globally unique, [337](#page--1-0) for groups (GIDs), [336](#page--1-0) for images, [287](#page--1-0) International Mobile Equipment Identities (IMEIs), [269,](#page-39-0) [274–](#page-44-0)[275](#page-45-0) for mobile devices (MEIDs), [269,](#page-39-0) [274–](#page-44-0)[275](#page-45-0) for users. See user IDs (UIDs) images. See also NetBoot configuring, [300–302](#page--1-0) configuring to serve, [297–298](#page--1-0) creating, [287–293](#page--1-0) default, [293](#page--1-0) protocols for, [293–294](#page--1-0) restoring, [303](#page--1-0) types of, [288–289](#page--1-0) Images pane, [293](#page--1-0) IMAP (Internet Message Access Protocol), [447](#page--1-0) IMEIs (International Mobile Equipment Identities), [269,](#page-39-0) [274–](#page-44-0)[275](#page-45-0) importing formatted lists of users, [108–110](#page--1-0) Lion Server settings, [52–53](#page--1-0) signed SSL certificates, [70–71](#page--1-0) text lists of users, [110–116](#page--1-0) users with Workgroup Manager, [102–104](#page--1-0) incoming email, [406, 454–456](#page--1-0) indexes of images, [287](#page--1-0) index.html files, [389, 396](#page--1-0) individual software updates, [310–311](#page--1-0) inheritance in ACEs, [337](#page--1-0) in ACLs, [343–345](#page--1-0) permissions in, [341–342](#page--1-0) "Install OS X Lion," [290–291](#page--1-0) installation of image files, [288–289](#page--1-0) Install Software pane for, [13](#page--1-0) of Lion Server. See installation, Lion Server of profiles, [277](#page-47-0) of Server Admin Tools [10.7, 44–45](#page--1-0) of Software Update, [54–56](#page--1-0) of VPN Profile, [140–144](#page--1-0) installation, Lion Server DNS records in, [10–11](#page--1-0) empty volumes in, [14–15](#page--1-0) firevault full disk encryption, [8](#page--1-0) formatting drives for, [5–6](#page--1-0) generally, [1, 3](#page--1-0) hardware requirements for, [2](#page--1-0) Lion Recovery and, [78](#page--1-0) log inspection and, [76–78](#page--1-0) manual IPv4 address configuration, [9–10](#page--1-0)

networking in, [2](#page--1-0) partitioning disks in, [6–8](#page--1-0) RAID (Redundant Array of Independent Disks), [8](#page--1-0) references on, [80–81](#page--1-0) remote configuration in, [5–6](#page--1-0) review questions on, [81–83](#page--1-0) scenarios for, generally, [8–9](#page--1-0) Server app in, [12–13](#page--1-0) server components for, [9–13](#page--1-0) server components on Snow Leopard servers, [14](#page--1-0) summary of, [78–79](#page--1-0) system requirements for, [3–6](#page--1-0) troubleshooting, [76–78](#page--1-0) instant messages. See iChat International Mobile Equipment Identities (IMEIs), [269,](#page-39-0)  [274–](#page-44-0)[275](#page-45-0) Internet Message Access Protocol (IMAP), [447](#page--1-0) Internet Service Providers (ISPs), [449–450](#page--1-0) invitations, [418–422, 426, 428](#page--1-0) iOS devices locking, [269](#page-39-0) manageable preferences payloads for, [270–](#page-40-0)[273](#page-43-0) managing settings on, [249–](#page-19-0)[250](#page-20-0) permissions and, [335](#page--1-0) Profile Manager and, [254](#page-24-0) User Profile Portal for, [256](#page-26-0) IP addresses. See also IPv4 addresses configuring Open Directory replicas and, [179](#page--1-0) DNS records and, [163–164](#page--1-0) introduction to, [19](#page--1-0) of Lion Server webpages, [384](#page--1-0) in NetBoot, [285–286, 307](#page--1-0) for new websites, [386–391, 396](#page--1-0) in Open Directory, generally, [226–227](#page--1-0) of Open Directory replicas, [175–177](#page--1-0) updating DNS service and, [238](#page--1-0) iPhones file sharing services on, [317](#page--1-0) iCal and, [417, 428](#page--1-0) User Profile Portal for, [256](#page-26-0) iPod touch, [417, 428](#page--1-0) IPv4 addresses. See also IP addresses configuring, [9–10](#page--1-0) in Lookup, [11](#page--1-0) manually assigned, [8–10](#page--1-0) for VPN clients, [139](#page--1-0) ISPs (Internet Service Providers), [449–450](#page--1-0)

#### J

Jabber, [430–436, 443](#page--1-0) journaled formats, [6](#page--1-0) junk filters, [455–456](#page--1-0)

## K

KDC (Key Distribution Center). See Kerberos KDC (Key Distribution Center) Kerberize Services. See also Kerberos in binding to Open Directory servers, [187](#page--1-0) defined, [219–220](#page--1-0) importing network user accounts and, [208](#page--1-0) Kerberos binding to other directory services with, [162](#page--1-0) binding to other Open Directory servers via, [187–188](#page--1-0) definition of terms for, [219–221](#page--1-0) KDC in. See Kerberos KDC (Key Distribution Center) for Open Directory masters, [160–161](#page--1-0) for Open Directory, generally, [155](#page--1-0) for Open Directory masters, [170](#page--1-0) for Open Directory replicas, [180](#page--1-0) password policies in, [216](#page--1-0) restoring Open Directory data via, [230](#page--1-0) Server Log, [233–234](#page--1-0) for single sign-ons, [219](#page--1-0) tickets in, [219–221](#page--1-0) troubleshooting, [235–236](#page--1-0) Kerberos KDC (Key Distribution Center) archiving, [222](#page--1-0) for authentication, [156](#page--1-0) defined, [219–220](#page--1-0) for Open Directory, generally, [209](#page--1-0) for Open Directory log files, [233](#page--1-0) for Open Directory replicas, [174](#page--1-0) for restoring Open Directory data, [226–227](#page--1-0) Key Distribution Center (KDC). See Kerberos KDC (Key Distribution Center) Keyboard pane, [23](#page--1-0) keyboards, [52](#page--1-0) Keychain Access remembering credentials in, [40](#page--1-0) in SSL certificate configuration, [60–63](#page--1-0) verifying trusted CAs with, [72–75](#page--1-0) Keychain Secure Note, [224](#page--1-0) keychains, [172–174, 197](#page--1-0) Keynote, [317](#page--1-0) keyword searches, [432](#page--1-0) kiosks, [283](#page--1-0) "known good" logs, [147](#page--1-0)

#### L

L2TP (Layer 2 Tunneling Protocol), [137](#page--1-0) Launchpad Console in, [146, 322](#page--1-0) in Dock, [10](#page--1-0)

Network Utility in, [164, 175, 242](#page--1-0) opening, [12](#page--1-0) Server Admin in, [44–45](#page--1-0) Server app in, [21](#page--1-0) Server Status Dashboard Widget in, [57](#page--1-0) System keychains in, [172](#page--1-0) TextEdit in, [110, 354, 371](#page--1-0) Workgroup Manager in, [104](#page--1-0) Layer 2 Tunneling Protocol (L2TP), [137](#page--1-0) LDAP (Lightweight Directory Access Protocol) Address Book and, [439](#page--1-0) archiving databases in, [222](#page--1-0) binding to directory servers in, [287](#page--1-0) configuring servers remotely with, [190–191](#page--1-0) connecting to directories in, [235](#page--1-0) iCal and, [417](#page--1-0) logs in, [233–234](#page--1-0) for Open Directory data restoration, [226–227,](#page--1-0)  [229–230](#page--1-0) for Open Directory, generally, [155–156](#page--1-0) for Open Directory log files, [233](#page--1-0) for Open Directory replicas, [174, 178](#page--1-0) per-user directory password policies and, [211](#page--1-0) populating directories in, [193–194](#page--1-0) Search Base, [170](#page--1-0) Server, [170, 180, 230](#page--1-0) shared databases in, [227](#page--1-0) libraries, [274–](#page-44-0)[277,](#page-47-0) [283](#page--1-0) license agreements, [25, 301](#page--1-0) Lightweight Directory Access Protocol (LDAP). See LDAP (Lightweight Directory Access Protocol) limited administration privileges. See also administration privileges, [128–133](#page--1-0) Linux, [318](#page--1-0) Lion. See OS X Lion Lion Recovery, [78, 288](#page--1-0) Lion Server. See OS X Lion Server "Lion Server: Installation requires Internet access," [9](#page--1-0) "Lion Server: Installing Lion Server on a blank volume," [14](#page--1-0) "Lion Server: Mass deployment strategies," [15](#page--1-0) "Lion Server Upgrading and Migrating," [14](#page--1-0) Local Admin authenticating as, [98](#page--1-0) defined, [95](#page--1-0) UID of, [104](#page--1-0) local administrators with guest access, [120](#page--1-0) Local Admin for. See Local Admin local users as, [93–97](#page--1-0) local directories, [197](#page--1-0)

local directory domains, [88](#page--1-0) local users. See also user accounts access to services and files by, [93–95](#page--1-0) assigning local groups to, [101–102](#page--1-0) assigning local groups to local groups of, [102](#page--1-0) assigning to local groups of, [99–101](#page--1-0) configuring with Server app, [93](#page--1-0) confirming administrator status of, [96–97](#page--1-0) creating with Workgroup Manager, [106–107](#page--1-0) disabling accounts, [210–211](#page--1-0) exporting with Workgroup Manager, [107–108](#page--1-0) granting administrator status to, [95–96](#page--1-0) groups of, creating, [98–99](#page--1-0) importing with Workgroup Manager, [108–110](#page--1-0) limited admin privileges of, [131](#page--1-0) monitoring services, [130](#page--1-0) removing admin status of, [97–98](#page--1-0) in SACLs for AFP, [118–120](#page--1-0) in SACLs for SMB, [123](#page--1-0) in SACLs in Server app, [121–126](#page--1-0) Server app for, [89–93, 121–126](#page--1-0) Server Assistant options and. See Server Assistant in VPN Connection pane, [143](#page--1-0) locales, [157–158](#page--1-0) location of software updates, [309](#page--1-0) locations in iCal accessing, [426](#page--1-0) adding, [421–422](#page--1-0) of user accounts, [428](#page--1-0) locks, [262,](#page-32-0) [307](#page--1-0) logical port values, [387](#page--1-0) login disabling, [212](#page--1-0) keychains, [68](#page--1-0) password policies and, [214–217](#page--1-0) remote, [26,](#page--1-0) [117](#page--1-0) troubleshooting, [233, 235](#page--1-0) Login Options, [183, 193, 235](#page--1-0) Login Shell, [91](#page--1-0) login windows for authentication, [86–87](#page--1-0) for authorization, [87](#page--1-0) configuring, [19](#page--1-0) Lion Recovery and, [78](#page--1-0) for Open Directory, [235](#page--1-0) on other computers, [89](#page--1-0) shaking, [87](#page--1-0) logs for email, [457](#page--1-0) in iChat, [432, 437–438](#page--1-0) import, in Console, [146](#page--1-0) inspecting, [76–78](#page--1-0)

in NetBoot, [306–307](#page--1-0) in Open Directory, [233–234](#page--1-0) in Profile Manager, [277](#page-47-0) server, [307](#page--1-0) for VPN services, [147–148](#page--1-0) long names, [90](#page--1-0) Lookup configuring Open Directory replicas with, [175–177](#page--1-0) for DNS, [163](#page--1-0) introduction to, [1–3, 10–11](#page--1-0)

#### M

Mac App Store Lion from, [14, 291](#page--1-0) Lion Server from, [3, 12, 15](#page--1-0) Server app from, [20, 82](#page--1-0) software updates from, [17](#page--1-0) Mac computers as administrators. See administrator computers installing Lion Server on empty volumes, [14–15](#page--1-0) installing Server app on, [12–13, 15](#page--1-0) remote configuration on, [4–5](#page--1-0) requirements for Lion Server on, [2–3](#page--1-0) scenarios for installing Lion Server on, [8–11](#page--1-0) Snow Leopard updating, [3](#page--1-0) verifying system requirements on, [3–4](#page--1-0) MAC (Media Access Control) addresses of computers in NetBoot, [301, 303](#page--1-0) of servers, [5, 22](#page--1-0) of target computers, [20, 301](#page--1-0) Mac OS X. See also OS X Lion computer names in, [34, 49](#page--1-0) Lion Recovery and, [78](#page--1-0) Setup Assistant in, [61](#page--1-0) versions required, [2](#page--1-0) "Mac OS X: About file system journaling," [6](#page--1-0) Mac OS X Extended (Journaled), [6–7](#page--1-0) Mac OS X Lion. See OS X Lion Mac OS X Server. See OS X Lion Server Mac OS X Server 10.7. See OS X Lion Server "Mac OS X Server v10.6: Moving an HFS+ Journal to a different volume," [6](#page--1-0) Mac OS X Snow Leopard. See Snow Leopard Mail eXchange (MX) servers, [446, 448](#page--1-0) mail services. See also email enabling, [448–449](#page--1-0) generally, [445–447](#page--1-0) quotas in, [453–454](#page--1-0) troubleshooting, [457](#page--1-0) maintenance of file sharing, [321](#page--1-0) maintenance of Lion Server, [1](#page--1-0) Manage Network Accounts, [165–168](#page--1-0)

manageable preferences payloads, [270–](#page-40-0)[273](#page-43-0) management of computers with NetBoot, [282–289](#page--1-0) of network user accounts. See network user accounts of user accounts. See Profile Manager of websites, [386](#page--1-0) mandatory PDFs, [281](#page--1-0) manual IPv4 address configuration, [9–10](#page--1-0) Master Boot Record, [6](#page--1-0) MDM (Mobile Device Management), [249–](#page-19-0)[251](#page-21-0) Media Access Control (MAC) addresses. See MAC (Media Access Control) addresses MEIDs (mobile equipment identifiers), [269,](#page-39-0) [274–](#page-44-0)[275](#page-45-0) Microsoft Active Directory, [417](#page--1-0) Microsoft Challenge Handshake Authentication Protocol (MS-CHAPv2), [209](#page--1-0) mobile devices, [249–](#page-19-0)[251](#page-21-0) modules, [383–384](#page--1-0) monitoring clients in NetBoot, [305–307](#page--1-0) Lion Server. See monitoring Lion Server servers, [321–322](#page--1-0) services, by local users, [129–130](#page--1-0) services, limited admin privileges for, [130](#page--1-0) web services, [399–402](#page--1-0) monitoring Lion Server introduction to, [1](#page--1-0) moving service data to different volumes in, [58–59](#page--1-0) with Server Admin, [45–47](#page--1-0) with Server app, [39–43](#page--1-0) Server Status Dashboard Widget for, [56–58](#page--1-0) Software Update for, [54–56](#page--1-0) tools for, generally, [39](#page--1-0) mounted share points, [316](#page--1-0) mounted volumes, [290](#page--1-0) mounts, [362–364](#page--1-0) mouse, [52](#page--1-0) MS-CHAPv2 (Microsoft Challenge Handshake Authentication Protocol), [209](#page--1-0) multicast streams, [303](#page--1-0) multiple computers. See also NetBoot, [283](#page--1-0) multiple groups. See also groups, [346](#page--1-0) Multiple Networks Detected pane, [28](#page--1-0) multiple users. See groups MX (Mail eXchange) servers, [446, 448](#page--1-0)

#### N

N key, [293, 299–300](#page--1-0) names of accounts, [90, 92](#page--1-0) computer, [34–35](#page--1-0)

DNS for. See DNS (Domain Name System) domain, [386–389](#page--1-0) full, [90, 106](#page--1-0) fully qualified domain. See FODNs (fully qualified domain names) host, [8–9, 30–31, 35–37](#page--1-0) long, [90](#page--1-0) service, [52](#page--1-0) short, [90, 105–107](#page--1-0) NAT (Network Address Translation), [437](#page--1-0) nested groups, [346](#page--1-0) nested replicas, [157](#page--1-0) Net Restore, [289](#page--1-0) NetBIOS, [317](#page--1-0) **NetBoot** configuring clients in, [299–300](#page--1-0) configuring images in, [300–302](#page--1-0) configuring servers for, [296–298](#page--1-0) configuring service to images in, [297–298](#page--1-0) creating images in, [287–293](#page--1-0) default images in, [293](#page--1-0) deployment issues and, [281–282](#page--1-0) Ethernet for, [3](#page--1-0) filtering clients in, [303–305](#page--1-0) hardware requirements for, [284](#page--1-0) home folders in, [286](#page--1-0) image types in, [288–289](#page--1-0) introduction to, [281](#page--1-0) as Lion Server service, [51](#page--1-0) managing computers with, [282–289](#page--1-0) monitor only access in, [131–133](#page--1-0) monitoring clients in, [305–307](#page--1-0) NetRestore images in, [303](#page--1-0) Network Install in, [289](#page--1-0) NFS for, [318](#page--1-0) protocols for images in, [293–294](#page--1-0) references on, [312](#page--1-0) review questions on, [312–313](#page--1-0) shadow files in, [294–295](#page--1-0) Software Update for, [308–311](#page--1-0) startup in, [284–286](#page--1-0) summary of, [312](#page--1-0) System Image Utility in, [287–293](#page--1-0) troubleshooting, [307–308, 311](#page--1-0) verifying share points in, [297](#page--1-0) Nethomes folders, [363–366](#page--1-0) NetInstall, [284, 291–293](#page--1-0) **NetRestore** configuring images in, [303](#page--1-0) default images in, [293](#page--1-0) introduction to, [284](#page--1-0) Network Address, [32–34](#page--1-0)

Network Address Translation (NAT), [437](#page--1-0) network disk images, [299](#page--1-0) Network File System (NFS). See NFS (Network File System) network home folders generally, [361–362](#page--1-0) network mounts in, [362–364](#page--1-0) share points and, [320](#page--1-0) users in, [364–366](#page--1-0) Network Install images in, [299](#page--1-0) introduction to, [284](#page--1-0) in NetBoot, [289](#page--1-0) network mounts, [315, 362–364](#page--1-0) Network preferences, [235–236](#page--1-0) Network Time Protocol (NTP). See NTP (Network Time Protocol) network traffic encrypting, [59, 137–138, 317, 319](#page--1-0) firewalls and, [308](#page--1-0) NFS, [294](#page--1-0) patterns of, [321–322](#page--1-0) received, [144](#page--1-0) Server Admin monitoring, [48, 130](#page--1-0) Server app monitoring, [42–43](#page--1-0) SSL for, [396–399](#page--1-0) network user accounts. See also user accounts disabling, [210–211](#page--1-0) managing, generally, [193–194](#page--1-0) with Server app, [194–196, 202–208](#page--1-0) with Workgroup Manager, [196–202](#page--1-0) Network Utility binding to other servers with, [183](#page--1-0) configuring Open Directory replicas with, [175–177](#page--1-0) confirming DNS records, [163–165](#page--1-0) introduction to, [10–11](#page--1-0) multiple OD servers, supporting, [242](#page--1-0) MX servers in, [446](#page--1-0) for network user accounts, [201–202](#page--1-0) "New users may not have access to services," [107](#page--1-0) NFS (Network File System) disk images on, [293–294](#page--1-0) for file sharing services, [318](#page--1-0) in NetBoot, [285–286](#page--1-0) No Access permissions, [330, 335, 336](#page--1-0) NT LAN Manager, [209](#page--1-0) NTP (Network Time Protocol) in Kerberos, [235](#page--1-0) in Open Directory, [181](#page--1-0) in Time Zone pane, [29](#page--1-0)

#### O

Office, [281](#page--1-0) Open Directory accessing log files in, [233–234](#page--1-0) Address Book and, [439](#page--1-0) another server, configuring to use, [182–188](#page--1-0) another server, connection to, [162–163](#page--1-0) another server, using generally, [158–159](#page--1-0) another server, using remotely, [188–193](#page--1-0) archiving data in, [221–224](#page--1-0) authentication in, generally, [209](#page--1-0) binding Lion to, [192–193](#page--1-0) configuring, generally, [165](#page--1-0) defined, [154–155](#page--1-0) disabling user accounts in, [210](#page--1-0) DNS records in, [163–165, 236–243](#page--1-0) generally, [153](#page--1-0) global password policies in, [215–219](#page--1-0) iCal and, [417](#page--1-0) inspecting archive contents in, [224–226](#page--1-0) introduction to, [51, 154](#page--1-0) Kerberos and, [219–221, 235–236](#page--1-0) locales in, [157–158](#page--1-0) Log in, [233–234](#page--1-0) masters in. See Open Directory masters multiple servers in, [236–243](#page--1-0) network user accounts in, generally, [193–196](#page--1-0) network user accounts, using Server app, [202–208](#page--1-0) network user accounts, using Workgroup Manager, [196–202](#page--1-0) Password Server, [209](#page--1-0) per-user password policies in, [211–213](#page--1-0) preparing to configure, [159–165](#page--1-0) references on, [244–245](#page--1-0) replicas in. See Open Directory replicas restoring data in, [221, 226–227](#page--1-0) review questions on, [246–247](#page--1-0) SACLs in, [124–125](#page--1-0) Server Admin for, [218–219, 227–233](#page--1-0) Server app for, [165–168, 194–196, 202–208](#page--1-0) service components of, [155–159](#page--1-0) single sign-ons in, [219–221](#page--1-0) single user account settings in, [213–214](#page--1-0) summary of, [243–244](#page--1-0) testing user account policies in, [214–215](#page--1-0) tools for configuring, [159–163](#page--1-0) troubleshooting, [233–236](#page--1-0) user account password policies in, [211–215](#page--1-0) user authentication in, [209–210](#page--1-0) Users & Groups preferences binding, [192–193](#page--1-0) Workgroup Manager for, [196–202](#page--1-0)

Open Directory masters archiving data in, [222–224](#page--1-0) configuring, generally, [165](#page--1-0) configuring servers remotely with, [190–192](#page--1-0) configuring with Server Admin, [227–233](#page--1-0) configuring with Server app, [165–168](#page--1-0) effects of becoming, [168–174](#page--1-0) global password policies in, [216, 218](#page--1-0) iChat in, [435](#page--1-0) importing network user accounts, [203–205](#page--1-0) inspecting archive contents, [224–226](#page--1-0) introducing, [156](#page--1-0) network mounts in, [362–363](#page--1-0) network user accounts and, [194–196](#page--1-0) preparing to configure, [159–163](#page--1-0) Profile Manager and, [252](#page-22-0) replicas and. See Open Directory replicas restoring data in, [226–227](#page--1-0) Server Admin configuring, [161–162](#page--1-0) Open Directory replicas binding Lion to, [192–193](#page--1-0) configuring, [174–182](#page--1-0) importing network user accounts, [202](#page--1-0) introducing, [156–157](#page--1-0) masters and. See Open Directory masters preparing to configure, [162](#page--1-0) restoring, dangers of, [233](#page--1-0) OpenLDAP (Lightweight Directory Access Protocol). See also LDAP (Lightweight Directory Access Protocol), [155–156](#page--1-0) operating systems. See OS (operating systems) Option key, [299, 307](#page--1-0) optional ACLs (access control lists). See also ACLs (access control lists), [333–334](#page--1-0) Organization pane, [28–29](#page--1-0) OS (operating systems) installing Lion Server on, [6–8](#page--1-0) NetBook updating, [282](#page--1-0) NetBoot images and, [290](#page--1-0) OS X. See Mac OS X. See also OS X Lion OS X 10.7. See OS X Lion Server OS X. See Mac OS X. See also OS X Lion OS X Lion. Address Book on, [440–444](#page--1-0) DNS service on, [236–240](#page--1-0) local profiles on, [262](#page-32-0) manageable preferences payloads for, [270–](#page-40-0)[273](#page-43-0) Open Directory for. See Open Directory in Profile Manager, [265](#page-35-0) System Image Utility on, [290](#page--1-0) Time Machine on, [369–370](#page--1-0)

"OS X Lion: About Lion Recovery," [78](#page--1-0) OS X Lion Server. See also *specific services*. configuring. See configuration, Lion Server exported files from, [151](#page--1-0) exporting users and, [103](#page--1-0) installing. See installation, Lion Server monitoring. See monitoring Lion Server NetBoot on. See NetBoot Open Directory in. See Open Directory Profile Manager on. See Profile Manager requirements for, [2–3](#page--1-0) User Profile Portal for, [256](#page-26-0) web services of. See web services OTA (over the air) device management, [251](#page-21-0) Others share points, [335](#page--1-0) outgoing email. See also email, [406, 449–450](#page--1-0) over the air (OTA) device management, [251](#page-21-0) Overview pane, [4–5, 321](#page--1-0) ownership in POSIX. See POSIX ownership with SMB, [335](#page--1-0)

#### P

Packages, [287](#page--1-0) parameter random-access memory (PRAM), [299](#page--1-0) Partition Map, [6](#page--1-0) partitions, [6–8](#page--1-0) passcodes, [269,](#page-39-0) [270–](#page-40-0)[273](#page-43-0) Password Server archiving databases in, [222](#page--1-0) authentication databases in, [156](#page--1-0) for authentication, generally, [209](#page--1-0) database in, [233](#page--1-0) for network accounts, [170](#page--1-0) for Open Directory replicas, [174, 180](#page--1-0) for restoring Open Directory data, [226–227, 230](#page--1-0) synchronizing with Kerberos, [216](#page--1-0) Password Service, [233–234](#page--1-0) passwords for Address Book, [445](#page--1-0) expired, [215–216](#page--1-0) exporting users and, [103](#page--1-0) firmware and, [307](#page--1-0) global policies for, [215–219](#page--1-0) for iCal, [423, 429](#page--1-0) for iChat, [438](#page--1-0) in Kerberos, [219–220](#page--1-0) login windows requiring, [86–87](#page--1-0) for multiple user accounts, [154](#page--1-0) for network user accounts, [197](#page--1-0) in Open Directory, [155, 167, 209](#page--1-0) per-user policies for, [211–213](#page--1-0)

policies for, [211–215](#page--1-0) in production environments, [110](#page--1-0) remembering, [88](#page--1-0) Server Admin examining, [218–219](#page--1-0) single user, [213–214](#page--1-0) testing, [214–215](#page--1-0) troubleshooting, [235](#page--1-0) in VPN connections, [138](#page--1-0) for wikis, [416](#page--1-0) payloads encrypting, [138](#page--1-0) manageable preferences, [270–](#page-40-0)[273](#page-43-0) in Profile Manager, [270–](#page-40-0)[273](#page-43-0) PDFs, [281](#page--1-0) per-image filters, [304–305](#page--1-0) Permission pop-up menu, [129–130, 132](#page--1-0) permissions ACEs allowing, [337](#page--1-0) ACLs for. See ACLs (access control lists) ACLs vs., [347](#page--1-0) authentication and. See authentication authorization and. See authorization complex, [341–342](#page--1-0) in POSIX. See POSIX propagating in ACLs, [345](#page--1-0) protocols assigning, [336](#page--1-0) SACLs for. See SACLs (service access control lists) types of, [330, 336](#page--1-0) physical network connections, [235](#page--1-0) PKIs (public key infrastructure), [59](#page--1-0) placeholders, [274–](#page-44-0)[275](#page-45-0) plist (preference list), [301](#page--1-0) Podcast Composer, [44](#page--1-0) Podcast Producer, [51, 87](#page--1-0) POP (Post Office Protocol), [447](#page--1-0) portability, [345](#page--1-0) ports for Address Book, [445](#page--1-0) for Apple software, [138](#page--1-0) iCal on, [429](#page--1-0) for iChat, [430, 438](#page--1-0) for new websites, [386–391](#page--1-0) security of, [396–398](#page--1-0) troubleshooting, [402](#page--1-0) for wikis, [416](#page--1-0) POSIX ACLs vs. permissions in, [347](#page--1-0) adjusting settings in, [321](#page--1-0) introduction to, [329](#page--1-0) ownership in, [330, 333–336](#page--1-0) permissions in, [333–336](#page--1-0)

precedence in, [347–348](#page--1-0) sharing protocols in, [336](#page--1-0) WebDAV and, [335](#page--1-0) Post-Install Scripts, [287](#page--1-0) Post Office Protocol (POP), [447](#page--1-0) Postfix, [445](#page--1-0) PRAM (parameter random-access memory), [299](#page--1-0) precedence, [347–348](#page--1-0) preference list (plist), [301](#page--1-0) preferences for users, [273](#page-43-0) preferences payloads, [270–](#page-40-0)[273](#page-43-0) Primary Zone, [237, 239–241](#page--1-0) printers, [154](#page--1-0) private keys, [59, 61](#page--1-0) Profile Manager configuring, generally, [251](#page-21-0) delivering profiles in, [268–](#page-38-0)[269](#page-39-0) device accounts in, [269,](#page-39-0) [274–](#page-44-0)[275](#page-45-0) device group accounts in, [269,](#page-39-0) [274–](#page-44-0)[277](#page-47-0) enabling, [253–](#page-23-0)[256](#page-26-0) enrolling devices in, [278](#page-48-0) group accounts in, [269](#page-39-0) installing profiles in, [277](#page-47-0) introduction to, [249–](#page-19-0)[250](#page-20-0) manageable preferences payloads in, [270–](#page-40-0)[273](#page-43-0) management levels in, [251](#page-21-0) managing profiles locally, [262–](#page-32-0)[263](#page-33-0) Mobile Device Management in, [251](#page-21-0) Open Directory masters and, [159](#page--1-0) preferences for user groups in, [273](#page-43-0) preparing to configure, [252](#page-22-0) references on, [278](#page-48-0) remotely locking or wiping devices, [269](#page-39-0) review questions on, [279](#page-49-0) Software Update Service vs., [311](#page--1-0) summary of, [278](#page-48-0) terminology in, [252](#page-22-0) troubleshooting, [277–](#page-47-0)[278](#page-48-0) user accounts in, [269](#page-39-0) User Portal in, [251](#page-21-0) User Profile Portal in, [256–](#page-26-0)[262](#page-32-0) using, [263–](#page-33-0)[268](#page-38-0) viewing logs in, [277](#page-47-0) viewing profiles in, [277](#page-47-0) web app in, [250,](#page-20-0) [263](#page-33-0) Profile, VPN, [140–145](#page--1-0) propagation of permissions, [345](#page--1-0) protocols. See also *specific protocols* for file sharing services, [316–319, 336](#page--1-0) for images in NetBoot, [293–294](#page--1-0) for permissions, [336](#page--1-0) for share points, [317](#page--1-0)

public keys, [59, 61](#page--1-0) Public share points, [325, 327–328](#page--1-0) push certificates, [252](#page-22-0) push for profiles, [269](#page-39-0) push notifications, [254,](#page-24-0) [416](#page--1-0)

#### R

RADIUS, [51](#page--1-0) RAID (Redundant Array of Independent Disks), [8](#page--1-0) RAM, [284](#page--1-0) Read & Write permissions in file sharing services, [330](#page--1-0) in folder hierarchies, [349–352](#page--1-0) in POSIX, [335–336](#page--1-0) Read Only permissions for Everybody, [384](#page--1-0) in file sharing services, [330–331](#page--1-0) in folder hierarchies, [349](#page--1-0) in NetBoot, [285](#page--1-0) in POSIX, [335](#page--1-0) for websites, [392](#page--1-0) for Wiki Group, [412](#page--1-0) for wiki users, [413](#page--1-0) Read permissions, [341–342, 392](#page--1-0) realms in Kerberos, [219, 229](#page--1-0) Recovery HD, [78](#page--1-0) Redundant Array of Independent Disks (RAID), [8](#page--1-0) Region pane, [23](#page--1-0) Registration Information pane, [25](#page--1-0) relays, [157](#page--1-0) remote configuration, [5–6, 20–23](#page--1-0) remote devices, [262](#page-32-0) remote Lion Servers, [52](#page--1-0) Remote Management, [260](#page-30-0) "Remote Setup In Progress," [23](#page--1-0) removal of profiles, [262–](#page-32-0)[263](#page-33-0) of reverse DNS zones, [231–232, 236–240](#page--1-0) of unused services from Server Admin, [136–137](#page--1-0) of VPN Profile, [144–145](#page--1-0) Repair Disk, [78](#page--1-0) resources, [421–422, 427](#page--1-0) restart computers, [295](#page--1-0) restoration of files with Time Machine, [371–373](#page--1-0) of image files, [288](#page--1-0) of Open Directory data, [221, 226–227](#page--1-0) restriction of iChat users, [435](#page--1-0) reverse DNS records. See also DNS (Domain Name System), [10–11, 239–241](#page--1-0) Review pane, [38](#page--1-0)

ROM (read-only) memory files, [285–286](#page--1-0) root certificates. See also certificates, [258](#page-28-0)

#### S

SACLs (service access control lists). See also ACLs (access control lists) administering services in, [131](#page--1-0) administering specific services only in, [131–133](#page--1-0) AFP in, [118–121](#page--1-0) authorization in, [116–117](#page--1-0) binding to Open Directory servers, [187–188](#page--1-0) binding to other directory services, [162–163](#page--1-0) cleaning up, [133–136](#page--1-0) for collaborative services, [406](#page--1-0) configuring generally, [117–118](#page--1-0) creating new users in, [126–127](#page--1-0) defined, [85](#page--1-0) editing, [332–333](#page--1-0) File Sharing and, [119, 137](#page--1-0) GUIDs in, [337](#page--1-0) inspecting in Server Admin, [125–128](#page--1-0) inspecting in Server app, [121–125](#page--1-0) limited admin privileges in, [129–138](#page--1-0) modifying with Server app, [125](#page--1-0) monitoring services in, [130](#page--1-0) network user accounts in, [196, 201, 208](#page--1-0) for Open Directory masters, [160, 170–171](#page--1-0) removing unused services and, [136–137](#page--1-0) for SMB, [123](#page--1-0) troubleshooting, [145](#page--1-0) Workgroup Manager for, [126–127](#page--1-0) Safari Apache error logs and, [400](#page--1-0) creating new websites in, [390](#page--1-0) enabling and disabling websites in, [384–385](#page--1-0) SSL certificates in, [73](#page--1-0) SSL websites in, [397](#page--1-0) web mail in, [451–453](#page--1-0) website access in, [393, 395](#page--1-0) wikis in, [408–415](#page--1-0) safety videos, [281](#page--1-0) Screen Sharing cleaning up with, [377](#page--1-0) confirming DNS records in, [163–165](#page--1-0) importing network user accounts in, [202](#page--1-0) inspecting file-sharing logs in, [375–376](#page--1-0) inspecting Open Directory archives in, [224–226](#page--1-0) multiple Open Directory servers in, [241–243](#page--1-0) Open Directory replicas in, [172–174](#page--1-0) other Open Directory servers in, [183](#page--1-0) in Server Admin, [53–54](#page--1-0)

Secure Shell. See SSH (Secure Shell) Secure Sockets Layer. See SSL (Secure Sockets Layer) security in configuring servers remotely, [191](#page--1-0) time sensitivity in Kerberos, [220](#page--1-0) of websites, [396–399](#page--1-0) self-signed SSL certificates, [39–40, 63–68](#page--1-0) Server Admin archiving Open Directory data with, [222–224](#page--1-0) binding to Open Directory servers with, [186–188](#page--1-0) cleaning up authorization with, [133–136](#page--1-0) configuring NetBoot servers with, [296–298](#page--1-0) configuring NetBoot with, [291–293](#page--1-0) configuring Open Directory masters with, [159–](#page--1-0) [161, 170, 227–233](#page--1-0) configuring Open Directory replicas with, [162,](#page--1-0)  [177–181](#page--1-0) configuring Open Directory with, [161–162](#page--1-0) configuring services with, generally, [45–47](#page--1-0) creating SACLs for SMB with, [123](#page--1-0) default images and protocols in, [293–294](#page--1-0) defining Open Directory locales with, [157–158](#page--1-0) Diskless checkbox in, [295](#page--1-0) editing SACLS in, [332](#page--1-0) exporting settings with, [52–53](#page--1-0) general settings in, [47–50](#page--1-0) hardware addresses in, [303](#page--1-0) importing network user accounts with, [207–208](#page--1-0) importing settings with, [52–53](#page--1-0) inspecting SACLs with, [125–126, 127–128](#page--1-0) installing, [44–45](#page--1-0) introduction to, [39](#page--1-0) limited admin privileges in, [129–133](#page--1-0) local users in, [129–131](#page--1-0) logs in, [76, 78](#page--1-0) monitoring Lion Server with, [45–47](#page--1-0) multiple Open Directory servers with, [236–240](#page--1-0) NTP services in, [181](#page--1-0) Open Directory log files in, [233–234](#page--1-0) Open Directory masters in, [156](#page--1-0) Overview pane in, [4–5, 321–322](#page--1-0) password policies in, [211, 214–215](#page--1-0) per-image filters in, [304–305](#page--1-0) removing unused services from, [136–137](#page--1-0) restoring Open Directory data with, [226–227](#page--1-0) for SACLs, [117](#page--1-0) Screen Sharing app in, [53–54](#page--1-0) Software Update in, [54–56](#page--1-0) Software Update Server in, [308–311](#page--1-0)

System Image Utility in, [287, 290](#page--1-0) working with services in, [50–52](#page--1-0) Server app for access in folder hierarchies, [350](#page--1-0) adding users to SACLs with, [102, 105](#page--1-0) Address Book in, [439–440](#page--1-0) Allow or Deny in, [347](#page--1-0) binding servers to Open Directory with, [158](#page--1-0) binding to Open Directory servers with, [182–186](#page--1-0) binding to other directory services with, [162](#page--1-0) cleaning interfaces with, [376–377](#page--1-0) configuring administrator accounts with, [92–93](#page--1-0) configuring administrator computers with, [15–20](#page--1-0) configuring file sharing users with, [319–320](#page--1-0) configuring Lion Server with, generally, [1](#page--1-0) configuring local user accounts with, [93–102](#page--1-0) configuring Open Directory masters with, [159–160, 165–168](#page--1-0) configuring Open Directory replicas with, [175](#page--1-0) configuring services to use certificates, [71–72](#page--1-0) configuring user accounts with, [89–92](#page--1-0) configuring Virtual Private Network with, [138–140](#page--1-0) connecting to Lion Server with, [39–43](#page--1-0) creating new users in SACLs with, [126–127](#page--1-0) creating self-signed SSL certificates with, [63–68](#page--1-0) Directory Utility in, [188–192](#page--1-0) Edit Access to Services in, [122](#page--1-0) editing SACLS in, [332](#page--1-0) Enable Webmail in, [451](#page--1-0) enabling File Sharing in, [117](#page--1-0) enabling Profile Manager in, [253](#page-23-0) enabling Wiki service in, [407–410](#page--1-0) File Sharing pane in. See File Sharing pane file sharing services in, [319–321](#page--1-0) global password policies in, [216–218](#page--1-0) granting administrator status with, [92–93](#page--1-0) home folders in, [364–366](#page--1-0) for iCal, [417, 420–422](#page--1-0) for iChat, [431, 435](#page--1-0) importing users from text files with, [103](#page--1-0) inspecting file-sharing logs with, [375–376](#page--1-0) inspecting network user accounts with, [200–202](#page--1-0) inspecting SACLs with, [121–125](#page--1-0) installing, [9, 12–13, 15](#page--1-0) Logs pane in, [76–78](#page--1-0) Mail service in, [448–449, 453–454](#page--1-0) maintenance tasks by, [321](#page--1-0) Manage Network Accounts in, [165–168](#page--1-0) managing websites with, [384–385](#page--1-0)

modifying SACLs with, [125](#page--1-0) monitoring Lion Server with, [41–43](#page--1-0) moving service data to volumes with, [58–59](#page--1-0) network user accounts in, [194–196, 202–208](#page--1-0) password policies in, [211](#page--1-0) remote Lion Server configuration with, [20–23](#page--1-0) Software Update in, [54–56](#page--1-0) SSL websites in, [397–398](#page--1-0) Stats pane in, [321](#page--1-0) Storage pane in, [339–341](#page--1-0) Time Machine access with, [367](#page--1-0) troubleshooting with, [145–148](#page--1-0) turning File Sharing off with, [137](#page--1-0) turning File Sharing on with, [119](#page--1-0) verifying share points with, [297](#page--1-0) verifying website folder access with, [392–394](#page--1-0) web services in, [385](#page--1-0) Server Assistant Administrator Account pane in, [25–27](#page--1-0) Airport Management pane in, [37](#page--1-0) Apple ID pane in, [24–25](#page--1-0) Computer Name in, [34–35](#page--1-0) confirming DNS records with, [163](#page--1-0) Connecting to Your Mac pane in, [31–36](#page--1-0) creating DNS zones with, [239–240](#page--1-0) creating SACLs with, [118–119](#page--1-0) DNS service in, [50](#page--1-0) Host Name pane in, [30–31, 35–37](#page--1-0) introduction to, [23](#page--1-0) Keyboard pane in, [23](#page--1-0) License Agreement pane in, [25](#page--1-0) Multiple Networks Detected pane, [28](#page--1-0) Network system preferences in, [32–34](#page--1-0) Organization pane in, [28–29](#page--1-0) Region pane in, [23](#page--1-0) Registration Information pane in, [25](#page--1-0) remote Lion Server configuration with, [26](#page--1-0) Review pane in, [38](#page--1-0) Thank You pane in, [38–39](#page--1-0) Time Zone pane in, [29–30](#page--1-0) Transferring an Existing Server pane in, [24](#page--1-0) Xsan pane in, [27](#page--1-0) Server Message Block (SMB). See SMB (Server Message Block) Server Monitor, [44](#page--1-0) Server pane, [24](#page--1-0) server-side scheduling, [417](#page--1-0) Server Status Dashboard Widget, [56–58](#page--1-0) servers additional, [158–159, 162–163, 182–188](#page--1-0) administration of. See Server Admin

application for. See Server app assistance for. See SACLs (service access control lists) cleaning up authorization on, [133–136](#page--1-0) components of, [9–14](#page--1-0) configuring for NetBoot, [296–298](#page--1-0) Directory Utility for, using remotely, [188–193](#page--1-0) filtering, [308](#page--1-0) NetBoot impacting performance of, [286–287](#page--1-0) Servers list, [46–47](#page--1-0) service components, [155–159](#page--1-0) service data storage, [58–59](#page--1-0) service logs, [437–438](#page--1-0) Service Name button, [52](#page--1-0) Services list, [51](#page--1-0) Setup Assistant, [61](#page--1-0) shadow files defined, [285](#page--1-0) of images, [294–295](#page--1-0) troubleshooting, [307](#page--1-0) shadow passwords, [209](#page--1-0) share points access with, [329–333](#page--1-0) adding and removing, [325–327](#page--1-0) configuring individual, [327–328](#page--1-0) creating, generally, [323](#page--1-0) default, [325](#page--1-0) defined, [315](#page--1-0) File Sharing pane for, [324–328](#page--1-0) with Guest access, [120](#page--1-0) for local administrators, [120](#page--1-0) mounted, [316](#page--1-0) in NetBoot, [286, 297](#page--1-0) network home folders on, [362](#page--1-0) protocols for, [317, 320, 323](#page--1-0) Server app for, [320](#page--1-0) shared directory services. See Open Directory shared folders access in, [351](#page--1-0) configuring access to, [329](#page--1-0) introduction to, [325](#page--1-0) permissions for, [334](#page--1-0) POSIX for, [336](#page--1-0) Shared Item folders, [326, 367](#page--1-0) shared LDAP databases, [227](#page--1-0) shared LDAP directories, [193–194, 227](#page--1-0) shared secrets, [138–139](#page--1-0) shareware, [281](#page--1-0) Sharing preferences pane, [17](#page--1-0) short names, [90, 105–107](#page--1-0) Show Profile, [267](#page-37-0)

signed certificates. See also SSL (Secure Sockets Layer) certificates Code Signing certificates, [255](#page-25-0) importing, [70–71](#page--1-0) self-signed, [39–40, 63–68](#page--1-0) signing requests for, [68–70](#page--1-0) Simple Mail Transfer Protocol (SMTP). See SMTP (Simple Mail Transfer Protocol) single sign-ons, [219–221](#page--1-0) Sites folder, [384](#page--1-0) SMB (Server Message Block) authentication and, [87](#page--1-0) case-sensitivity in, [375](#page--1-0) creating SACLs for, [123](#page--1-0) defined, [316–318](#page--1-0) disabling, [323](#page--1-0) guest access for, [328](#page--1-0) inspecting SACLs for, [126–128](#page--1-0) POSIX for, [335–336](#page--1-0) SACLs for, generally, [117](#page--1-0) for share points, [320–321](#page--1-0) SMTP (Simple Mail Transfer Protocol) introduction to, [446](#page--1-0) outgoing email, [449–450](#page--1-0) for web mail, [457](#page--1-0) Snow Leopard Server Admin Tools on, [45](#page--1-0) server components on, [14](#page--1-0) Time Machine on, [366](#page--1-0) upgrading existing Macs with, [3](#page--1-0) Software Update Service. See SUS (Software Update Service) Sort Access Control List Canonically, [348](#page--1-0) SpamAssassin software, [455](#page--1-0) Spamhaus Project, [455–456](#page--1-0) sparse disk images archiving data with, [222, 225](#page--1-0) restoring data with, [231–232](#page--1-0) SSH (Secure Shell) configuring SACLs for, [117–118](#page--1-0) in Open Directory masters, [171–172](#page--1-0) restoring original SACLs in, [135](#page--1-0) SSL (Secure Sockets Layer), [396–399, 407](#page--1-0) SSL (Secure Sockets Layer) certificates for Address Book, [420, 439](#page--1-0) binding Lion to Open Directory and, [193](#page--1-0) binding to other servers and, [184](#page--1-0) Certificate Signing Requests for, [68–70](#page--1-0) creating self-signed, [63–68](#page--1-0) default, [61–63](#page--1-0) for iCal, [420](#page--1-0)

for iChat, [431, 436](#page--1-0) importing signed, [70–71](#page--1-0) introduction to, [59–61](#page--1-0) for new websites, [397–398](#page--1-0) in Open Director masters, [160](#page--1-0) Profile Manager and, [252](#page-22-0) services using, [71–72](#page--1-0) trusting, [39–40, 72–76](#page--1-0) for web mail, [451, 457](#page--1-0) for wikis, [408–409](#page--1-0) Standalone Directory, [178](#page--1-0) standalone servers, [161–162, 226–227](#page--1-0) startup delays, [235](#page--1-0) Startup Disk pane, [287, 299–300](#page--1-0) startup, in NetBoot, [284–286, 299](#page--1-0) Startup Manager, [299](#page--1-0) startup volumes, [285–286, 295](#page--1-0) Statistics, [43](#page--1-0) Stats pane, [321](#page--1-0) storage of shadow files, [295](#page--1-0) Storage pane adjusting settings over time, [321](#page--1-0) introduction to, [41–43](#page--1-0) in Server app, [339–341](#page--1-0) Store Site Files In, [387, 389, 396](#page--1-0) streams, multicast, [303](#page--1-0) subnets, [157](#page--1-0) SUS (Software Update Service) configuring computers for, [311](#page--1-0) individual updates in, [310–311](#page--1-0) for monitoring, [54–56](#page--1-0) for NetBoot, [308–311](#page--1-0) Profile Manager vs., [311](#page--1-0) Server Admin and, [54–56](#page--1-0) troubleshooting, [311](#page--1-0) updating with, generally, [54–56](#page--1-0) System Administrator, [329](#page--1-0) System Configuration Settings, [287](#page--1-0) System CPU, [42](#page--1-0) System Image Utility Automator Library and, [301](#page--1-0) creating images with, [287–293](#page--1-0) image types in, [288](#page--1-0) installing, [44](#page--1-0) introduction to, [281–282](#page--1-0) for NetBoot, [290–293](#page--1-0) System Information, [5](#page--1-0) System keychains. See keychains System Preferences binding Lion to Open Directory with, [192–193](#page--1-0) introduction to, [17–20](#page--1-0)

managing profiles locally with, [262](#page-32-0) Profile Manager web app and, [267–](#page-37-0)[268](#page-38-0) Startup Disk pane in, [287, 299–300](#page--1-0) Time Machine on, [369, 373](#page--1-0) system requirements, [3–6](#page--1-0)

#### T

T key, [300](#page--1-0) Target Disk Mode, [293, 300](#page--1-0) TCP (Transfer Control Protocol), [138, 318](#page--1-0) Terminal app, [322–323](#page--1-0) test networks, [15–16](#page--1-0) text messages. See iChat TextEdit in Launchpad, [371](#page--1-0) for new websites, [388, 396](#page--1-0) in Workgroup Manager, [108, 110–112](#page--1-0) TextImport, [113–116](#page--1-0) TFTP (Trivial File Transfer Protocol), [285–286](#page--1-0) TGT (Ticket Granting Ticket), [220](#page--1-0) Thank You pane, [38–39](#page--1-0) tickets in Kerberos, [219–221, 235–236](#page--1-0) Time Machine backups in, [370–371](#page--1-0) configuring destinations in, [367–368](#page--1-0) introduction to, [366–367](#page--1-0) on Lion computers, [369–370](#page--1-0) restoring destinations in, [371–373](#page--1-0) time sensitivity, [220–221](#page--1-0) Time Zone pane, [29–30](#page--1-0) timestamps, [181, 235](#page--1-0) traffic. See network traffic Transfer Control Protocol (TCP), [138, 318](#page--1-0) Trash, [371–372](#page--1-0) Trivial File Transfer Protocol (TFTP), [285–286](#page--1-0) troubleshooting Address Book, [445](#page--1-0) file services, [374](#page--1-0) iCal, [429](#page--1-0) iChat, [438](#page--1-0) Lion Server installation, [76–78](#page--1-0) mail services, [457](#page--1-0) NetBoot, [307–308, 311](#page--1-0) Open Directory, [233–236](#page--1-0) Profile Manager, [277–](#page-47-0)[278](#page-48-0) SACLs, [145](#page--1-0) Software Update, [311](#page--1-0) user accounts, [146–147](#page--1-0) VPN service, [147–148](#page--1-0) Wiki service, [416](#page--1-0) Workgroup Manager, [107–108](#page--1-0)

trusted CAs (Certificate Authorities). See also CAs (certificate authorities), [72–76,](#page--1-0) [172–173](#page--1-0) trusted profiles, [257–](#page-27-0)[258,](#page-28-0) [277–](#page-47-0)[278](#page-48-0) trusted SSL (Secure Sockets Layer) certificates. See also SSL (Secure Sockets Layer) certificates for binding to Open Directory, [193](#page--1-0) configuring, [59–61](#page--1-0) for Open Directory servers, [184](#page--1-0) verifying, [40](#page--1-0)

## U

UDP (User Datagram Protocol), [138](#page--1-0) UIDs (user IDs). See user IDs (UIDs) UNICODE, [317](#page--1-0) UNIX, [318](#page--1-0) updates for software. See SUS (Software Update Service) URLs, [311, 317, 384](#page--1-0) user accounts access of, [86–87](#page--1-0) administering, generally, [88](#page--1-0) Advanced Options for, [90–91](#page--1-0) authentication of, [209–210](#page--1-0) configuring with Server app, [89–92](#page--1-0) creating with Server app, [126–127](#page--1-0) creating with Workgroup Manager, [104–107,](#page--1-0)  [126–127](#page--1-0) disabling, [210](#page--1-0) email, [450, 453–454](#page--1-0) formatted lists of, [108–110](#page--1-0) global password policies for, [215–219](#page--1-0) in iCal, [422–428](#page--1-0) in iChat, [433–435](#page--1-0) IDs for. See user IDs (UIDs) Kerberos defining, [219](#page--1-0) local. See local users manageable preferences payloads for, [270–](#page-40-0)[273](#page-43-0) managing. See Profile Manager network. See network user accounts in network home folders, [364–366](#page--1-0) password policies for, [211–215](#page--1-0) per-user password policies for, [211–213](#page--1-0) SACLs for. See SACLs (service access control lists) Server Admin for, [218–219](#page--1-0) single user account settings, [213–214](#page--1-0) System Image Utility for, [287](#page--1-0) testing policies for, [214–215](#page--1-0) text lists of, [110–116](#page--1-0) troubleshooting, [146–147](#page--1-0) Workgroup Manager for, generally, [102–104](#page--1-0) User CPU, [42](#page--1-0)

User Datagram Protocol (UDP), [138](#page--1-0) user IDs (UIDs) in ACLs, [336](#page--1-0) introduction to, [91–92](#page--1-0) of Local Admin, [104](#page--1-0) sorting user list by, [107](#page--1-0) in Workgroup Manager, [107](#page--1-0) User Portal, [250–](#page-20-0)[251,](#page-21-0) [268–](#page-38-0)[269](#page-39-0) User Profile Portal, [256–](#page-26-0)[262](#page-32-0) users. See user accounts Users & Groups binding to Open Directory with, [162, 182–185,](#page--1-0) [192–193](#page--1-0) binding to other OD servers with, [208](#page--1-0) cleaning up authorization with, [135–136](#page--1-0) configuring administrator computers with, [19](#page--1-0) Directory Utility vs., [188](#page--1-0) limiting admin privileges for, [129](#page--1-0) Nethomes in, [364–365](#page--1-0) preferences in, [192–193](#page--1-0) system preferences in, [88](#page--1-0) troubleshooting, [235](#page--1-0) Users pane for access in folder hierarchies, [350](#page--1-0) adjusting settings over time, [321](#page--1-0) editing SACLS in, [332](#page--1-0) iCal on, [417](#page--1-0) Time Machine access with, [367](#page--1-0) Users share points, [325, 329](#page--1-0) "Using an Apple ID," [120](#page--1-0) Utilities folders, [6, 10–11](#page--1-0)

## V

verification of folder access, [392](#page--1-0) of share points, [297](#page--1-0) of trusted certificates, [40, 72–76](#page--1-0) Verisign, [69–74](#page--1-0) video conferences. See iChat View Document Root Contents, [387, 392](#page--1-0) views of Apache log files, [399–402](#page--1-0) of default certificates, [61–63](#page--1-0) of Profile Manager logs, [277](#page-47-0) of Profile Manager profiles, [277](#page-47-0) of website parameters, [386–387](#page--1-0) Virtual Private Network. See VPN (Virtual Private Network) virus scans, [454–455](#page--1-0)

volumes boot, [406](#page--1-0) copying items in, [334](#page--1-0) installing Lion Server on, [6–7](#page--1-0) installing on empty, [14–15](#page--1-0) mounted, [290](#page--1-0) moving service data to new, [58–59](#page--1-0) in NetBoot startup, [285, 287](#page--1-0) RAID, [8](#page--1-0) service data on, [58–59](#page--1-0) in Time Machine, [367–368](#page--1-0) update packages on, [309](#page--1-0) VPN (Virtual Private Network) configuring, [137–138](#page--1-0) installing, [140–144](#page--1-0) passwords in, [209](#page--1-0) removing, [144–145](#page--1-0) Server app for, [138–140](#page--1-0)

#### W

web app in Profile Manager, [250](#page-20-0) Web-based Distributed Authoring and Versioning. See WebDAV (Web-based Distributed Authoring and Versioning) web mail. See also email, [451–453](#page--1-0) web services. See also collaborative services Apache log files, [399–402](#page--1-0) introduction to, [383](#page--1-0) monitoring, generally, [399](#page--1-0) references on, [403](#page--1-0) review questions on, [403](#page--1-0) starting in Server app, [385](#page--1-0) summary of, [402](#page--1-0) troubleshooting, [402](#page--1-0) WebDAV (Web-based Distributed Authoring and Versioning) inspecting logs in, [375–376](#page--1-0) introduction to, [316–319](#page--1-0) POSIX and, [335–336](#page--1-0) for share points, [320–321](#page--1-0) websites access to, [393–396](#page--1-0) basic concepts of, [384](#page--1-0) creating new, [388–391](#page--1-0) delivering profiles via, [269](#page-39-0) disabling, [384–385](#page--1-0) enabling, [384–385](#page--1-0) folder access by, [392–394](#page--1-0) managing, generally, [386](#page--1-0)

parameters of, [386–387](#page--1-0) references on, [403](#page--1-0) review questions on, [403](#page--1-0) security of, [396–399](#page--1-0) SSL for, [396–399](#page--1-0) summary of, [402](#page--1-0) well-known ports, [138](#page--1-0) Who Can Access, [387–389, 393–394, 396](#page--1-0) Wi-Fi, [284](#page--1-0) Wiki Group, [409, 412](#page--1-0) Wiki service binding to other directory services, [162](#page--1-0) creating wikis in, [410–415](#page--1-0) data stores in, [406](#page--1-0) enabling in Server app, [407–410](#page--1-0) troubleshooting, [416](#page--1-0) Wiki User, [410](#page--1-0) wikis. See also Wiki service, [406–407, 428](#page--1-0) Workgroup, [169–170, 194](#page--1-0) Workgroup Manager creating new users with, [104–107, 126–128](#page--1-0) disabling user accounts with, [210–211](#page--1-0) exporting users with, [102–104, 107–108](#page--1-0) formatted lists of users in, [108–110](#page--1-0) global password policies in, [217–218](#page--1-0)

importing users with, [102–104](#page--1-0) installing, [44](#page--1-0) network user accounts in, [196–202](#page--1-0) password policies in, [211–214](#page--1-0) Profile Manager vs., [250–](#page-20-0)[251](#page-21-0) restoring network users in, [232](#page--1-0) Server app vs., [194](#page--1-0) text lists of users in, [110–116](#page--1-0) troubleshooting, [147–148](#page--1-0) Write Only permissions, [330](#page--1-0) Write permissions, [341–342](#page--1-0)

# X

Xgrid, [44, 51](#page--1-0) XML (eXtensible Markup Language) downloading profile preferences, [267](#page-37-0) exporting users in, [108](#page--1-0) in profiles, [250](#page-20-0) XMPP (Extensible Messaging and Presence Protocol), [430, 436](#page--1-0) Xsan, [27, 417](#page--1-0)

## Z

zones in DNS. See also DNS (Domain Name System), [236–241](#page--1-0)